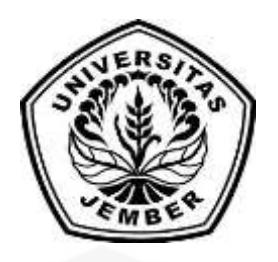

# **[SISTEM INFORMASI PENENTUAN TATA LETAK MOBIL LISTRIK](http://repository.unej.ac.id/)  MENGGUNAKAN HIMPUNAN DOMINASI PADA GRAF (SIMULASI AGRO TECHNO PARK JUBUNG UNIVERISTAS JEMBER)**

<span id="page-0-0"></span>**SKRIPSI**

Oleh **Agustina Levitasari NIM 122410101012**

# **PROGRAM STUDI SISTEM INFORMASI**

**UNIVERSITAS JEMBER**

**2016**

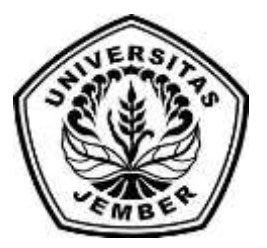

# **SIMULASI SISTEM INFORMASI PENENTUAN TATA LETAK MOBIL LISTRIK MENGGUNAKAN HIMPUNAN DOMINASI PADA GRAF (STUDI KASUS AGRO TECHNO PARK JUBUNG UNIVERISTAS JEMBER)**

## **SKRIPSI**

<span id="page-1-0"></span>[diajukan guna melengkapi tugas akhir dan memenuhi salah satu syarat untuk](http://repository.unej.ac.id/)  menyelesaikan Pendidikan Sarjana (S1) Program Studi Sistem Informasi Universitas Jember dan mencapai gelar Sarjana Komputer

> Oleh **Agustina Levitasari NIM 122410101012**

# **PROGRAM STUDI SISTEM INFORMASI UNIVERSITAS JEMBER**

**2016**

### **PERSEMBAHAN**

<span id="page-2-0"></span>Skripsi ini saya persembahkan untuk:

- 1. Ayahanda Siswo Ari Arsono dan Ibunda Suparni tercinta;
- 2. Kakak Debrita Dian Aulia dan Adek Alvian Ridho Zulfikar;
- 3. Opa R.Poejiono dan Mbah Ngadeno beserta keluarga besar;
- 4. Sahabatku bersama dukungan dan doanya;
- 5. Guru-guruku sejak taman kanak-kanak sampai dengan perguruan tinggi;
- 6. [Almamater Program Studi Sistem Informasi Universitas Jember.](http://repository.unej.ac.id/)

# **MOTO**

<span id="page-3-0"></span>"Cukuplah Allah menjadi Penolong kami dan Allah adalah sebaik-baik Pelindung." [Ali "Imran 173]

> "La haula wa la quwwata illa billah" [\(Tiada Daya dan Upaya Melainkan Pertolongan Allah\)](http://repository.unej.ac.id/)

#### **PERNYATAAN**

<span id="page-4-0"></span>Saya yang bertanda tangan di bawah ini:

nama : Agustina Levitasari

NIM : 122410101012

menyatakan dengan sesungguhnya bahwa karya ilmiah yang berjudul ["Sistem Informasi Penentuan Tata Letak Mobil Listrik Menggunakan Himpunan](http://repository.unej.ac.id/)  Dominasi Pada Graf (Studi Kasus Agro Techno Park Jubung Univeristas Jember)", adalah benar-benar hasil karya sendiri, kecuali jika dalam pengutipan substansi disebutkan sumbernya, belum pernah diajukan pada institusi mana pun, dan bukan karya jiplakan. Saya bertanggung jawab atas keabsahan dan kebenaran isinya sesuai dengan sikap ilmiah yang harus dijunjung tinggi.

Demikian pernyataan ini saya buat dengan sebenarnya, tanpa adanya tekanan dan paksaan dari pihak manapun serta bersedia mendapat sanksi akademik jika di kemudian hari pernyataan ini tidak benar.

> Jember, Juni 2016 Yang menyatakan,

Agustina Levitasari NIM 122410101012

## **SKRIPSI**

# <span id="page-5-0"></span>**SISTEM INFORMASI PENENTUAN TATA LETAK MOBIL LISTRIK MENGGUNAKAN HIMPUNAN DOMINASI PADA GRAF [\(STUDI KASUS AGRO TECHNO PARK JUBUNG UNIVERISTAS](http://repository.unej.ac.id/)  JEMBER)**

Oleh Agustina Levitasari NIM 122410101012

Pembimbing :

Dosen Pembimbing Utama : Prof. Drs. Slamin, M.Comp.Sc., Ph.D Dosen Pembimbing Pemdamping : M. Arief Hidayat S.Kom., M.Kom

## **PENGESAHAN PEMBIMBING**

<span id="page-6-0"></span>Skripsi berjudul "Sistem Informasi Penentuan Tata Letak Mobil Listrik Menggunakan Himpunan Dominasi Pada Graf (Studi Kasus Agro Techno Park [Jubung Univeristas Jember\)", telah diuji dan disahkan pada:](http://repository.unej.ac.id/)

hari, tanggal :

tempat : Program Studi Sistem Informasi Universitas Jember

Disetujui oleh:

Pembimbing I, Pembimbing II,

Prof. Drs. Slamin, M.Comp.Sc., Ph.D. NIP 196704201992011001

M. Arief Hidayat, S. Kom, M. Kom NIP 198101232010121003

### **PENGESAHAN**

<span id="page-7-0"></span>Skripsi berjudul "Sistem Informasi Penentuan Tata Letak Mobil Listrik [Menggunakan Himpunan Dominasi pada Graf \(Studi Kasus : Agro Techno Park](http://repository.unej.ac.id/)  Jubung Universitas Jember), telah diuji dan disahkan pada:

hari, tanggal :

tempat : Program Studi Sistem Informasi Universitas Jember

Tim Penguji,

Penguji I, Penguji II,

Anang Andrianto, S.T., M.T. NIP. 196906151997021002

Nelly Oktavia A, S.Si, MT NIP. 198410242009122008

Mengesahkan

Ketua Program Studi,

Prof. Drs. Slamin, M.Comp.Sc.,Ph.D NIP. 19670420 1992011001

#### **RINGKASAN**

<span id="page-8-0"></span>**Sistem Informasi Penentuan Tata Letak Mobil Listrik Menggunakan Himpunan Dominasi Pada Graf (Studi Kasus : Agro Techno Park Jubung Universitas Jember)**

Agrotechnopark merupakan kawasan khusus berbasis teknologi pertanian, peternakan, dan perikanan. Peran Agrotechnopark adalah untuk menjadi sarana dalam penelitian dan pengembangan bagi mahasiswa.Universitas Jember memiliki 2 lahan Agro Techno Park salah satunya adalah Agrotechno Park Jubung yang memiliki lahan dengan luas 13ha. Agrotechnopark Jubung membutuhkan sarana teknologi tambahan yang digunakan untuk membantu dalam proses perawatan pertanian agar efektif dan efisien yaitu dengan disediakanya Mobil [Listrik. Penentuan tata letak mobil listrik membutuhkan strategi yang tepat agar](http://repository.unej.ac.id/)  dapat meminimumkan jumlah Mobil Listrik yang digunakan dan menempatkan dengan strategis. pendekatan matematis yang bisa digunakan pada masalah ini adalah dengan Teori Graf dan untuk meminimumkan Mobil Listrik yang dibutuhkan serta menentukan letak dengan strategis adalah dengan Teori Himpunan Dominasi.

Penelitian ini dilaksanakan dalam 3 tahap yaitu tahap pengumpulan data, tahap analisis, dan tahap pengembangan sistem. Tahap pengumpulan data dilakukan melalui studi literature dan observasi. Tahap analisis dilakukan dengan menentukan koordinat lokasi dan analisis data ke dalam metode sistem. Tahap pengembangan dilakukan dengan membangun sebuah sistem informasi penentuan tata letak mobil listrik yang berbasis web dengan menggunakan model *waterfall*. Sistem ini dibangun menggunakan bahasa pemrograman *Page Hypertext Pre-Processor* (PHP) dan *Framework Code Ignither* (CI). Hasil dari penelitian ini adalah penentuan titik untuk meletakkan mobil listrik dengan letak strategis dan jumlah seminimum mungkin .

#### **PRAKATA**

<span id="page-9-0"></span>Puji syukur kehadirat Allah SWT atas segala rahmat dan karunia-Nya, [sehingga penulis dapat menyelesaikan skripsi dengan judul "Sistem Informasi](http://repository.unej.ac.id/)  Penentuan Tata Letak Mobil Listrik Menggunakan Himpunan Dominasi Pada Graf (Studi Kasus Agro Techno Park Jubung Universitas Jember". Skripsi ini disusun untuk memenuhi salah satu syarat menyelesaikan pendidikan Strata Satu (S1) pada Program Studi Sistem Informasi Universitas Jember.

Penyusunan skripsi ini tidak lepas dari bantuan berbagai pihak. Oleh karena itu, penulis menyampaikan terima kasih kepada:

- 1. Prof. Drs. Slamin, M.Comp.Sc., Ph.D., selaku Ketua Program Studi Sistem Informasi Universitas Jember dan ;
- 2. Prof. Drs. Slamin, M.Comp.Sc., Ph.D., selaku Dosen Pembimbing Utama dan M. Arief Hidayat S.,Kom, M.Kom selaku Dosen Pembimbing Anggota yang telah meluangkan waktu, pikiran, dan perhatian dalam penulisan skripsi;
- 3. Prof. Drs. Slamin, M.Comp.Sc., Ph.D., sebagai dosen pembimbing akademik, yang telah mendampingi penulis sebagai mahasiswa.
- 4. seluruh Bapak dan Ibu dosen beserta staf karyawan di Program Studi Sistem Informasi Universitas Jember;
- 5. Ayahanda Siswo Ari Arsono dan Ibunda Suparni yang selalu mendukung dan mendoakan;
- 6. Kakak Debrita Dian Aulia dan Adek Alvian Ridho Zulfikar beserta keluarga;
- 7. Opa R.Poejiono dan mbah Ngadeno beserta keluarga besar;
- 8. Sahabat seperjuangan yang selalu menemani dan memberikan semangat serta doa
- 9. Teman-teman seperjuanganku FORMATION angkatan 2012 dan semua mahasiswa Program Studi Sistem Informasi yang telah menjadi keluarga kecil bagi penulis selama menempuh pendidikan S1;
- 10. Karyawan *Agro Techno Park* Universitas Jember;

11. semua pihak yang tidak dapat disebutkan satu-persatu.

Penulis menyadari bahwa laporan ini masih jauh dari sempurna, oleh sebab itu penulis mengharapkan adanya masukan yang bersifat membangun dari semua pihak. Penulis berharap skripsi ini dapat bermanfaat bagi semua pihak.

[Jember, Juni 2016](http://repository.unej.ac.id/)

Penulis

# **DAFTAR ISI**

<span id="page-11-0"></span>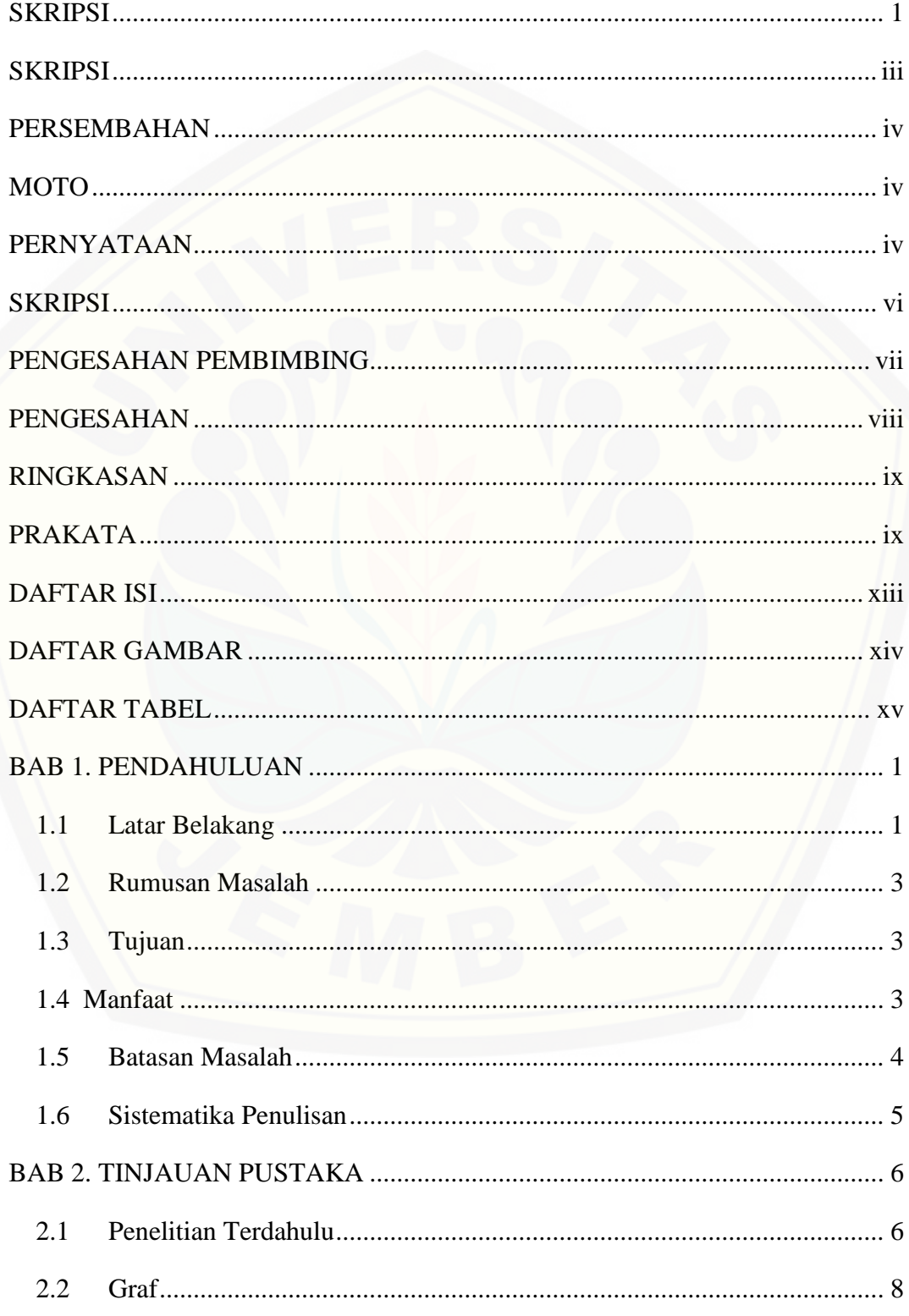

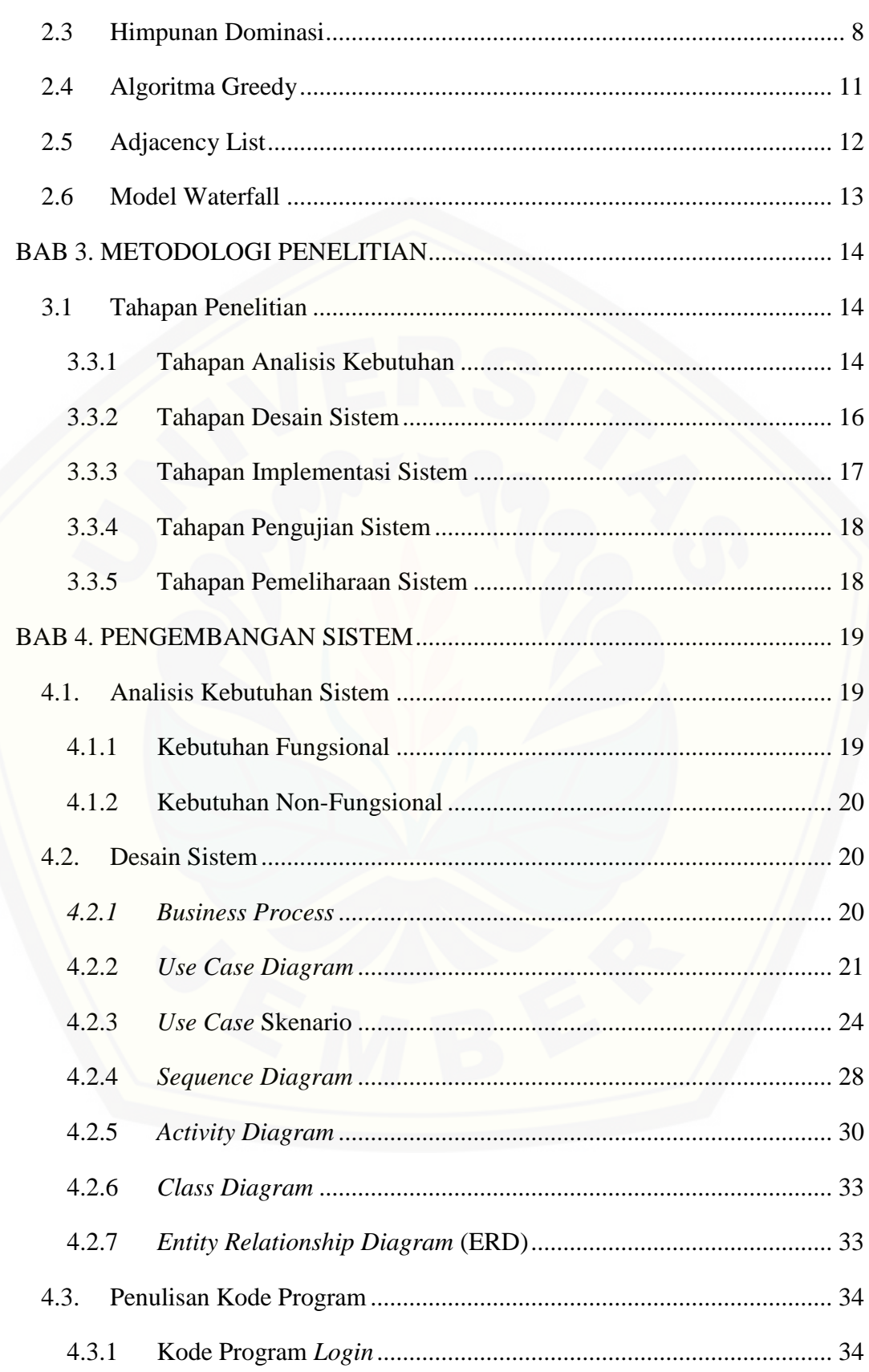

xiv

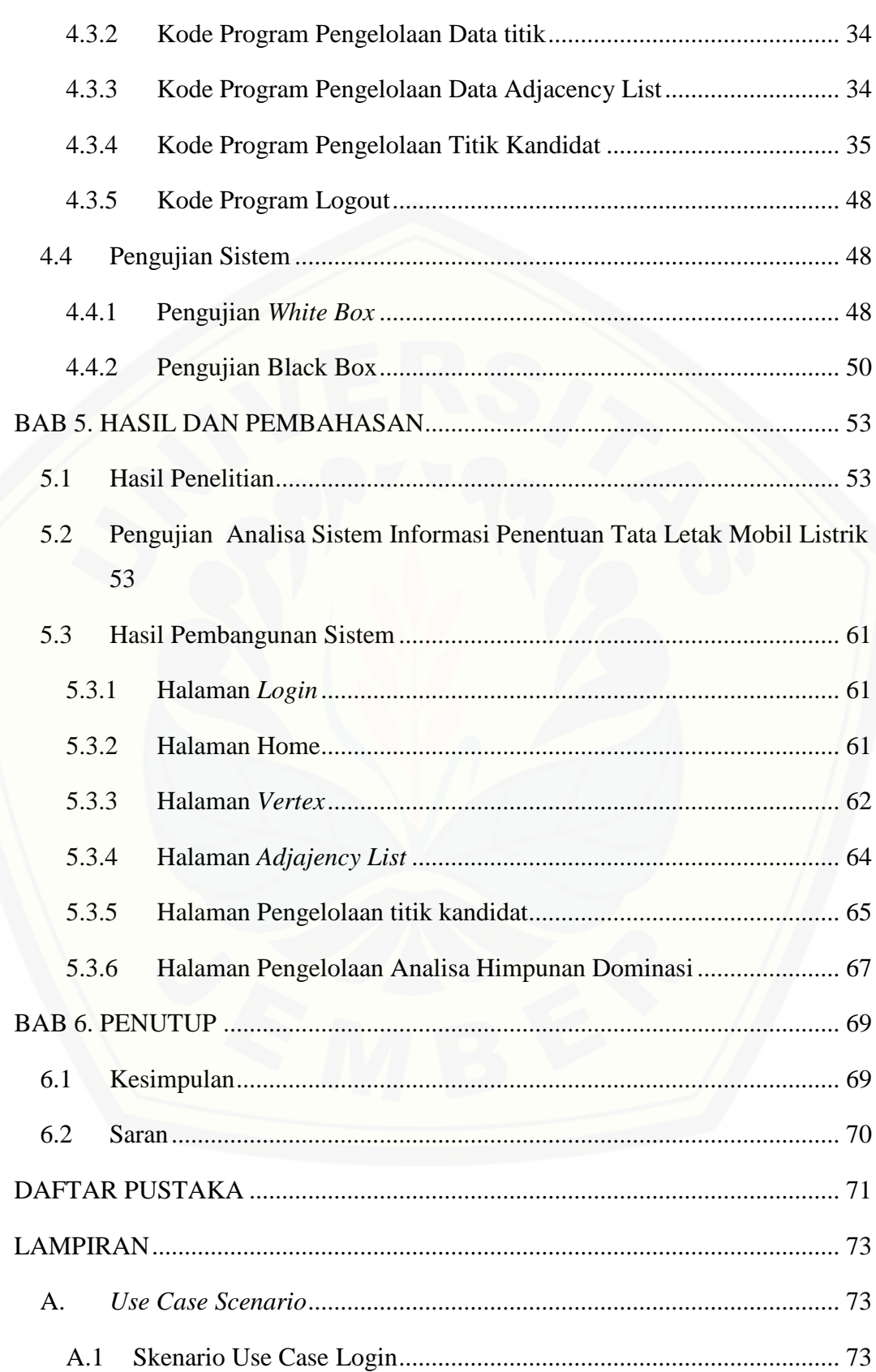

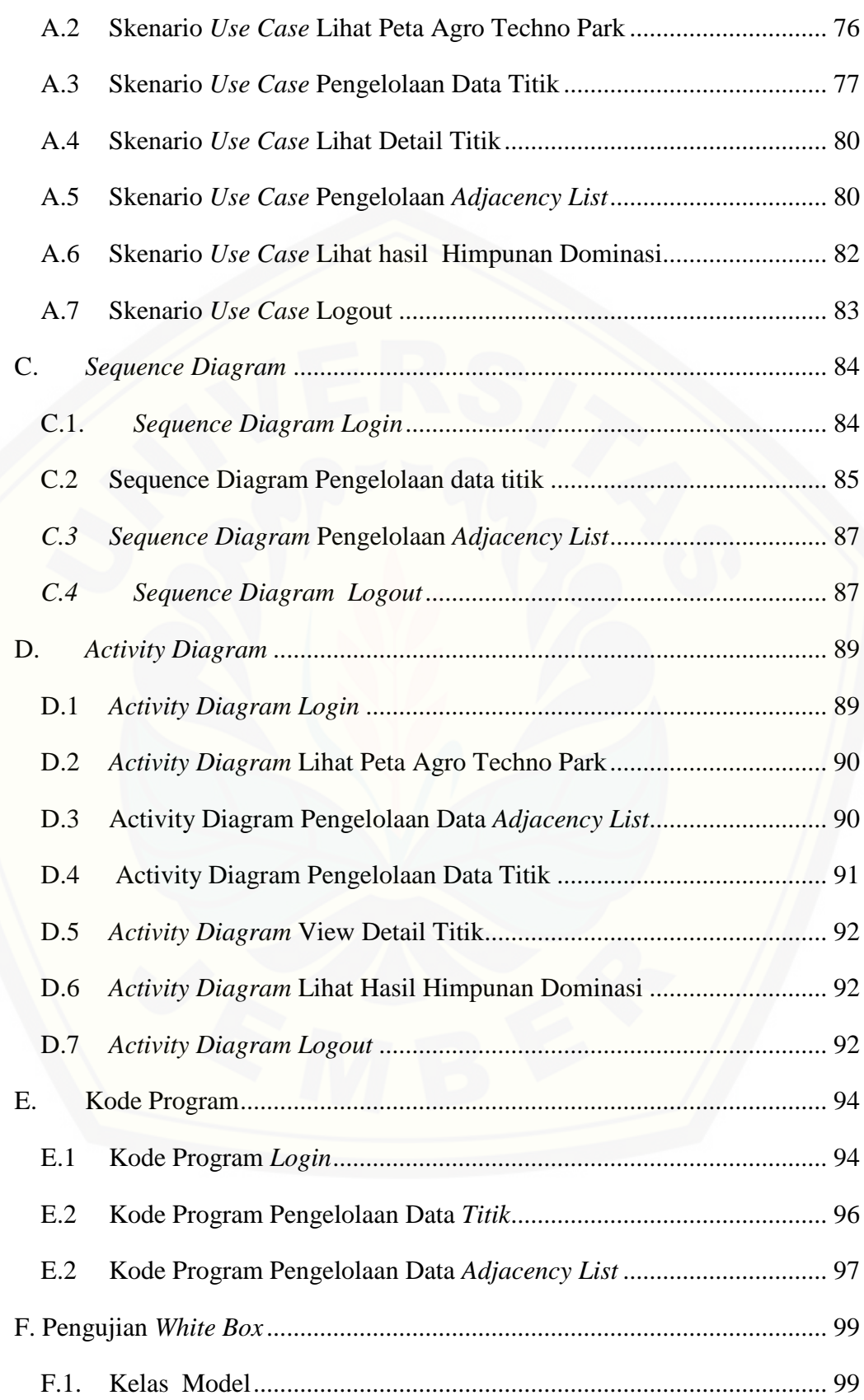

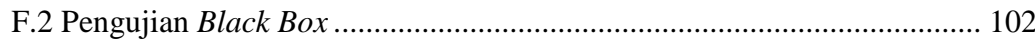

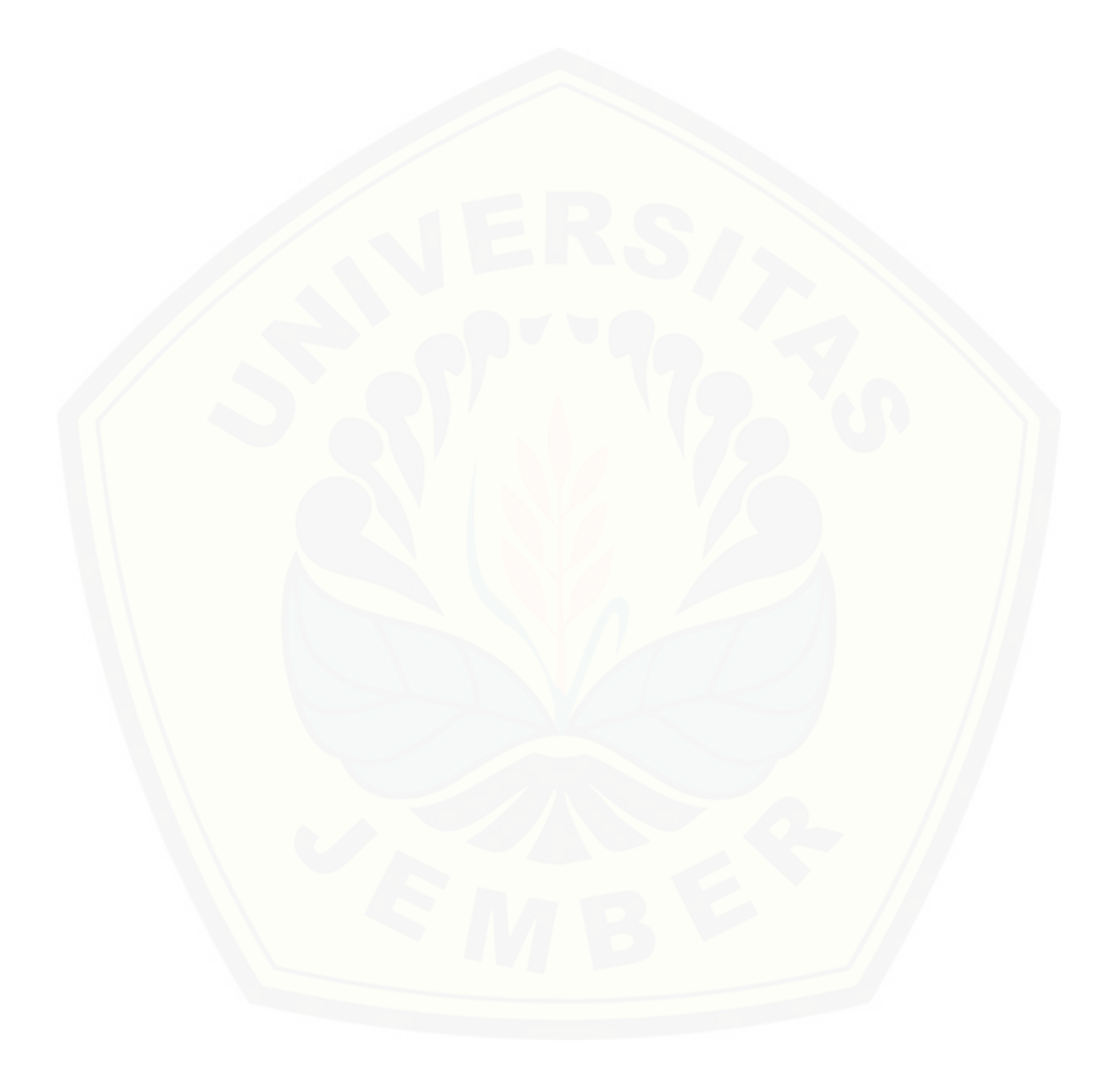

# **DAFTAR GAMBAR**

<span id="page-16-0"></span>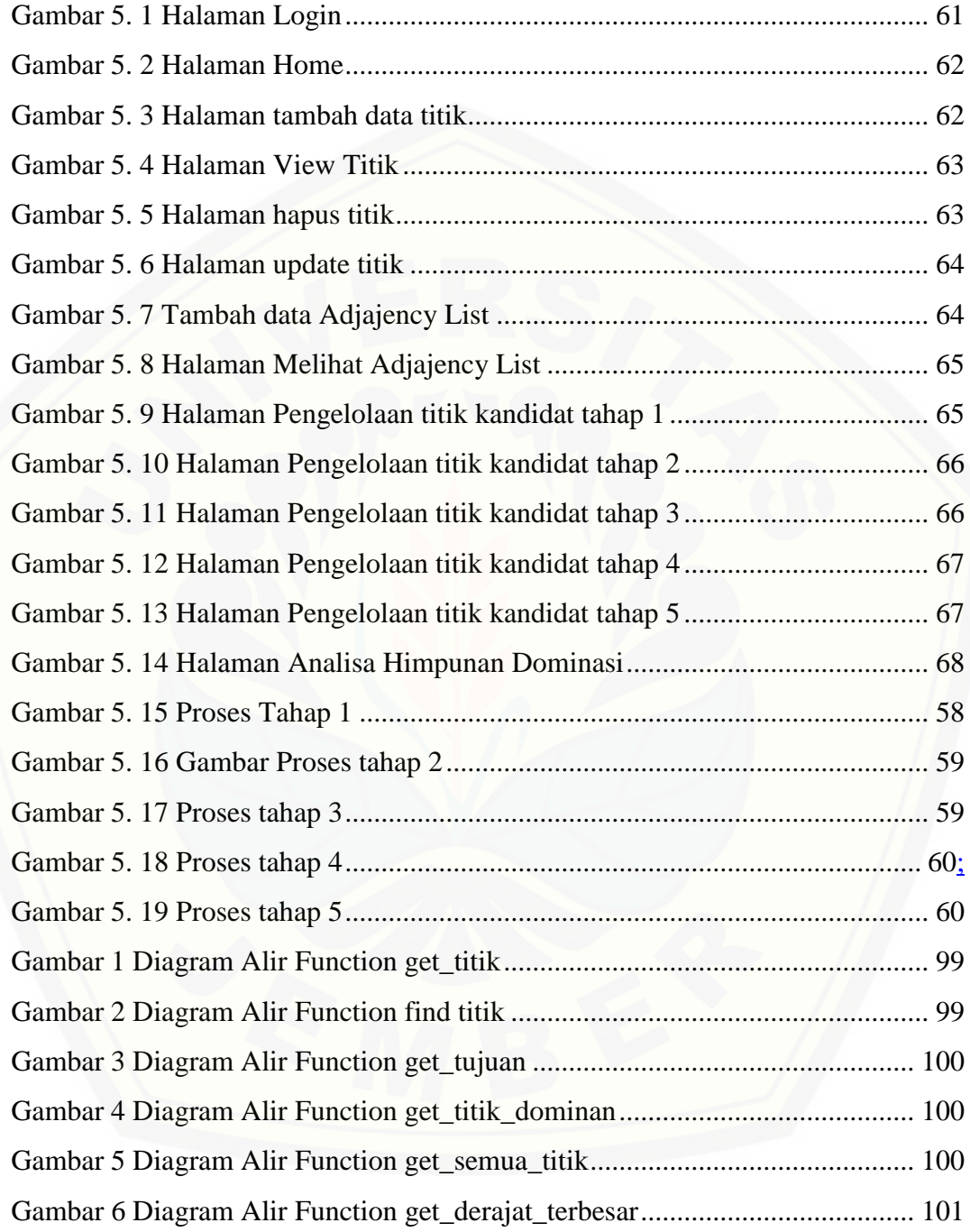

# **DAFTAR TABEL**

<span id="page-17-0"></span>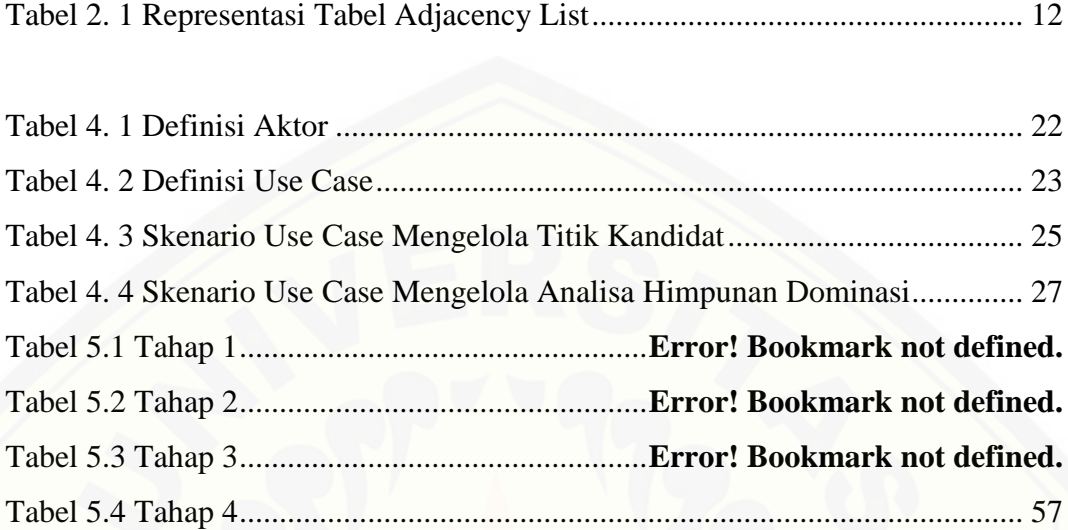

#### **BAB 1. PENDAHULUAN**

<span id="page-18-0"></span>Bab ini merupakan langkah awal dari penulisan tugas akhir ini. Bab ini berisi latar belakang, rumusan masalah, tujuan dan manfaat, batasan masalah, metodologi penelitian, dan sistematika penulisan.

#### <span id="page-18-1"></span>**1.1 Latar Belakang**

*Agro Techno Park* merupakan kawasan khusus berbasis teknologi pertanian, peternakan, dan perikanan. *Agro Techno Park* dibangun untuk memfasilitasi percepatan alih teknologi pertanian yang dihasilkan oleh instansi pemerintah penelitian dan pengembangan, perguruan tinggi dan swasta. Kehadiran *Agro Techno Park* direncanakan akan menjadi pusat percontohan dan [alih teknologi melalui kegiatan pelatihan dan pemagangan dengan mengikut](http://repository.unej.ac.id/)  sertakan masyarakat pada seluruh proses kegiatan dalam kawasan tersebut (Boy, 2007). Peran *Agro Techno Park* juga bisa menjadi sarana untuk melakukan penelitian dan pengembangan bagi mahasiswa. Fasilitas ini juga bisa mendorong mahasiswa untuk menunjukkan keterampilannya dalam menghasilkan penelitian dibidang pertanian.

Universitas Jember memiliki 2 lahan *Agro Techno Park* yang telah dikembangkan, yakni *Agro Techno Park* yang berada di Kampus Universitas Jember dan *Agro Techno Park* yang berada di Jubung. *Agro Techno Park* jubung memiliki lahan yang lebih luas dibandingkan dengan *Agro Techno Park* yang berada di kampus Universitas Jember. Luas wilayah *Agro Techno Park* Jubung adalah 13 ha. Perawatan yang dilakukan untuk menjaga kelestarian tanaman *Agro Techno Park* Jubung selama ini dilakukan secara manual oleh manusia. Padahal peran teknologi sangatlah efisien untuk membantu proses perawatan. Hal ini juga bisa berdampak pada peningkatan produk hasil pertanian. Selain itu proses

pemanenan hasil pertanian yang dilakukan secara manual oleh manusia pada lahan 13 ha juga bisa menjadi masalah baru, sebab jika terlambat melakukan panen dapat menyebabkan buah menjadi busuk dan gagal panen. Untuk menanggulangi hal itu, *Agro Techno Park* Jubung membutuhkan sarana teknologi tambahan yang digunakan untuk membantu dalam proses perawatan pertanian yaitu dengan disediakanya Mobil Listrik. Mobil listrik sebagai sarana transportasi memiliki fungsi dalam membantu proses perawatan tumbuhan pertanian. Sarana transportasi ini akan membantu efektifitas dan efisiensi proses perawatan, penyiraman tanaman, pemberian pupuk, dan beberapa proses yang lainnya

Letak mobil listrik yang digunakan untuk melakukan perawatan di *Agro Techno Park* Jubung membutuhkan strategi yang tepat untuk menentukan letak [yang efektif dalam menempatkan mobil listrik. Dalam penentuan letak Mobil](http://repository.unej.ac.id/)  Listrik harus dilakukan dengan optimal yaitu dengan meletakannya pada tempat yang strategis agar dapat meminimumkan jumlah Mobil Listrik yang digunakan. Oleh karena itu, pendekatan matematis yang bisa digunakan untuk meminimumkan jumlah Mobil Listrik adalah dengan Teori Graf. Dalam hal ini jalan dapat direpresentasikan dalam sebuah graf, selanjutnya persimpangan direpresentasikan sebagai titik dan jalan sebagai sisi. Graf yang terbentuk selanjutnya dianalisis untuk menentukan letak dan jumlah minimum Mobil Listrik yang dibutuhkan dengan Teori Himpunan Dominasi sehingga setiap sudut terlihat setidaknya satu mobil listrik.

Himpunan Dominasi atau disebut dengan *Dominating Set* merupakan suatu konsep penentuan suatu titik pada graf dengan ketentuan titik sebagai *Dominating Set* menjangkau titik yang ada di sekitarnya dan seminimal mungkin. Masalah minimum *Dominating Set* adalah menentukan jumlah minimum titik yang mendominasi dalam sebuah graf (Henning, 2008). Tujuan dari penelitian ini adalah untuk meminimalkan Mobil Listrik yang di tempatkan di *Agro Techno Park* Universitas Jember yang berada di Jubung dengan menggunakan teori *Dominating Set*. Hasil tersebut dapat digunakan sebagai bahan pertimbangan dalam penentuan tata letak Mobil Listrik di *Agro Techno Park* Jubung Universitas Jember

## <span id="page-20-0"></span>**1.2 Rumusan Masalah**

Berdasarkan uraian yang telah disampaikan dalam latar belakang [mendefinisikan beberapa permasalahan yang harus diselesaikan dalam penulisan](http://repository.unej.ac.id/)  ini adalah sebagai berikut:

- 1. Bagaimana menerapkan himpunan dominasi pada graf dalam proses penentuan tata letak Mobil Listrik di *Agro Techno Park* Jubung Universitas Jember ?
- 2. Bagaimana merancang dan membangun sebuah sistem informasi penentuan lokasi Mobil Listrik di *Agro Techno Park* Jubung Universitas Jember dengan menerapkan Himpunan Dominasi pada Graf ?

#### <span id="page-20-1"></span>**1.3 Tujuan**

Tujuan dalam penulisan ini merupakan jawaban dari perumusan masalah yang telah disebutkan. Tujuan yang ingin dicapai dalam penelitian ini adalah:

- 1. Menerapkan Himpunan Dominasi pada Graf untuk penentuan letak Mobil Listrik di *Agro Techno Park* Jubung Universitas Jember
- 2. Merancang dan membangun sebuah sistem informasi yang dapat menentukan letak Mobil Listrik di *Agro Techno Park* Jubung Universitas Jember

### <span id="page-20-2"></span>**1.4 Manfaat**

Manfaat yang ingin didapatkan dari penelitian ini adalah :

1. Manfaat Akademis

Hasil penelitian ini diharapkan dapat memberikan kontribusi dan masukan bagi siapa saja yang membutuhkan informasi yang berhubungan dengan judul

penelitian ini. Penelitian ini juga diharapkan dapat menambah bermacam judul penelitian yang ada di Program Studi Sistem informasi Universitas Jember.

- 2. Manfaat bagi peneliti
	- a. Mengetahui bagaimana proses penerapan Himpunan Dominasi pada proses penentuan tata letak mobil listrik
	- b. Membantu instansi dalam penentuan letak Mobil Listrik
- 3. Manfaat bagi objek penelitian

Hasil penelitian ini diharapkan dapat membantu instansi untuk menentukan tata letak mobil listrik dengan letak yang strategis dan jumlah mobil listrik yang minimum.

## <span id="page-21-0"></span>**1.5 Batasan Masalah**

Penulis memberikan batasan masalah untuk objek dan tema yang dibahas [sehingga tidak terjadi penyimpangan dalam proses penulisan dan pembuatan](http://repository.unej.ac.id/)  sistem informasi. Berikut adalah batasan masalah yang dicantumkan:

- 1. Sistem Informasi Ini digunakan untuk menentukan letak penempatan Mobil Listrik hanya dalam lingkup *Agro Techno Park* Jubung Universitas Jember
- 2. Sistem Informasi penentuan letak Mobil Listrik menggunakan Himpunan Dominasi pada Graf
- 3. Penelitian ini mengabaikan parameter-parameter seperti luas lahan dan jarak
- 4. Penentuan tata letak mobil listrik ditentukan oleh para pengambil keputusan, sistem hanya memberikan rekomendasi penempatan mobil listrik yang sesuai kriteria
- 5. Sistem Informasi dibangun berbasis Website
- 6. Sistem dibangun menggunakan database MySQL
- 7. Sistem menggunakan Framework Code Igniter

## <span id="page-22-0"></span>**1.6 Sistematika Penulisan**

Sistematika penulisan dan kerunutan skripsi ini disusun sebagai berikut:

1. Pendahuluan

Bab ini menjelaskan tentang latar belakang, perumusan masalah, tujuan, dan manfaat, ruang lingkup studi dan sistematika penulisan.

2. Tinjauan Pustaka

[Bab ini menjelaskan tentang materi, informasi, tinjauan pustaka, dan studi](http://repository.unej.ac.id/)  terdahulu yang menjadi kerangka pemikiran dalam penelitian.

3. Metodologi Penelitian

Bab ini menjelaskan tentang metode penelitian yang digunakan dalam penelitian.

4. Pengembangan Sistem

Bab ini menjelaskan tentang pengembangan sistem yang dikembangkan.

5. Hasil dan Pembahasan

Bab ini menjelaskan tentang hasil dan pembahasan dari penelitian yang dilakukan.

6. Penutup

Bab ini berisi tentang kesimpulan dari penelitian dan saran untuk penelitian selanjutnya.

#### **BAB 2. TINJAUAN PUSTAKA**

<span id="page-23-0"></span>Pada bagian ini dipaparkan tinjauan yang berkaitan dengan masalah yang dibahas, kajian teori yang berkaitan dengan masalah, kerangka pemikiran yang merupakan sintesis dari kajian teori yang dikaitkan dengan permasalahan yang dihadapi. Teori-teori ini diambil dari buku, literature, jurnal, dan internet.

#### <span id="page-23-1"></span>**2.1 Penelitian Terdahulu**

Penelitian sebelumnya yang pernah dilakukan dengan [mengimplementasikan himpunan dominasi yaitu dengan judul "Himpunan](http://repository.unej.ac.id/)  Dominasi untuk Keluarga Graf " yang dilakukan oleh Kelsie Snyder dari Fakultas Matematika Universitas Mary Washington pada tahun 2011. Pada penelitian ini dijelaskan 3 bahasan himpunan dominasi sebagai berikut:

1. Aplikasi dari himpunan dominasi pada graf dengan contoh masalah penentuan berapa banyak petugas polisi yang harus ditempatkan di seluruh kota di sudut-sudut jalan sehingga setiap sudut terlihat setidaknya satu petugas. Peneliti berasumsi bahwa masing-masing petugas dapat melihat sudut dimana mereka ditempatkan dan setiap sudut tidak lebih dari satu blok jalan. Jumlah himpunan dominasi pada graf grid mewakili kota akan menyediakan jumlah minimum polisi yang diperlukan sehingga setiap sudut terlihat oleh setidaknya satu petugas. Menemukan himpunan dominasi minimum akan memberikan deskripsi sudut-sudut jalan dimana petugas harus ditempatkan. dalam rangka untuk mencapai hal ini peneliti menjelaskan bahwa faktor lain perlu dipertimbangkan jika mencoba untuk memecahkan masalah tersebut, tetapi himpunan dominasi bisa berfungsi sebagai alat penting bagi para pengambil keputusan.

2. Himpunan dominasi pada graf umum, peneliti memulai dengan mempertimbangkan beberapa contoh dari himpunan dominasi dalam keluarga umum graf. Pada bahasan ini peneliti fokus pada keluarga graf dengan batasbatas yang relatif kecil. Contoh selengkapnya dapat dilihat pada Gambar 2.1.

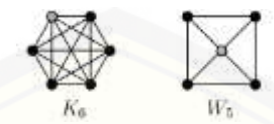

Gambar 2. 1 Minimum Himpunan Dominasi untuk graf umum *(Snyder, 2011)*

Gambar 2.1 menunjukkan Sebuah graf lengkap Kn pada n simpul adalah graf di mana setiap vertex berdekatan dengan setiap simpul lainnya, jadi himpunan D = [{v} mendominasi seluruh graf. Graf dengan jumlah vertex 5 dan 6 memiliki](http://repository.unej.ac.id/)  himpunan dominasi berjumlah 1 dengan warna titik putih sebagai titik himpunan dominasi.

3. Himpunan Dominasi pada graf grid, peneliti menentukan batas pada jumlah dominasi berdasarkan pada ukuran grid. Graf grid atau graf kotak dengan dua dimensi adalah m x n graf G (m x n). berikut ilustrasi dari graf grid beserta himpunan dominasi dari graf grid dapat dilihat pada gambar 2.2 dan gambar 2.3

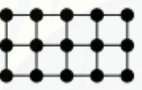

Gambar 2. 2 Graf Grid 3 x 5 *(Snyder, 2011)*

**ALLES LESSE**  $k = 1$   $k = 5$   $k = 9$ <br> $k = 3$   $k = 7$   $k = 11$  $G(2\times 11)$ 

Gambar 2. 3 Minimum Himpunan Dominasi dari Graf Grid 2 x 11 (Snyder, 2011)

Gambar 2.3 menunjukan himpunan dominasi dari Graf Grid 2 x 11 sebanyak 7 titik yaitu pada titik 1, 3, 5, 7, 9, dan 11.

Pada penelitian tersebut peneliti fokus mengidentifikasi beberapa graf umum dan dengan angka yang relatif kecil yaitu  $(G) \leq 2$ .

## <span id="page-25-0"></span>**2.2 Graf**

Sebuah graf G merupakan pasangan himpunan (V(G), E(G), dimana V(G) adalah himpunan berhingga tak kosong dari elemen yang disebut titik, dan E(G) adalah sebuah himpunan (mungkin kosong) dari pasangan tak terurut {u,v} dari titik-titik u, v Є (G) yang disebut sisi. Titik u dan v dimisalkan merupakan titik-titik dari graf G. u dikatakan bertetangga dengan v jika terdapat sebuah sisi e yang menghubungakan u dan v, yaitu  $e = uv$ . Selanjutnya kita sebut v tetangga dari u. Himpunan semua tetangga dari u disebut ketetanggan dari u dan dinotasikan dengan N(u). Kedua titik u dan v dapat juga disebut bersisian dengan sisi e .

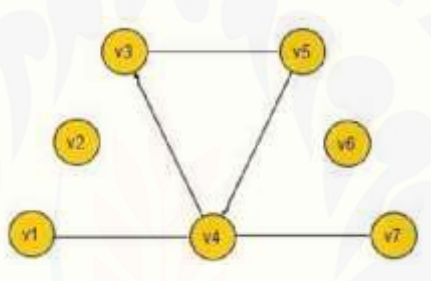

Gambar 2. 4 Contoh Sebuah Graf (Slamin, DESAIN JARINGAN : Pendekatan Teori Graf , 2009)

Gambar 2.4 menunjukan sebuah contoh graf yang berordo 7 dengan himpunan titik {v1, v2, v3, v4, v5, v6, v7}, dan memiliki himpunan sisi {v1v4, [v4v3, v3v5,v5v4, v4v7}. Derajat dari titik v pada G adalah banyaknya titik-titik](http://repository.unej.ac.id/)  yang bertetangga dengan v, yaitu jumalah semua tetangga dari v. Dapat dilihat pada gambar 4, titik v1 bertetangga dengan titik v4, dan titik v3 bersisian dengan sisi v3v4 dan v3v5 (Slamin, DESAIN JARINGAN : Pendekatan Teori Graf , 2009).

### <span id="page-25-1"></span>**2.3 Himpunan Dominasi**

Akar sejarah dominating number dimulai pada 1850 di Eropa.Mereka bertanya: Pada papan catur 8×8 diperlukan minimal berapa Queen agar semua posisi dapat diserang langsung oleh Queen tersebut. Secara matematis dipelajari

sejak 1960 yang kemudian berkembang pada aplikasi seperti; komunikasi jaringan komputer, dan teori jaringan sosial (Haynes & W, 1998).

Himpunan dominasi pada sebuah graf didefinisikan sebagai berikut. Suatu titik v dalam sebuah graf G dikatakan mendominasi titik itu sendiri dan setiap titik yang bertetangga (adjacent) dengan titik v. Himpunan S ⊆ V(G) disebut himpunan dominasi dari G jika setiap titik dari G didominasi oleh paling sedikit satu titik dalam S. Kardinalitas (banyaknya anggota himpunan) minimum di antara himpunan-himpunan dominasi dari G disebut bilangan dominasi (dominating number) dari G, dan dinotasikan dengan  $\gamma(G)$ . Himpunan dominasi [dengan kardinalitas γ\(G\) dinamakan himpunan dominasi minimum \(Chatrand,](http://repository.unej.ac.id/)  Lesniak, & Zhang, 2010).

Beberapa hasil penelitian terdahulu mengenai dominating set dapat dilihat dibawah ini

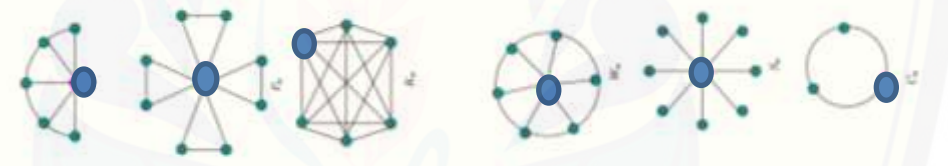

Gambar 2. 5 Contoh Himpunan Dominasi(Alfarisi, 2014)

Gambar 2.5 merupakan contoh dari Himpunan Dominasi dimana satu titik bisa mendominasi atau mencover titik yang lainya. Berikut adalah diagram alir dari Himpunan Dominasi*.*

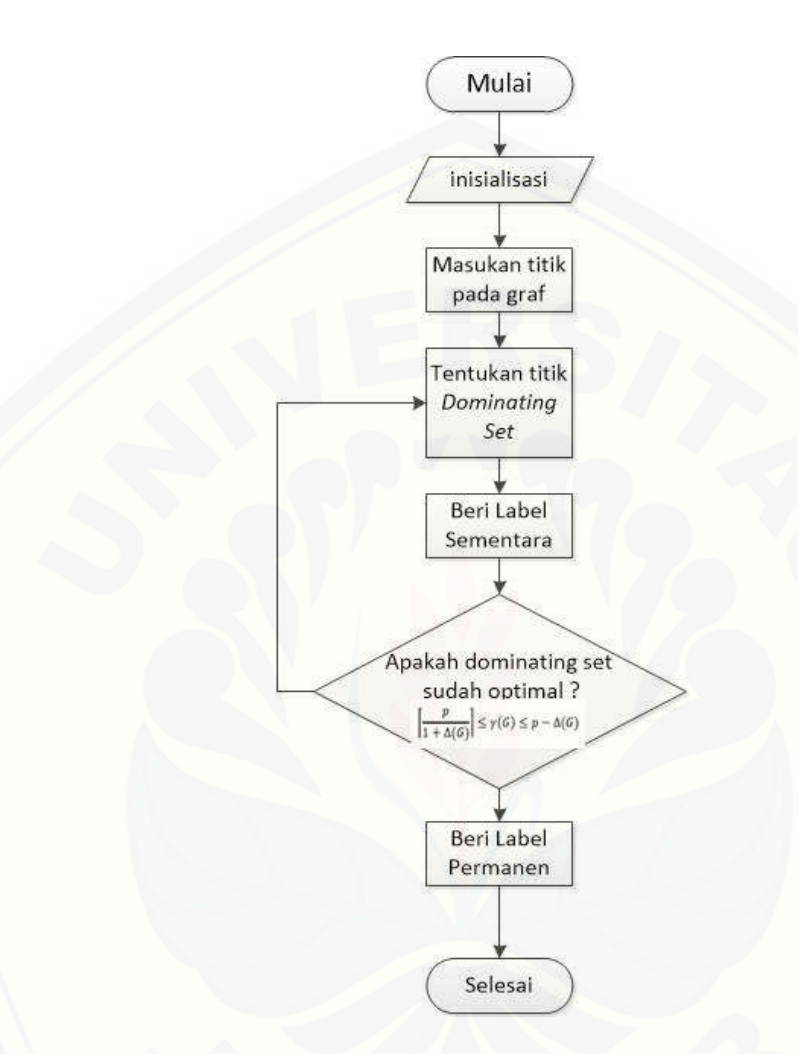

Gambar 2. 6 Diagram alir Himpunan Dominasi

(Sumber: Hasil analisa, 2015)

[Gambar 2.6 merupakan diagram alir dari Himpunan Dominasi yang](http://repository.unej.ac.id/)  didalamnya terdapat Teorema Himpunan Dominasi sebarang graf untuk mengukur keoptimalan dalam menentukan *dominating set* adalah sebagai berikut

$$
\left|\frac{p}{1+\Delta(G)}\right| \leq \gamma(G) \leq p - \Delta(G)
$$

Gambar 2. 7 Teorema Himpunan Dominasi(Agustin, 2011)

- p : jumlah titik-titik yang ada pada sebarang graf
- ∆(G) : derajat terbesar pada sebarang graf
- γ(G) : jumlah perkiraan *dominating set*

## <span id="page-28-0"></span>**2.4 Algoritma Greedy**

Algoritma Greedy merupakan algoritma yang menghasilkan solusi optimum melalui penyelesaian langkah per langkah (step by step). Dalam [menghasilkan solusi, algoritma greedy setiap langkahnya akan mengambil pilihan](http://repository.unej.ac.id/)  yang optimum local agar menjadi optimum global. Algoritma greedy mengambil solusi terbaik yang dapat diperoleh pada saat itu tanpa memperhatikan konsekuensinya ke depan , seperti prinsip dari Algoritma Greedy yaitu "take what you can get now" (Ardiansyah, 2011).

Komponen Algoritma Greedy terdiri dari :

- a. Himpunan Kandidat C himpunan yang berisi elemen pembentuk Solusi.
- b. Himpunan Solusi S

Himpunan yang berisi elemen solusi pemecahan masalah.

c. Fungsi Seleksi

Fungsi yang memilih kandidat yang paling memungkinkan dari Himpunan Kandidat untuk dimasukkan ke dalam himpunan solusi agar solusi optimal terbentuk. Kandidat yang sudah terpilih pada suatu langkah tidak akan dipertimbangkan lagi pada langkah selanjutnya.

- d. Fungsi Kelayakan Fungsi yang memeriksa apakah suatu kandidat yang terpilih akan menimbulkan solusi yang layak, yaitu kandidat tersebut.
- e. Fungsi Obyektif

Fungsi yang memaksimalkan atau meminimalkan nilai solusi.

# <span id="page-29-0"></span>**2.5 Adjacency List**

Adjacency list merupakan bentuk representasi dari seluruh sisi dalam suatu [graf sebagai suatu senarai. Titik-titik yang dihubungkan sisi tersebut dinyatakan](http://repository.unej.ac.id/)  sebagai titik yang saling terkait.

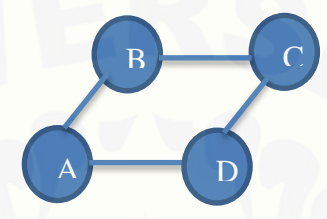

Gambar 2. 8 Contoh Gambar *Adjacency List* (Sumber : Hasil analisa,2016)

<span id="page-29-1"></span>Gambar 2.7 menjelaskan titik {a,b}, {a,d},{c,b}, {c,d} titik yang saling terkait. Representasi Adjacency List dapat digambarkan melalui tabel dibawah ini Tabel 2. 1 Representasi Tabel Adjacency List

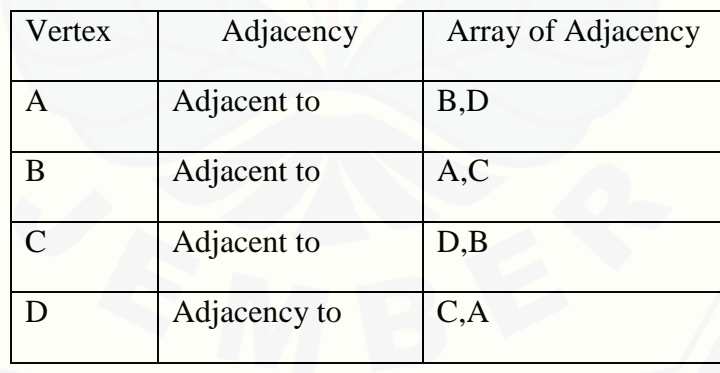

Salah satu kekurangan teknik representasi dari adjacency list ini adalah tidak adanya tempat untuk menyimpan nilai yang sisi.

# <span id="page-30-0"></span>**2.6 Model Waterfall**

Model *waterfall* merupakan metode yang sistematik dan sekuensial yang mulai pada tingkat dan kemajuan sistem sampai pada analisis, desain, kode, test dan pemeliharaan (Sommerville, 2003). Gambaran model *waterfall* dapat dilihat pada Gambar 2.8.

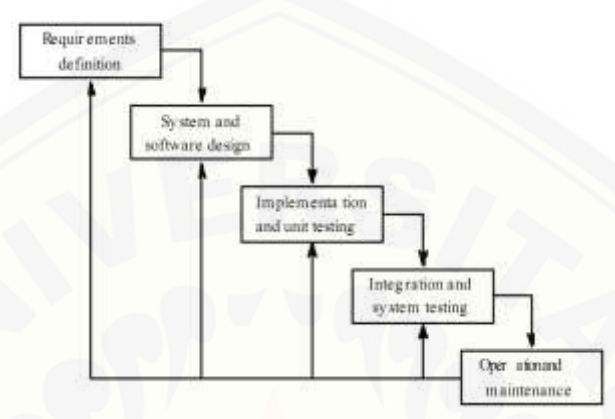

Gambar 2.1 Model *Waterfall [\(Sommerville, 2003\)](http://repository.unej.ac.id/)*

#### **BAB 3. METODOLOGI PENELITIAN**

<span id="page-31-0"></span>Bab ini menjelaskan tentang gambaran tahapan yang sistematis yang [dilakukan untuk menganalisa data untuk menjawab perumusan masalah sehingga](http://repository.unej.ac.id/)  dapat mencapai tujuan sebenarnya dari penelitian. Pada metodologi penelitian akan dijelaskan tentang tempat dan waktu penelitian serta tahapan dari penelitian.

#### <span id="page-31-1"></span>**3.1 Tahapan Penelitian**

Penelitian mengenai pembangunan sistem informasi untuk menentukan tata letak mobil listrik pada *Agro Techno Park* Jubung Universitas Jember ini menggunakan *System Development Life Cycle* (SDLC) *waterfall* seperti yang telah dijelaskan pada bab tinjauan pustaka subbab 2.6. Pembangunan sistem informasi ini menggunakan model *waterfall* karena disesuaikan dengan kebutuhan sistem, sistem yang akan dibangun merupakan sistem dalam skala yang kecil, Sumber Daya Manusia (SDM) yang membangun sistem hanya 1 orang, dan menyesuaikan dengan user yang akan menjadi pengguna aplikasi.

### <span id="page-31-2"></span>3.3.1 Tahapan Analisis Kebutuhan

Penelitian yang dilakukan pada Agro Techno Park Jubung Universitas Jember, Jawa Timur. Penelitian yang dilaksakan dalam waktu 2 bulan dimulai pada bulan Maret 2016 sampai dengan bulan April 2016. Tahapan analisis kebutuhan pada penelitian yang telah dilakukan tersebut dimulai dengan tahap pengumpulan data meliputi studi pustaka dan observasi. Tahapan yang selanjutnya yaitu tahap pengolahan data dan gambaran umum sistem yang akan dibangun.

1. Tahap Pengumpulan Data

Tahap pengumpulan data dilakukan untuk memperoleh informasi yang dibutuhkan dalam mencapai tujuan penelitian. Pengumpulan data pada penelitian ini dilakukan dalam beberapa tahap pengumpulan data sebagai berikut:

a. Studi Literature

Studi pustaka ini dilakukan dengan tujuan sebagai dasar pembahasan penyusunan dasar teori yang digunakan dalam penelitian. Sumber yang digunakan sebagai studi literatur berupa buku, jurnal, dan karya ilmiah yang berkaitan dengan graf, himpunan dominasi , dan algoritma greedy

b. Observasi

Observasi dilakukan dengan datang ke Agro Techno Park Jubung Universitas Jember. Observasi dilakukan dengan tujuan untuk mengetahui lahan *Agro Techno Park* Jubung Universitas Jember dan melakukan *tracking* lahan.

### 2. Tahap Pengolahan Data

Tahap pengolahan data dimulai dengan menelaah data secara keseluruhan yang telah diperoleh dari tahap pengumpulan data. Data yang telah terkumpul digunakan untuk mengidentifikasi kebutuhan fungsional dan kebutuhan nonfungsional sistem. Data hasil tracking selanjutnya diolah menjadi peta digital. dalam proses tracking dalam penenlitian ini menggunakan software *Geo Tracker* dan diekspor ke dalam bentuk format GPX. Selanjutnya format GPX tersebut di import kedalam software Quantum GIS yang akan menampilkan hasil tracking *Agro Techno Park* berupa peta Agar data-data tersebut dapat [digunakan ke dalam sistem maka data-data tersebut dikonversi](http://repository.unej.ac.id/)  menggunakan software PostGIS. Penentuan peta digital pada penelitian ini adalah menggunakan *Leaflet.*

## 3. Gambaran Umum Sistem

Sistem Informasi yang dibangun merupakan sistem informasi untuk penentuan tata letak Mobil Listrik menggunakan himpunan dominasi pada graf dengan studi kasus Agrotechno Park Jubung Universitas Jember. Sistem Informasi Penentuan tata letak Mobil Listrik berbasis Web dan menggunakan database Phpmyadmin. Sistem Informasi ini dibangun dengan maksut untuk mempermudah dalam penentuan tata letak Mobil Listrik agar bisa meminimumkan jumlah Mobil Listrik yang dibutuhkan dan menempatkan dengan strategis.

#### <span id="page-33-0"></span>3.3.2 Tahapan Desain Sistem

Tahap yang selanjutnya yaitu desain sistem menggunakan *Unified Modeling Language* (UML) yang dirancang menggunakan konsep *Object-Oriented Design (*OOD). Pemodelan UML yang akan digunakan sebagai berikut:

1. *Business Process*

*Business process* digunakan untuk menggambarkan masukan data yang dibutuhkan oleh sistem (i*nput*), keluaran data yang dihasilkan oleh sistem (*output*), media dari sistem (*uses*), dan tujuan dari pembuatan sistem (*goal*). *Input* yang dibutuhkan berupa data pengguna, data titik, dan data titik tetangga. Output yang dihasilkan oleh sistem berupa rekap data titik dan rekap data titik tetangga dan rekap hasil himpunan dominasi.

2. *Use Case Diagram*

*Use case diagram* merupakan dokumentasi yang menggambarkan fitur dan aktor yang dapat mengakses fitur tersebut pada sistem yang akan dibangun. [Aktor yang dapat mengakses sistem yaitu admin dan user. Fitur yang](http://repository.unej.ac.id/)  disediakan oleh sistem yaitu fitur login, pengelolaan data titik, pengelolaan data titik tetangga*,* pengelolaan menentukan titik kandidat, dan pengelolaan analisa hasil himpunan dominasi, dan melihat hasil himpunan dominasi

3. *Use Case Scenario*

*Use case scenario* digunakan untuk menjelaskan alur sistem sesuai dengan yang ada pada *Use case diagram* dan menjelaskan keadaan yang akan terjadi pada suatu *event* tertentu. *Use case scenario* menggambarkan keadaan normal

saat setiap aktor mengakses aplikasi dan keadaan alternatif yang terjadi pada suatu kondisi tertentu.

4. *Sequence Diagram*

*Sequence diagram* adalah diagram yang digunakan untuk menggambarkan interaksi yang terjadi antarobjek di dalam sistem yang disusun pada sebuah urutan dan rangkaian waktu. Interaksi antarobjek tersebut meliputi, aktor yang mengakses fitur tersebut sesuai dengan yang ada pada *Use case diagram*, tampilan sistem, kontroller, model, dan pesan yang disampaikan jika terjadi suatu *event* tertentu.

5. *Activity Diagram*

*Activity diagram* menggambarkan alur aktivitas dalam sistem yang sedang dirancang, meliputi awal alur terjadi, *decision* yang terjadi, dan bagaimana alur berakhir.

6. *Class Diagram*

*Class diagram* adalah sebuah spesifikasi yang menghasilkan sebuah objek dan merupakan inti dari pengembangan dan desain berorientasi objek. *Class diagram* menggambarkan kelas, *function*, dan atribut yang dibutuhkan oleh seorang programmer dalam membangun sistem.

7. *Entity Relationship Diagram* (ERD)

*Entity relationship diagram* merupakan suatu model untuk menjelaskan [hubungan antardata dalam basis data berdasarkan objek-objek dasar data yang](http://repository.unej.ac.id/)  mempunyai hubungan antarrelasi.

#### <span id="page-34-0"></span>3.3.3 Tahapan Implementasi Sistem

Pada tahap ini desain yang telah dibuat akan diimplementasikan ke dalam kode program. Hal yang dilakukan dalam tahap implementasi antara lain:

- a. Penulisan kode program (*coding*) menggunakan bahasa pemrograman *Page Hyper Text Pre-Processor* (PHP) dengan bantuan *framework Code Igniter*  $(CI)$ .
- b. Manajemen basis data menggunakan MySQL.

#### <span id="page-35-0"></span>3.3.4 Tahapan Pengujian Sistem

Pada tahap ini dilakukan uji coba sistem yang telah dibuat dengan pengujian *white box* dan *black box.* Pengujian *white box* adalah menguji dengan mengkoreksi kode-kode program yang ada dan menganalisa apakah ada berhasil atau ada kesalahan sedangkan *black box* adalah menguji sistem saat sedang dijalankan dengan menguji coba berbagai kemungkinan kesalahan yang ada.

- a. *White Box Testing* merupakan cara pengujian dengan melihat modul yang telah dibuat dengan program yang ada. Pengujian *white box* menggunakan c*yclomatic Complexity* (CC). C*yclomatic complexity* adalah alat pengukuran [untuk mengindikasikan kekompleksitasan dari program dengan cara](http://repository.unej.ac.id/)  menelusuri nomor dari jalur yang independen melalui source codenya.
- b. *Black Box Testing* merupakan cara pengujian perangkat lunak yang memeriksa fungsionalitas dari aplikasi yang berkaitan dengan struktur internal kerja. Pengujian dilaksanakan dengan menjalankan program secara langsung dan menganalisis *input* dan *output* yang dihasilkan aplikasi.

#### <span id="page-35-1"></span>3.3.5 Tahapan Pemeliharaan Sistem

Sistem yang sudah selesai akan mengalami perubahan. Perubahan biasanya berupa *error* sehingga diperlukan perbaikan dan pemeliharaan pada sistem.
#### **BAB 5. HASIL DAN PEMBAHASAN**

Bab ini menjelaskan tentang hasil pembangunan sistem informasi penentuan tata letak mobil listrik menggunakan himpunan dominasi pada graf. Aplikasi himpunan dominasi digunakan untuk menentukan tata letak mobil listrik agar strategis dan meminumkan jumlah mobil listrik yang dibutuhkan.

#### **5.1 Hasil Penelitian**

Proses penentuan tata letak mobil listrik menggunakan himpunan dominasi pada graf adalah dengan menentukan representasi graf dari lahan Agro Techno Park Jubung Universitas Jember dimana titik merupakan persimpangan dan jalan sebagai sisi. Representasi graf dari denah Agro Techno Park Jubung Universitas [Jember menghasilkan jumlah titik 75. Dalam menemukan titik himpunan](http://repository.unej.ac.id/)  dominasi pada penelitian ini menggunakan algoritma greedy dan dihasilkan himpunan dominasi sebanyak 20 titik dominasi.

## **5.2 Pengujian Analisa Sistem Informasi Penentuan Tata Letak Mobil Listrik**

Pengujian Analisa perhitungan sistem informasi penentuan tata letak mobil listrik didapatkan dari pengujian hasil perhitungan pertahap manual dan hasil perhitungan sistem yang ada.

Penentuan tata letak mobil listrik menggunakan himpunan dominasi pada graf dalam pencarian titik kandidatnya adalah dengan menggunakan algoritma greedy. Terdapat beberapa tahapan berikut penjelasannya.

1. Tahap 1 pada tahap ini adalah tahap urutkan vertex berdasarkan jumlah edge terbanyak (pengurutan dari besar ke kecil). Tahap 1 dapat dilihat pada tabel 5.1

| No titik | Derajat | Longitude<br>Latitude      |            |
|----------|---------|----------------------------|------------|
| 12       | 6       | $-8.1877511$<br>113.635853 |            |
| 27       | 6       | $-8.1859565$<br>113.634984 |            |
| 18       | 5       | 113.635832<br>$-8.1880804$ |            |
| 14       | 4       | $-8.1878467$               | 113.63573  |
| 19       | 4       | $-8.1881388$               | 113.635682 |
| 2        | 4       | $-8.1863175$               | 113.635542 |
| 22       | 4       | $-8.1882609$               | 113.635886 |
| 28       | 4       | $-8.186291$                | 113.634931 |
| 30       | 4       | $-8.1865352$               | 113.634866 |
| 31       | 4       | $-8.1865565$               | 113.635231 |
| 32       | 4       | $-8.1868485$               | 113.635183 |
| 34       | 4       | $-8.1870343$               | 113.635172 |
| 39       | 4       | $-8.187406$                | 113.635156 |
| 40       | 4       | $-8.1874804$               | 113.635156 |
| 42       | 4       | $-8.1877352$               | 113.635134 |
| 44       | 4       | $-8.1880379$               | 113.635113 |
| 47       | 4       | $-8.1882184$               | 113.635118 |
| 48       | 4       | $-8.1884361$               | 113.635075 |
| 50       | 4       | $-8.1886113$               | 113.635065 |
| 56       | 4       | $-8.1860892$               | 113.635456 |
| 60       | 4       | $-8.1868804$               | 113.63551  |
| 61       | 4       | $-8.1870715$               | 113.635483 |
| 62       | 4       | $-8.187268$                | 113.635483 |
| 65       | 4       | $-8.187406$                | 113.635472 |
| 67       | 4       | $-8.1875228$               | 113.635451 |
| 68       | 4       | $-8.1877352$               | 113.63544  |
| 73       | 4       | $-8.1882662$               | 113.635408 |
| 9        | 4       | -8.1874432                 | 113.635902 |
| 10       | 3       | $-8.1875706$               | 113.635816 |
| 13       | 3       | -8.1878042                 | 113.636009 |
| 15       | 3       | $-8.1879051$               | 113.635848 |
| 16       | 3       | $-8.1880113$               | 113.63573  |
| 17       | 3       | -8.188075                  | 113.635633 |
| 20       | 3       | -8.1882396                 | 113.635649 |
| 21       | 3       | $-8.188245$                | 113.635778 |
| 23       | 3       | -8.1880007                 | 113.635977 |
| 29       | 3       | $-8.1863016$               | 113.63521  |
| 33       | 3       | $-8.1868326$               | 113.634829 |

Tabel 5. 1 Tahap 1

| 35 | 3                       | $-8.1869972$ | 113.63477  |
|----|-------------------------|--------------|------------|
| 36 | 3                       | -8.1872255   | 113.634743 |
| 37 | 3                       | $-8.187268$  | 113.635161 |
| 38 | 3                       | -8.1873635   | 113.634748 |
| 4  | 3                       | $-8.1867104$ | 113.635912 |
| 41 | 3                       | -8.1874432   | 113.634738 |
| 43 | 3                       | $-8.1877777$ | 113.634695 |
| 45 | 3                       | $-8.188006$  | 113.634668 |
| 46 | 3                       | $-8.1881706$ | 113.634668 |
| 49 | 3                       | -8.1883936   | 113.634673 |
| 5  | 3                       | $-8.186891$  | 113.635859 |
| 51 | 3                       | $-8.1885423$ | 113.634625 |
| 52 | 3                       | -8.1888609   | 113.635065 |
| 54 | 3                       | -8.1880379   | 113.63529  |
| 57 | 3                       | $-8.1863334$ | 113.635725 |
| 58 | 3                       | $-8.1865511$ | 113.635521 |
| 59 | 3                       | $-8.1866945$ | 113.635537 |
| 6  | 3                       | $-8.1870821$ | 113.635853 |
| 63 | 3                       | $-8.1859618$ | 113.634373 |
| 64 | 3                       | $-8.1862273$ | 113.634335 |
| 66 | 3                       | $-8.1865087$ | 113.634303 |
| 69 | 3                       | -8.1878414   | 113.635435 |
| 71 | 3                       | $-8.1880007$ | 113.63543  |
| 74 | 3                       | $-8.1884627$ | 113.635376 |
| 75 | 3                       | -8.1886326   | 113.635365 |
| 8  | 3                       | -8.1872892   | 113.635928 |
| 1  | $\overline{2}$          | $-8.1861157$ | 113.635644 |
| 11 | $\overline{2}$          | $-8.1875122$ | 113.636036 |
| 25 | $\overline{2}$          | $-8.1883618$ | 113.635821 |
| 26 | 2                       | -8.1883671   | 113.635548 |
| 3  | $\overline{\mathbf{c}}$ | $-8.1863759$ | 113.635928 |
| 53 | 2                       | -8.1887919   | 113.634614 |
| 55 | 2                       | -8.1889087   | 113.635317 |
| 7  | 2                       | $-8.1871193$ | 113.635987 |
| 76 | 2                       | $-8.1857016$ | 113.635328 |
| 77 | 2                       | -8.1856591   | 113.635059 |
| 78 | 2                       | -8.1856591   | 113.634437 |

Tabel 5.1 merupakan proses tahap 1 dari pengelolaan titik kandidat dengan mengurutkan vertex dengan derajat terbesar ke terkecil

2. Tahap 2 Lakukan pilih vertex dari jumlah derajat tertinggi lalu lihat list tetangga yang dimiliki dari vertex tersebut, apabila list tetangga dari vertex tersebut masih kosong maka dijadikan himpunan dominasi namun, apabila vertex tersebut list tetangganya sudah ada yang didominasi vertex lain maka melanjutkan cari vertex selanjutnya yang kosong. Definisi tahap 2 dapat dilihat pada tabel 5.2

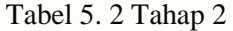

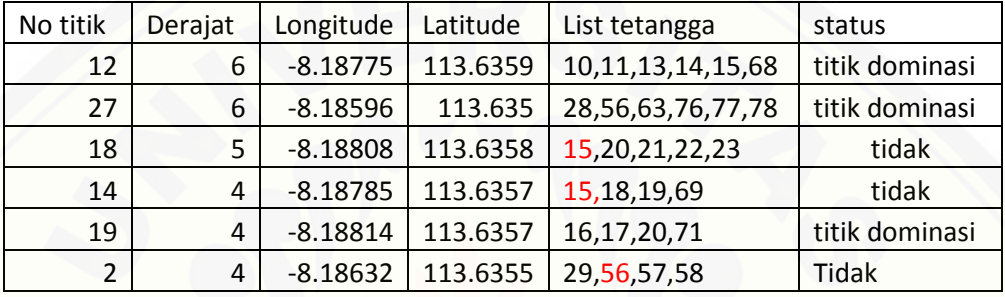

Tabel 5.2 merupakan proses tahap 2 dari pengelolaan titik kandidat dengan melihat tetangga dari vertex apakah masih kosong atau sudah ada yang dijadikan titik dominasi. Apabila masih kosong maka akan ditambahkan [kedalam himpunan dominasi, namun apabila sudah ada tetangga yang sudah](http://repository.unej.ac.id/)  terpakai maka melanjutkan ke titik selanjutnya mencari vertex yang tetangganya kosong untuk ditambahkan ke himpunan dominasi. Pada proses tahap manual ini terlihat bahwa list tetangga berwarna merah merupakan tetangga yang sudah terpakai maka vertex tersebut tidak bisa dijadikan himpunan dominasi.

3. Tahap 3 memanggil vertex sisa yang belom menemukan himpunan dominasi dan juga melihat sisa derajat dari vertex. Definisi tahap 3 dapat dilihat pada tabel 5.3

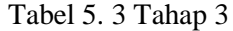

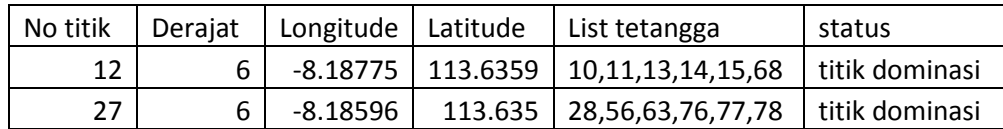

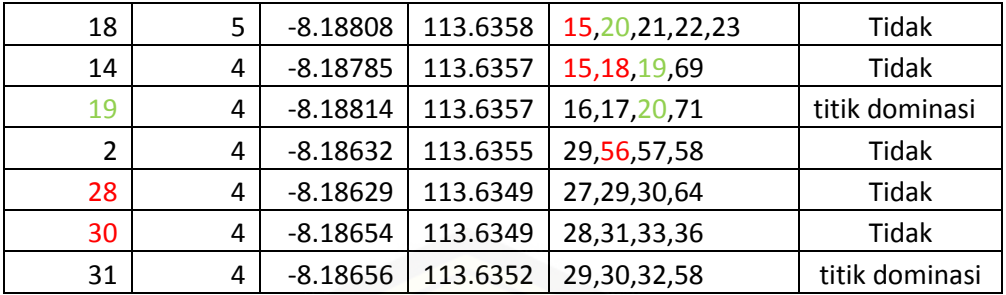

Tabel 5.3 merupakan proses tahap 3 dari pengelolaan titik kandidat dengan melihat sisa titik yang belom menemukan himpunan dominasi. Seperti [pada vertex 14 terdapat sisa vertex 69 yang belum menemukan himpunan](http://repository.unej.ac.id/)  dominasi

4. Tahap 4 memanggil vertex sisa dan menentukan himpunan dominasi dari vertex sisa definisi tahap 4 dapat dilihat pada tabel 5.4

| No titik |    | Derajat(sisa) | List tetangga(sisa) |     |
|----------|----|---------------|---------------------|-----|
|          | 69 |               |                     | 68  |
|          | 68 |               |                     | 69, |
|          | 67 |               |                     |     |

Tabel 5. 4Tahap 4

Tabel 5.4 merupakan proses tahap 4 dari pengelolaan titik kandidat dengan melihat sisa titik yang belom menemukan himpunan dominasi dan berapa jumlah derajatnya. Tahap ini sama seperti tahap sebelumnya dimana juga derajat terbesar akan lebih dominan seperti pada no titik 68.

5. Tahap 5 menggabungkan semua himpunan dominasi dimana semua titik sudah menemukan himpunan dominasi lalu hasil tersebut di analisa kedalam teorema himpunan dominasi dengan hasil menentukan nilai sebagai berikut :

$$
\left|\frac{p}{1+\Delta(G)}\right| \leq \gamma(G) \leq p - \Delta(G)
$$

(sumber : hestiAgustin, 2004):

- p : jumlah titik-titik yang ada pada sebarang graf
- ∆(G) : derajat terbesar pada sebarang graf
- γ(G) : jumlah perkiraan *dominating set*

$$
\text{Hasilnya } \lceil \frac{75}{1+6} \rceil \le 20 \le 75 - 6 = 11 \le 20 \le 75
$$

Tahap-tahap diatas merupakan hasil perhitungan manual menggunakan algoritma greedy untuk menemukan himpunan dominasi, sedangkan perhitungan dalam sistem ditunjukan pada gambar 5.15 sampai gambar 5.19.

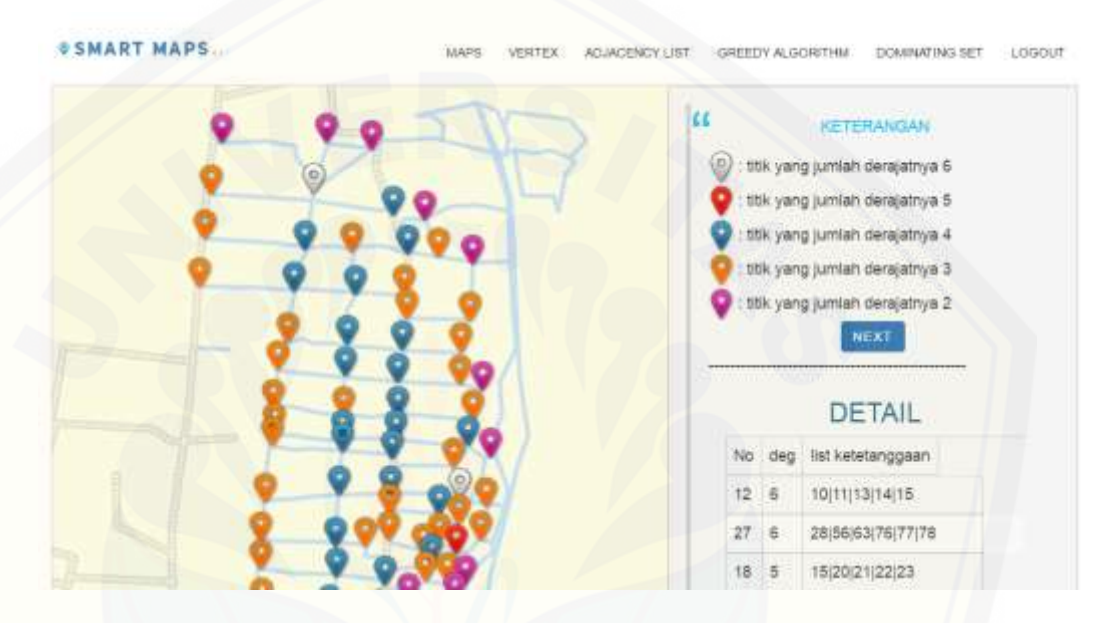

Gambar 5. 1 Proses Tahap 1

[Gambar 5.15 merupakan proses tahap 1 dari pengelolaan titik kandidat](http://repository.unej.ac.id/)  dengan mengurutkan vertex dengan derajat terbesar ke terkecil.

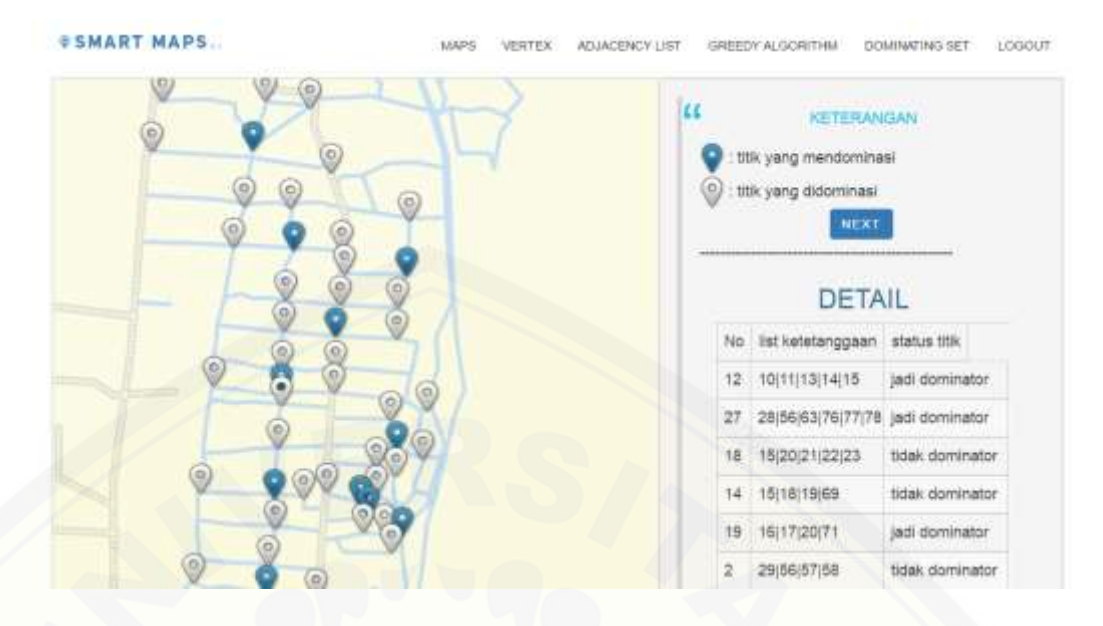

Gambar 5. 2 Gambar Proses tahap 2

Gambar 5.16 merupakan proses tahap 2 dari pengelolaan titik kandidat [dengan melihat tetangga dan menentukan titik menjadi titik dominator atau tidak](http://repository.unej.ac.id/) 

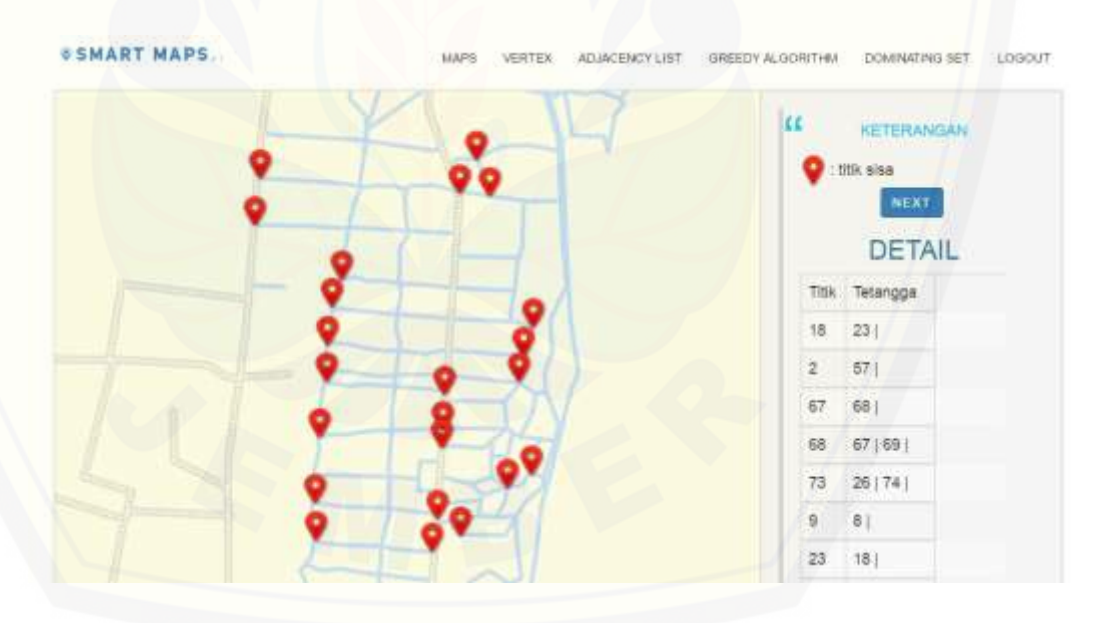

Gambar 5. 3 Proses tahap 3

Gambar 5.17 merupakan proses tahap 3 dari pengelolaan titik kandidat dengan menentukan titik sisa yang belum menemukan himpunan dominasi dan memanggil derajat sisa.

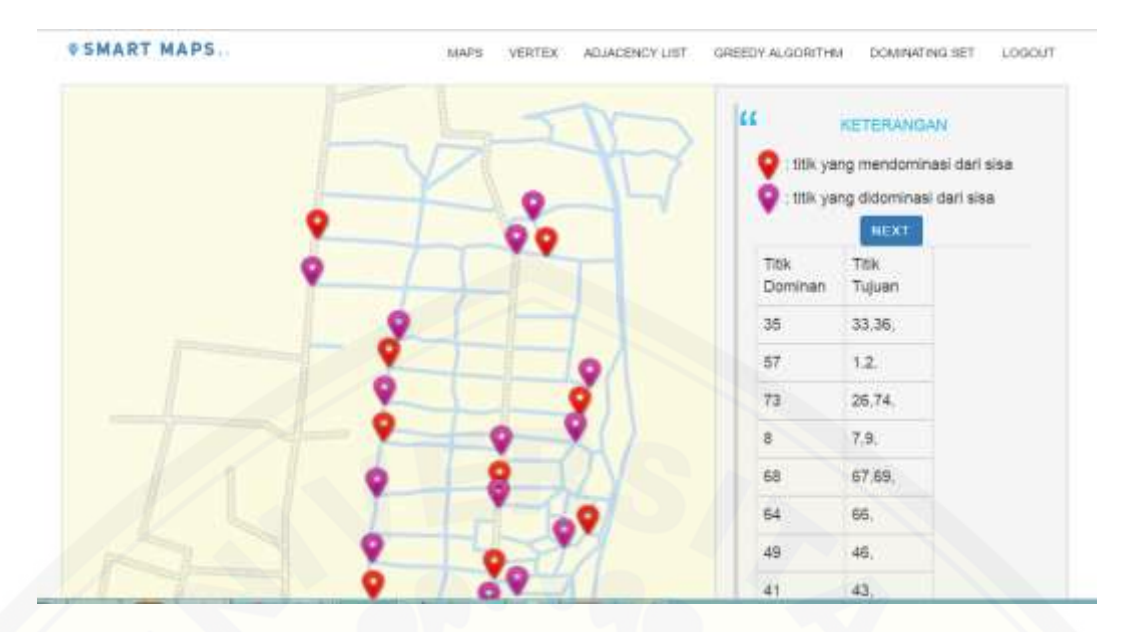

Gambar 5. 4 Proses tahap 4

[Gambar 5.18 merupakan proses tahap 4 dari pengelolaan](http://repository.unej.ac.id/) titik kandidat dengan menentukan himpunan dominasi dari titik sisa

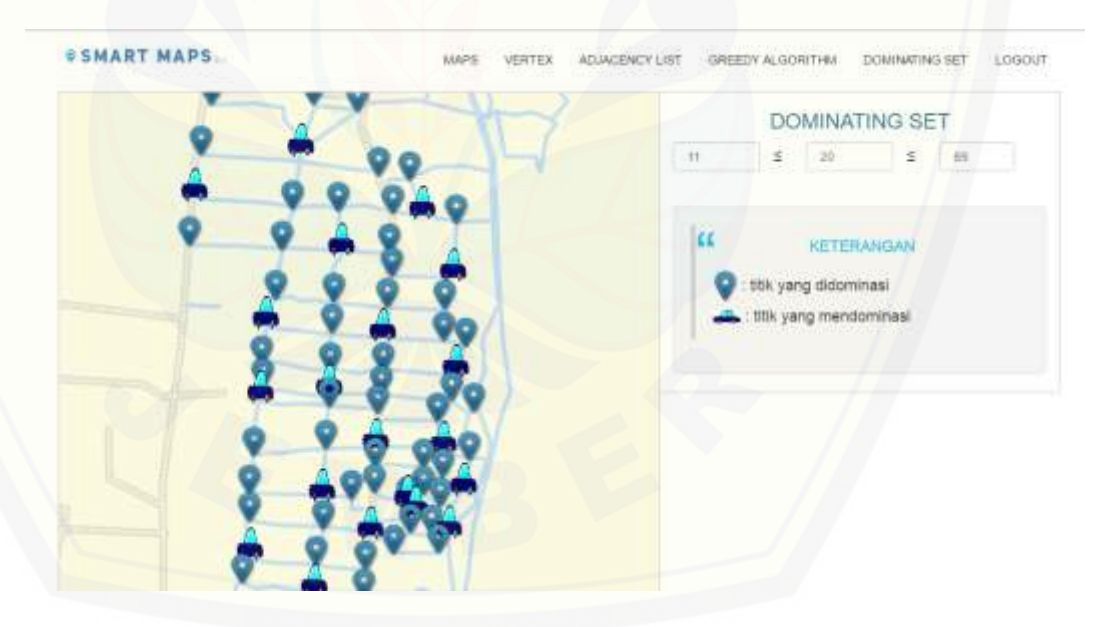

Gambar 5. 5 Proses tahap 5

Gambar 5.19 merupakan proses tahap 5 dari pengelolaan titik kandidat dengan menampilkan hasil himpunan dominasi dan hasil penilaian teorema himpunan dominasi.

#### **5.3 Hasil Pembangunan Sistem**

Hasil pembangunan sistem infrormasi penentuan tata letak mobil listrik ini memiliki beberapa fitur yang dapat diakses oleh 2 user, yaitu admin dan user. Tampilan setiap fitur akan dijelaskan pada sub-subbab di bawah.

#### 5.3.1 Halaman *Login*

Halaman *login* merupakan halaman utama ketika semua aktor akan mengakses sistem. Aktor diharuskan untuk menginputkan *username* dan *password* untuk mengakses sistem sesuai dengan hak akses yang dimiliki. Halaman *login* pada aplikasi ini dapat dilihat pada Gambar 5.1.

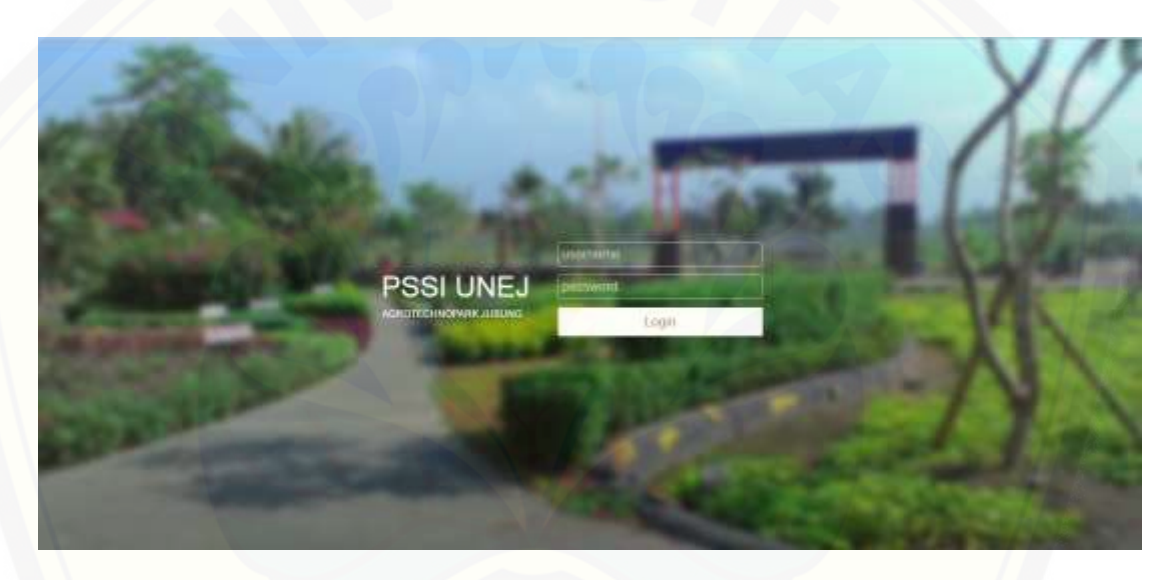

Gambar 5. 6 Halaman Login

#### 5.3.2 Halaman Home

[Halaman home merupakan halaman awal yang ditampilkan saat aktor](http://repository.unej.ac.id/)  melakukan *login* ke sistem. Halaman home dapat dilihat pada Gambar 5.2

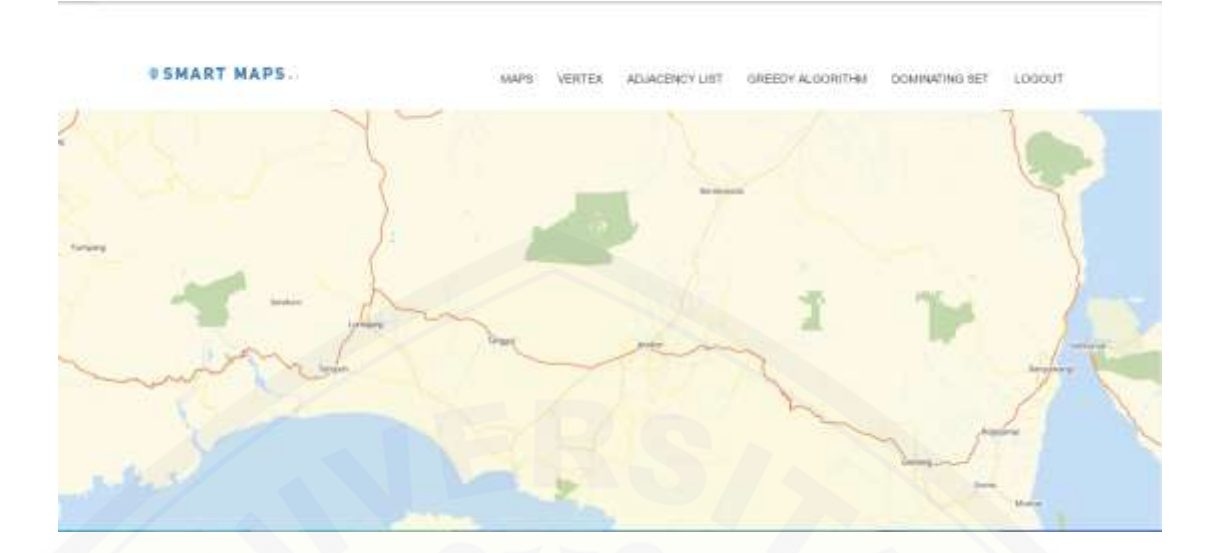

Gambar 5. 7 Halaman Home

## 5.3.3 Halaman *Vertex*

Halaman *vertex* dapat diakses oleh admin, pada halaman *vertex* ini admin dapat melakukan aktivitas untuk mengelola data *vertex*. Admin dapat melakukan [tambah data titik, mengedit, dan menghapus. Halaman data](http://repository.unej.ac.id/) *vertex* dapat dilihat pada Gambar 5.3 sampai gambara 5.6.

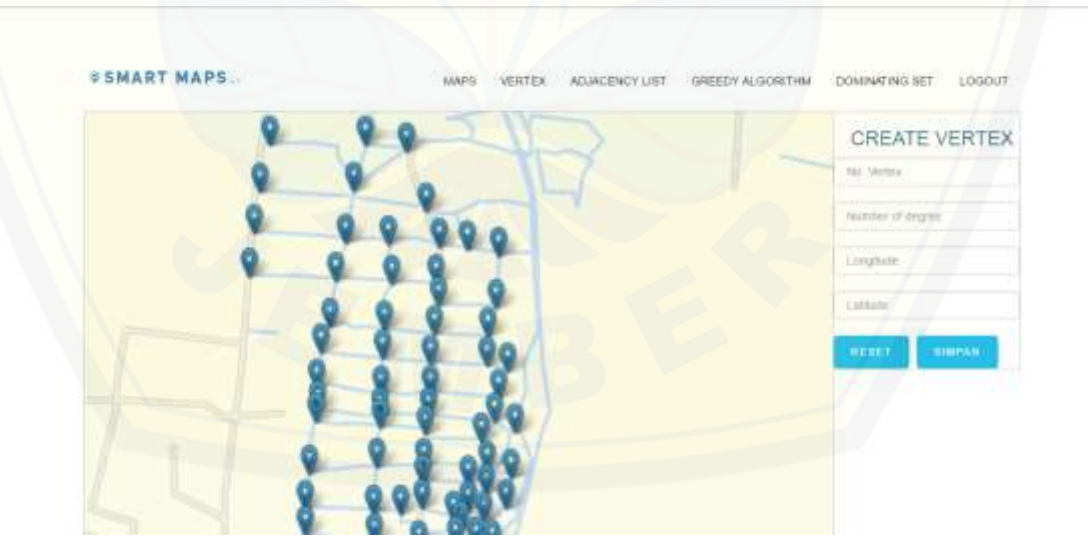

Gambar 5. 8 Halaman tambah data titik

#### **#SMART MAPS.**

GREEDY ALGORITHM DOMINATING SET LOGOUT **MAPS** VERTEX ADJACENCY LIST

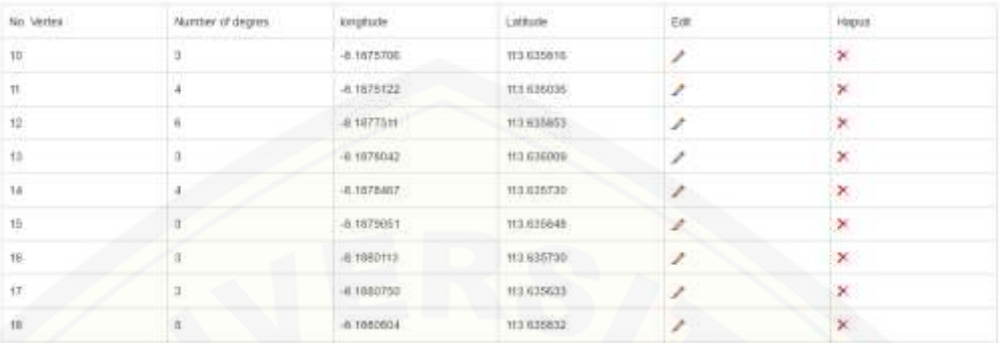

#### TINJAUAN DATA TITIK

## Gambar 5. 9 [Halaman View Titik](http://repository.unej.ac.id/)

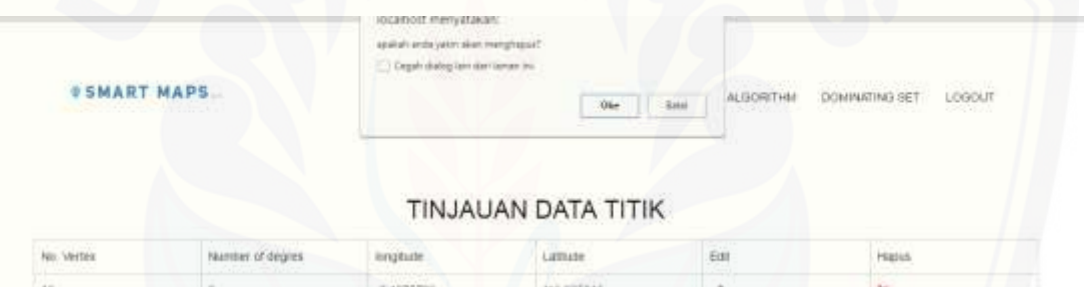

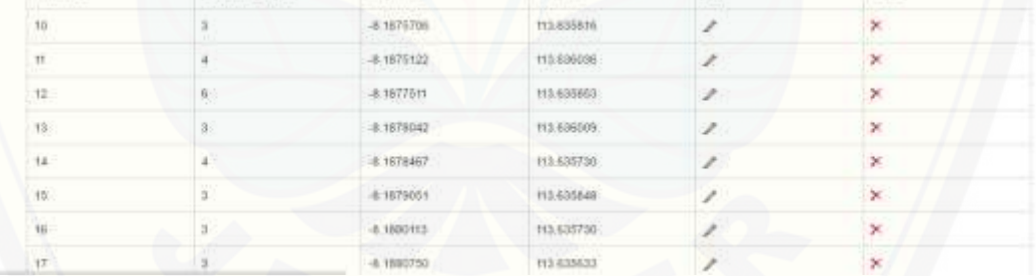

Gambar 5. 10 Halaman hapus titik

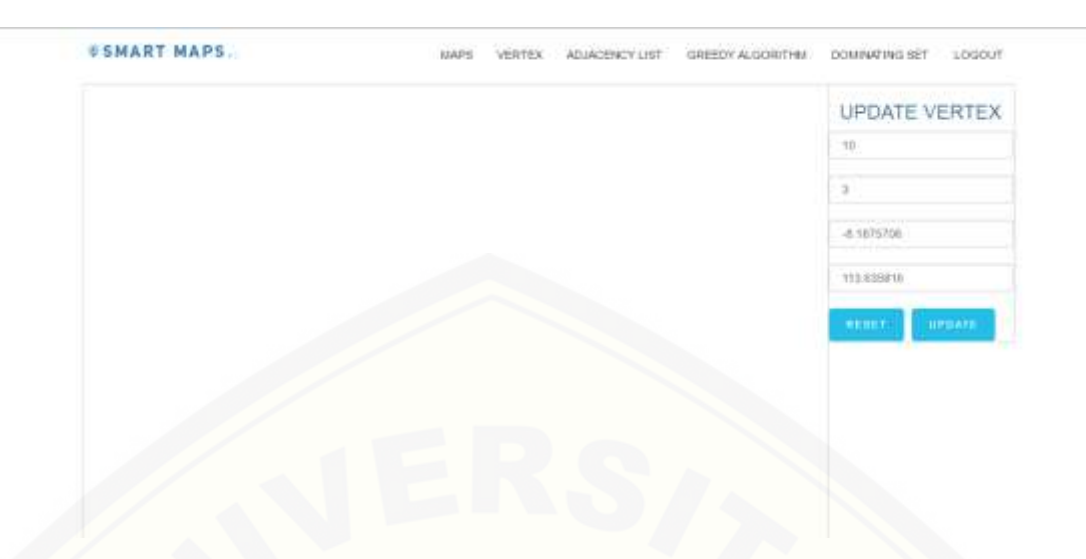

Gambar 5. 11 Halaman update titik

## 5.3.4 Halaman *Adjajency List*

Halaman *Adjajency List* dapat diakses oleh admin, pada halaman ini admin dapat melakukan aktivitas untuk mengelola data *adjajency list* yang [dimiliki oleh titik. Admin dapat melakukan tambah data baru dan melihat detail](http://repository.unej.ac.id/)  adjajency list. Halaman data adjajency list dapat dilihat pada Gambar 5.7 dan 5.8

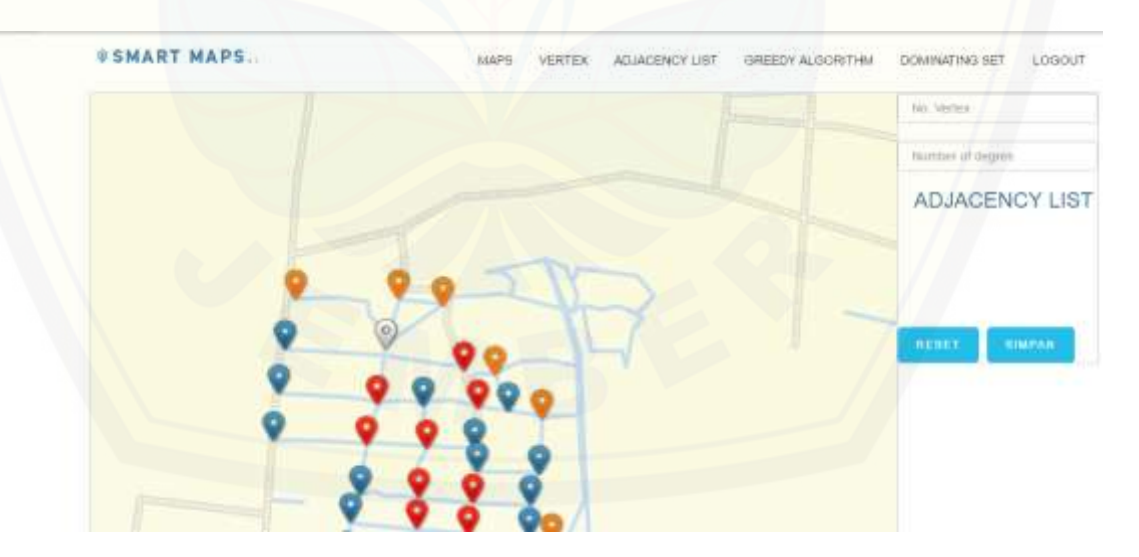

Gambar 5. 12 Tambah data Adjajency List

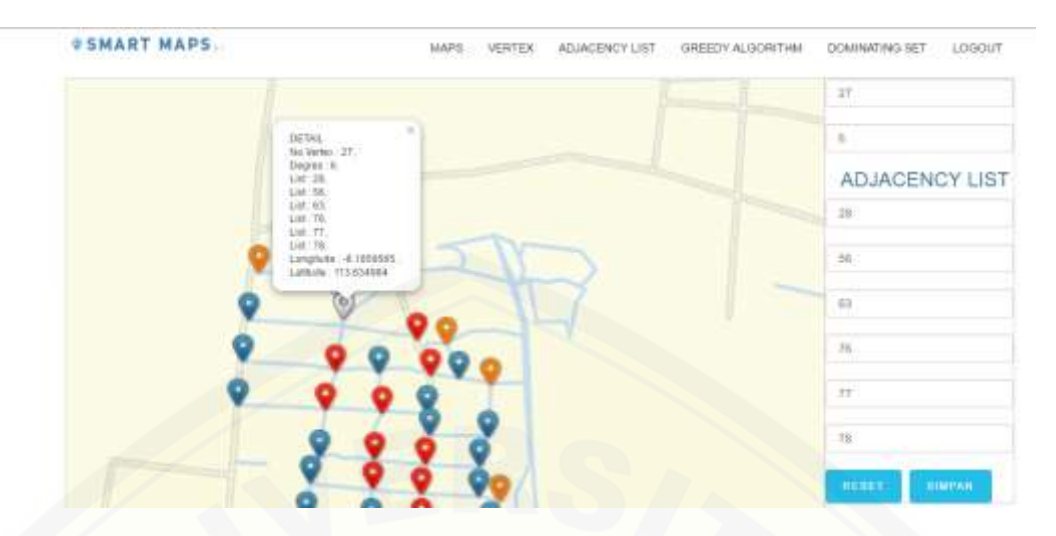

Gambar 5. 13 Halaman Melihat Adjajency List

### 5.3.5 Halaman Pengelolaan titik kandidat

Halaman Pengelolaan titik kandidat dapat diakses oleh admin, pada [halaman ini admin dapat melakukan aktivitas untuk mengelola data menentukan](http://repository.unej.ac.id/)  titik kandidat dengan menggunaan algoritma greedy. Halaman data pengelolaan titik kandidat dapat dilihat pada Gambar 5.9 sampai gambar 5.13

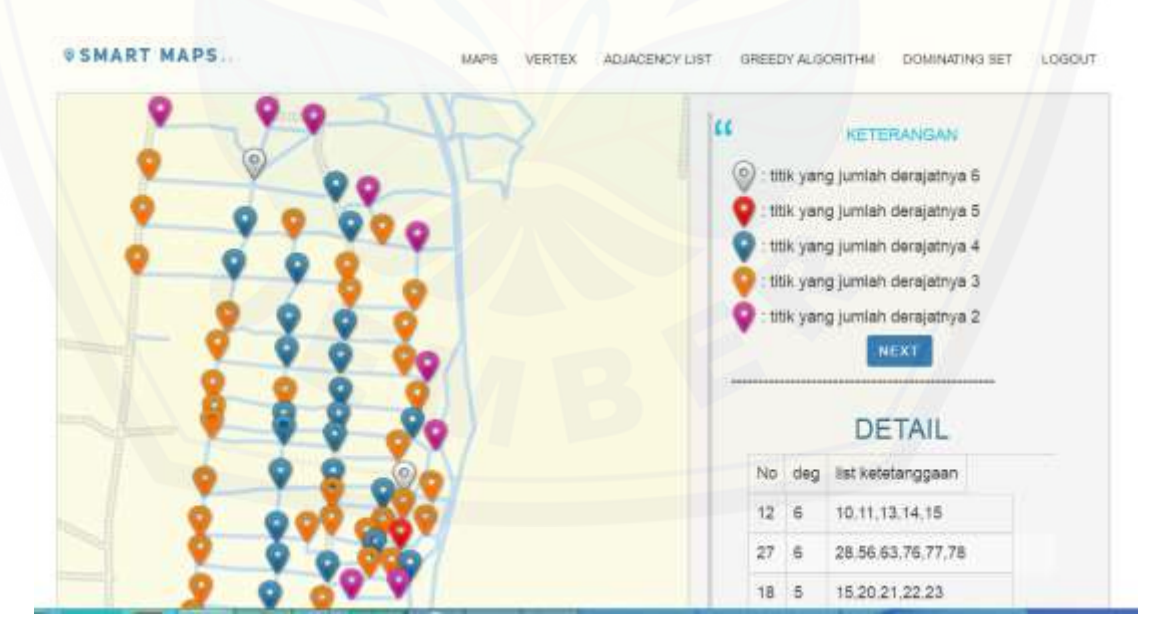

Gambar 5. 14 Halaman Pengelolaan titik kandidat tahap 1

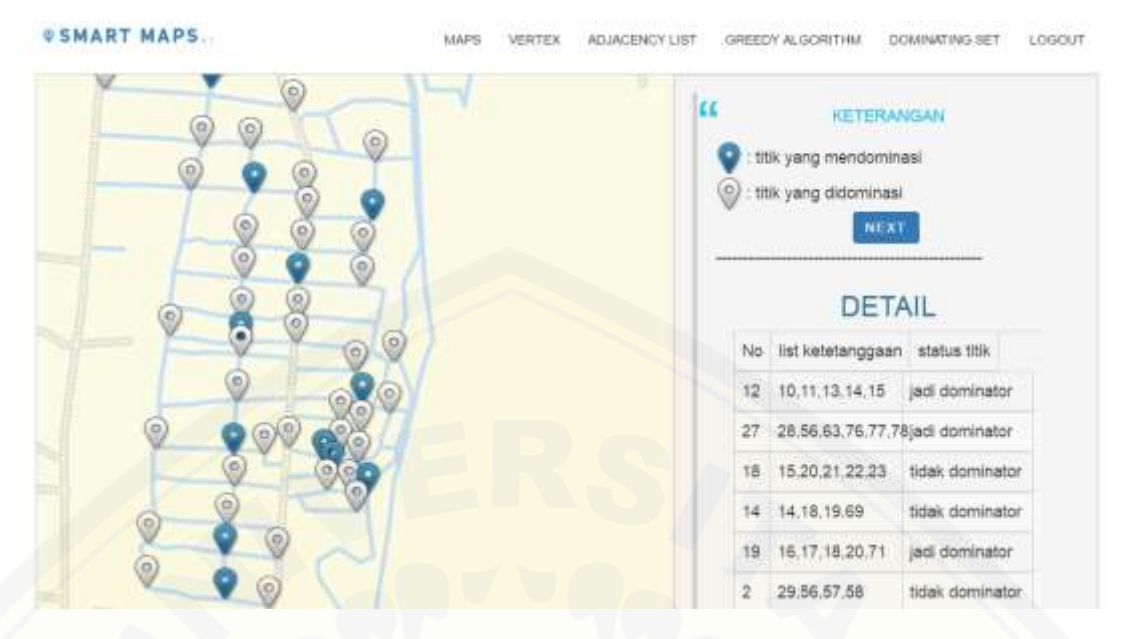

Gambar 5. 15 [Halaman Pengelolaan titik kandidat tahap 2](http://repository.unej.ac.id/)

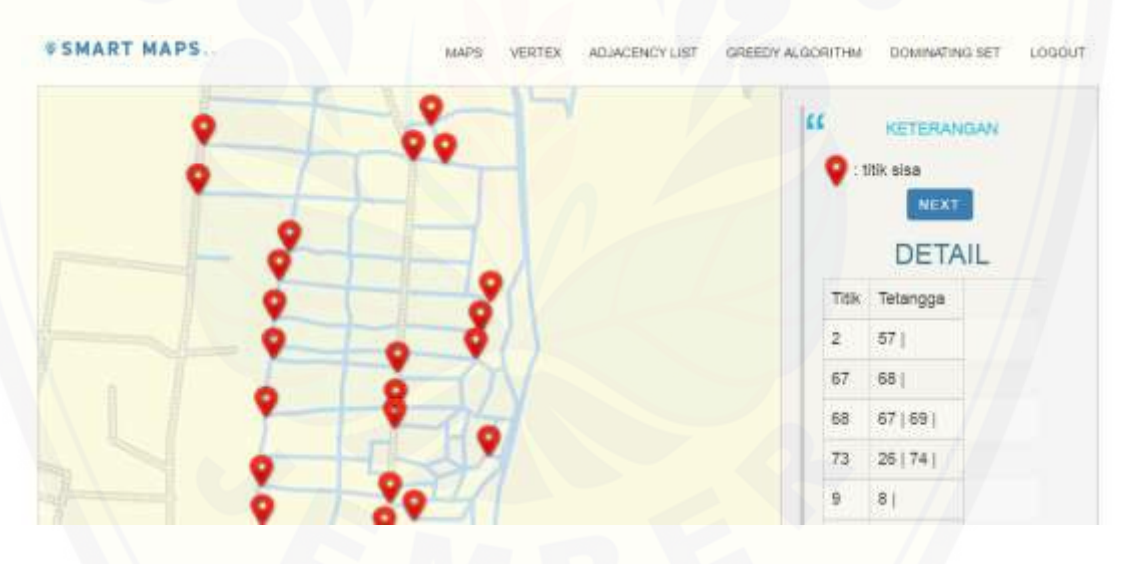

Gambar 5. 16 Halaman Pengelolaan titik kandidat tahap 3

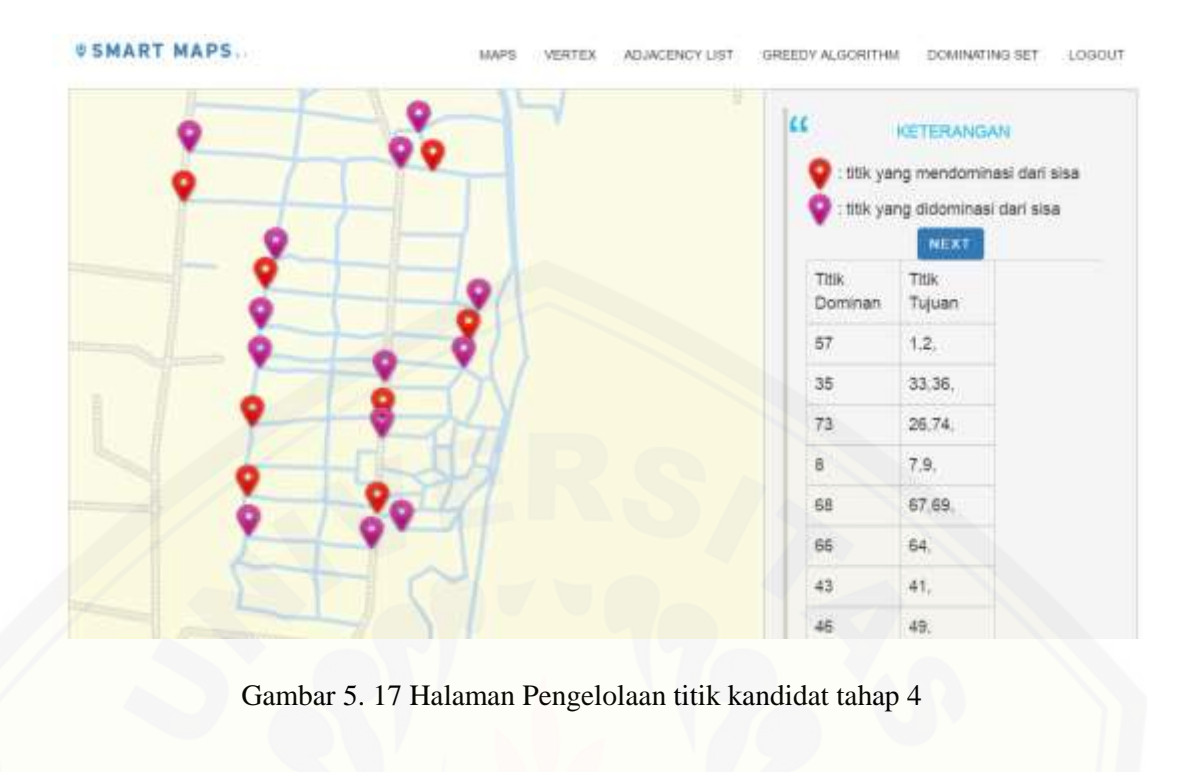

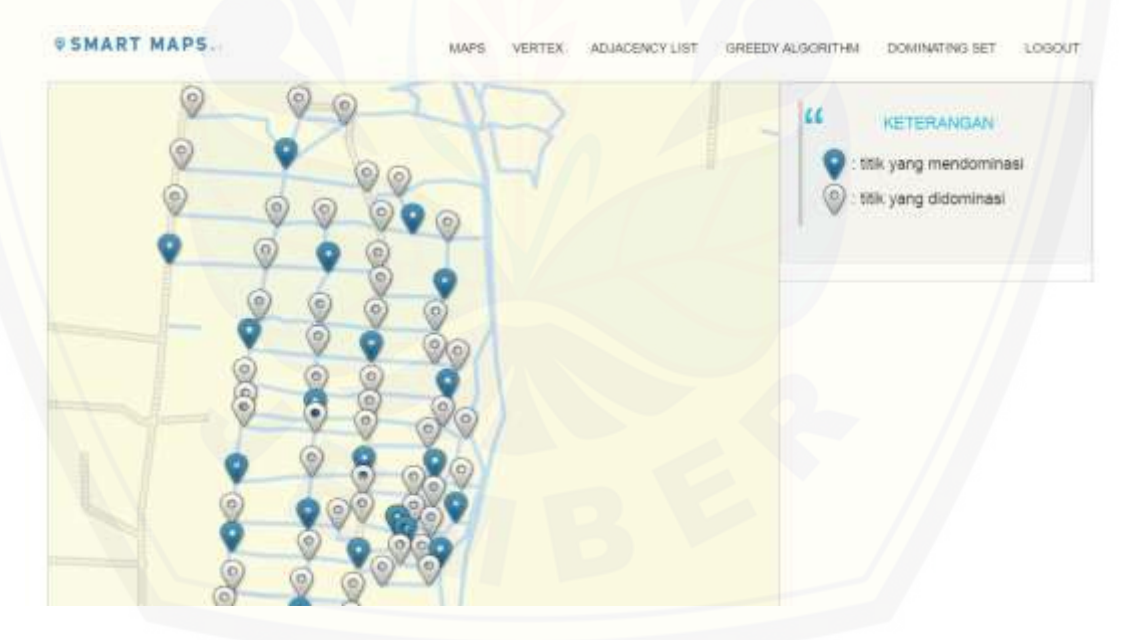

Gambar 5. 18 Halaman Pengelolaan titik kandidat tahap 5

5.3.6 Halaman Pengelolaan Analisa Himpunan Dominasi

Halaman Analisa Himpunan Dominasi dapat diakses oleh admin, pada halaman ini admin dapat melakukan aktivitas untuk menganalisa hasil himpunan dominasi. Halaman data analisa himpunan dominasi dapat dilihat pada Gambar 5.14.

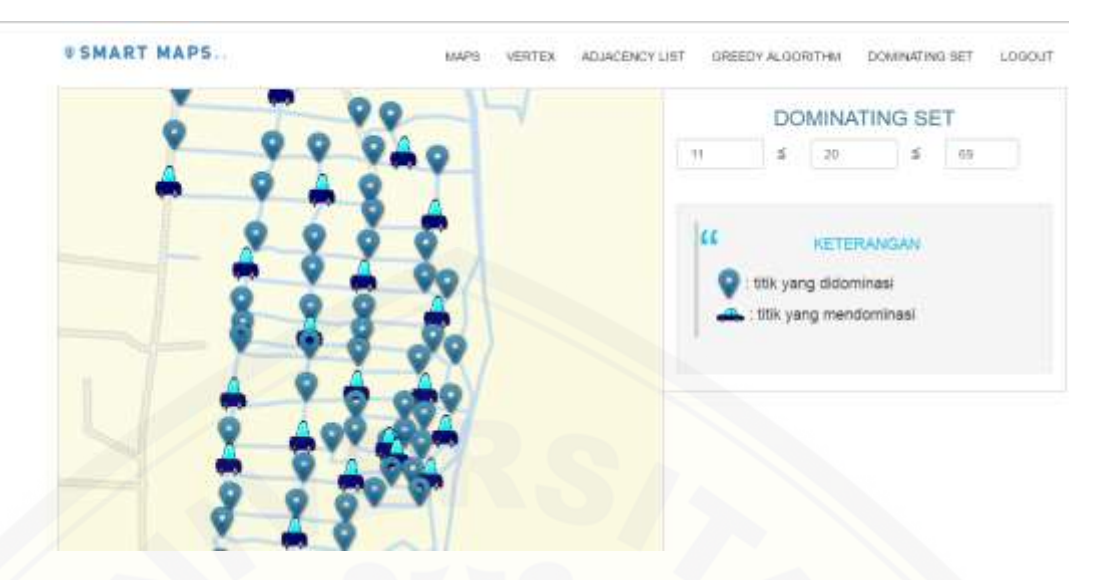

Gambar 5. 19 [Halaman Analisa Himpunan Dominasi](http://repository.unej.ac.id/)

#### **BAB 6. PENUTUP**

Bab ini berisi mengenai kesimpulan dan saran dari peneliti tentang penelitian yang telah dilakukan. Kesimpulan dan saran tersebut diharapkan dapat digunakan sebagai acuan pada penelitian selanjutnya.

#### **6.1 Kesimpulan**

Kesimpulan dari penelitian yang dilakukan adalah:

- 1. Sistem Informasi penentuan tata letak mobil listrik telah dirancang dan dibangun dengan mempunyai 2 hak akses dan berbagai fitur. Hak akses pertama adalah hak akses untuk admin, dimana admin dapat menjalankan fitur mengelola data titik, mengelola data adjajency list, mengelola menentukan titik kandidat, dan menganalisa hasil himpunan dominasi. Hak akses kedua adalah hak akses untuk user, dimana user dapat melihat data titik dan melihat hasil himpunan dominasi.
- 2. [Penentuan tata letak mobil listrik dengan menggunakan himpunan dominasi](http://repository.unej.ac.id/)  pada graf dengan cara mengimplementasikan algoritma greedy untuk pencarian titik kandidat himpunan dominasi adalah dengan pembobotan derajat dari setiap titiknya untuk mendapatkan titik yang minimum. Terdapat 5 tahap pada tahapan pencarian titik kandidat. Tahap pertama pencarian titik kandidat adalah dengan mengurutkan titik derajat dari terbesar ke terkecil. Tahap kedua adalah mencari titik kandidat himpunan dominasi dari titik terbesar, jika titik yang dikunjungi titik tetangga sudah terpakai maka mencari titik selanjutnya yang titik tetangganya belum terpakai pada tahap ini menemukan titik kandidat himpunan dominasi sebanyak 12 titik. Tahap ketiga yaitu semua titik belum mendapatkan himpunan dominasi maka pada tahap ini memanggil titik sisa atau titik yang belum mendapatkan himpunan dominasi titik sisa yang ada pada tahap ini ada tersisa 22 titik. Tahap keempat adalah tahap mencari himpunan dominasi pada titik yang tersisa dan pada tahap ini menemukan titik kandidat

himpunan dominasi sebanyak 8 titik. Lalu tahap kelima adalah menggabungkan semua himpunan dominasi yang telah ditemukan sejumlah 20 titik.

#### **6.2 Saran**

Beberapa saran berikut diharapkan dapat memberikan perbaikan dalam penelitian selanjutnya, yaitu:

- 1. Diperlukan adanya pengembang sistem informasi dengan lingkup proyek yang lebih besar tidak hanya pada lingkup Agro Techno Park Jubung.
- 2. [Diperlukan adanya pengembang sistem informasi dengan mempertimbangkan](http://repository.unej.ac.id/)  faktor lainnya seperti memperhatikan jarak luas dan lahan
- 3. Membuat tampilan sistem menjadi lebih menarik dan lebih mudah dimengerti oleh *user*.

#### **DAFTAR PUSTAKA**

Agustin, I. H. (2011). Penerapan Teori Dominating Set dalam Instalasi Client Hub untuk jaringan Intranet di Fakultas MIPA Universitas Jember. *Universitas Jember*.

- [Alfarisi, R. \(2014\). PENERAPAN TEKNIK KONSTRUKSI GRAF, RAINBOW](http://repository.unej.ac.id/)  CONNECTION, DAN DOMINATING SET DALAM ANALISIS MORFOLOGI JALAN. *Univeristas Jember*.
- Ardiansyah. (2011). Implementasi Algoritma Greedy untuk Melakukan Graph Coloring : Studi Kasus peta Propinsi Jawa timur.
- Boy. (2007). ajian Model Potensi Ekonomi Industri Masyarakat Berbasis Agrotechnopark (ATP) (Studi Kasus : Daerah Transmigrasi Lokal Koleberes, Kecamatan Cikadu Kabupaten Cianjur). . *Fakultas Teknologi Industri Pertanian Jurusan Teknik dan Manajemen Industri Pertanian Universitas Padjajaran. Bandung*.
- Chatrand, G., Lesniak, L., & Zhang, P. (2010). *Graphs dan Digraphs (Fifth).* Florida: Chapman & Hall.
- Haynes, & W, T. (1998). Fundamental of Dominating in Graphs. (M. Dekker, Ed.)
- Henning, M. (2008). On Matching and Total Domination in Graphs. *Discrete Mathematics*, 308.
- Slamin. (2009). *DESAIN JARINGAN : Pendekatan Teori Graf .* Jember: Jember University Press.
- Slamin. (2010). *Teori Graf dan Fenomena di Universitas Jember sebagai Model Beragam Aplikasinya.* Jember: Jember University Press.
- Snyder, K. (2011). Dominating Sets for Families of Graphs. *University Of Mary Washington*.

Sommerville, I. (2003). *Software Engineering (Rekayasa Perangkat Lunak).* Jakarta: Erlangga.

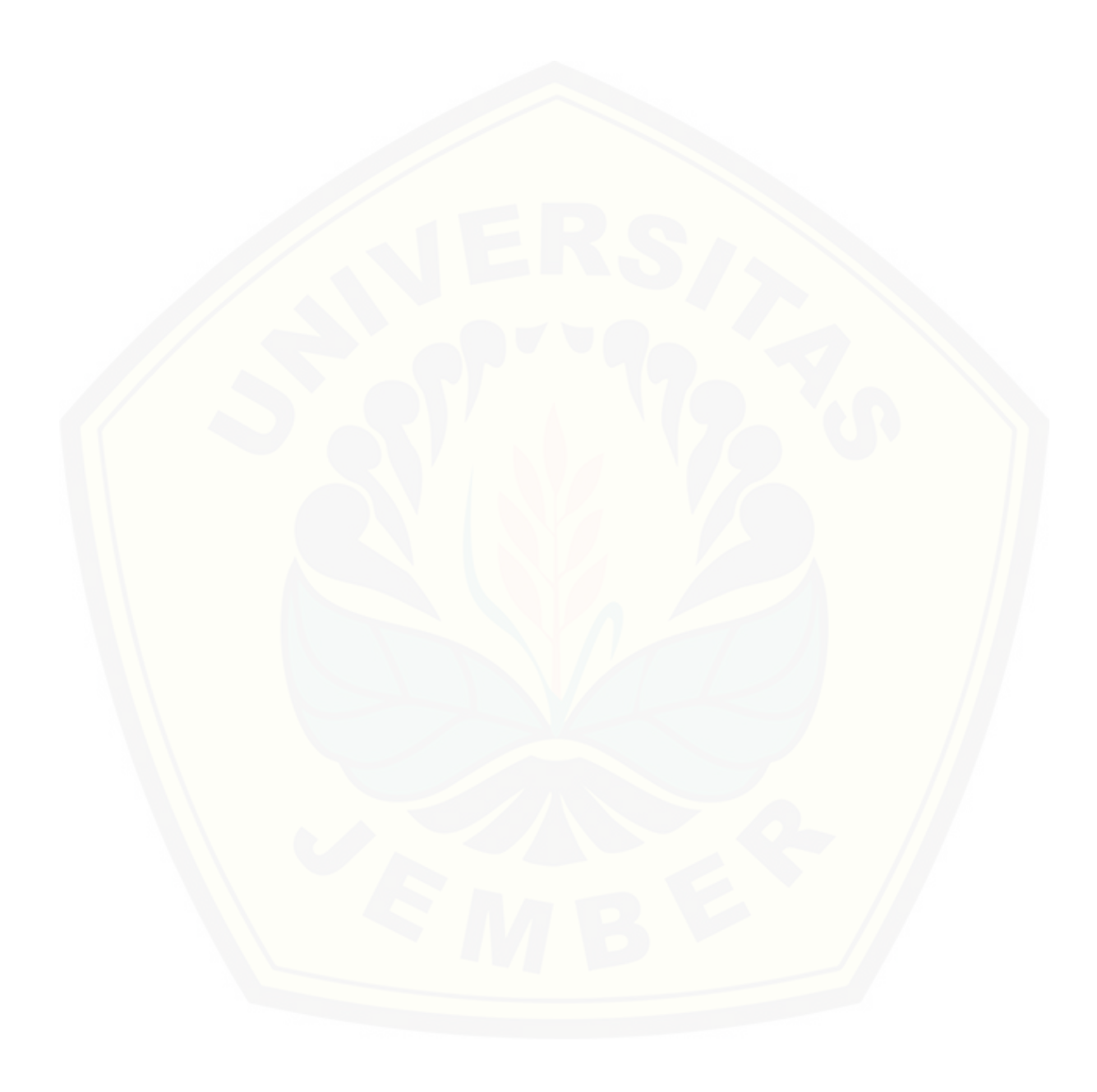

## **LAMPIRAN**

### **A.** *Use Case Scenario*

A.1 Skenario Use Case Login

*Use Case Login* menghubungkan dengan 2 aktor, yaitu *admin* dan *user* . Penjelasan reaksi actor dan reaksi sistem pada scenario normal dan scenario alternative usecase skenario *use case login* dapat dilihat pada tabel 1 dan tabel 2.

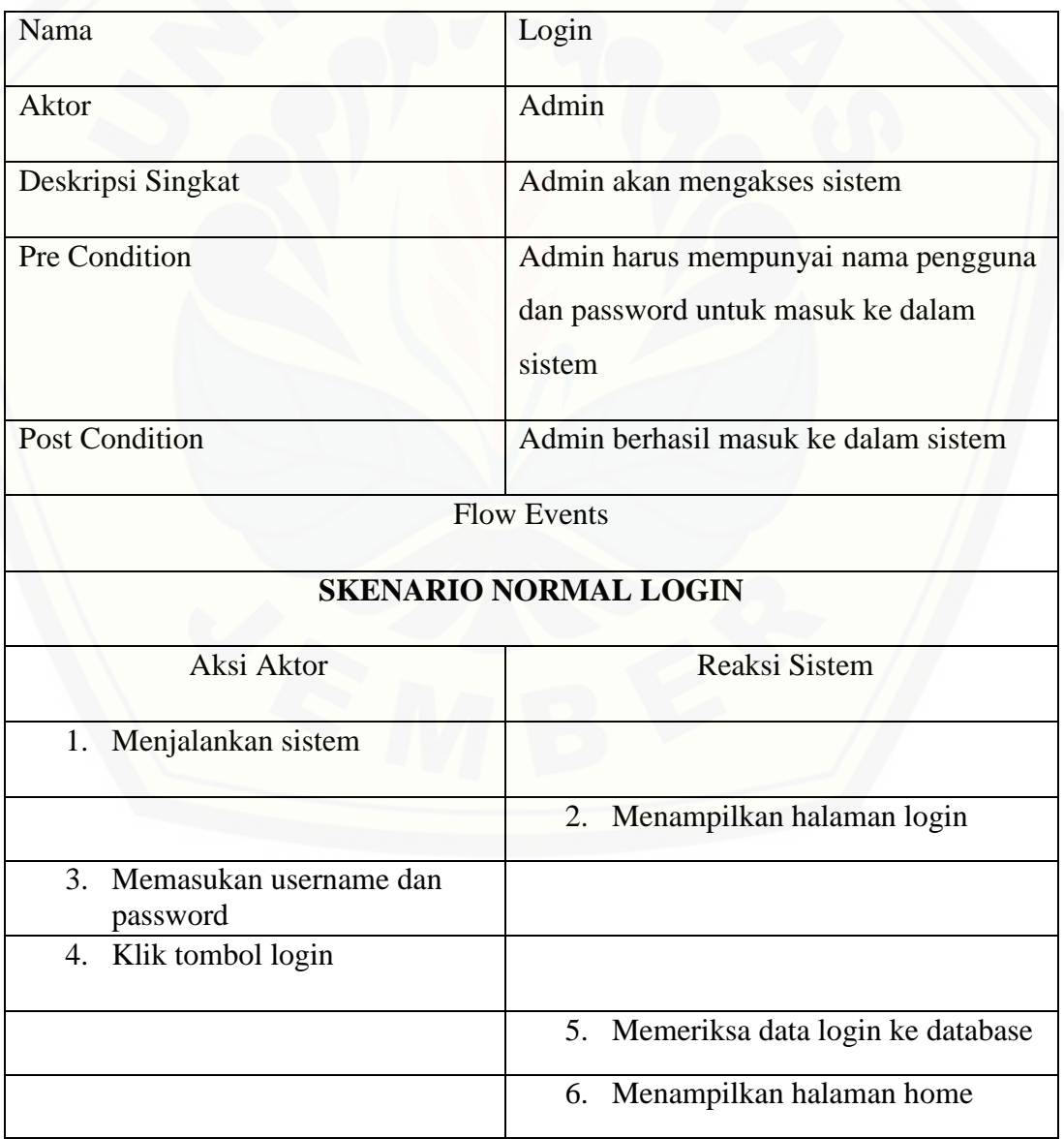

Tabel 1 Skenario *Use Case Login Admin*

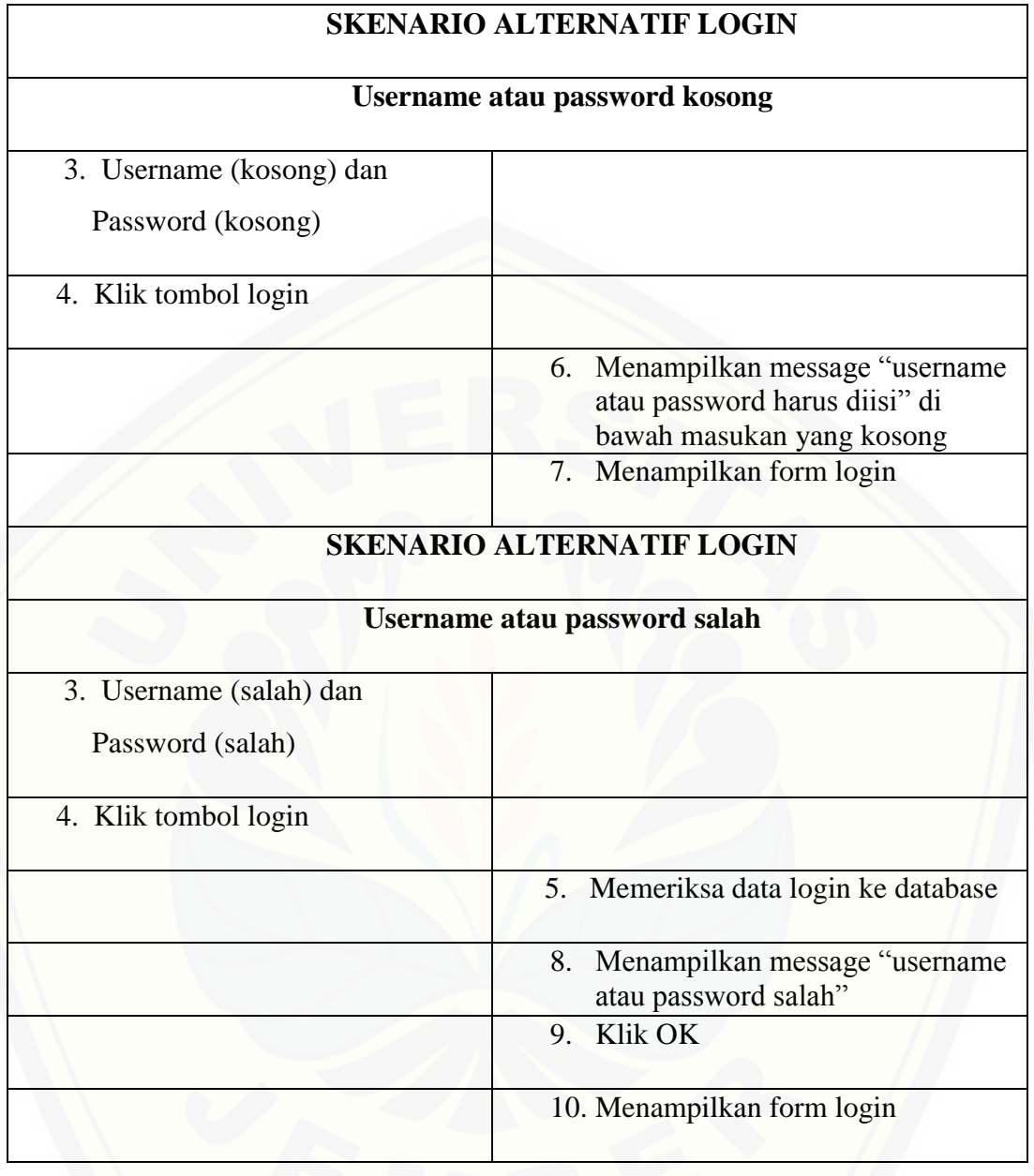

| Nama                                  | Login                                                                                           |  |  |
|---------------------------------------|-------------------------------------------------------------------------------------------------|--|--|
| Aktor                                 | User                                                                                            |  |  |
|                                       |                                                                                                 |  |  |
| Deskripsi Singkat                     | User akan mengakses sistem                                                                      |  |  |
| Pre Condition                         | User harus mempunyai nama pengguna                                                              |  |  |
|                                       | dan password untuk masuk ke dalam                                                               |  |  |
|                                       | sistem                                                                                          |  |  |
| <b>Post Condition</b>                 | User berhasil masuk ke dalam sistem                                                             |  |  |
|                                       | <b>Flow Events</b>                                                                              |  |  |
|                                       | <b>SKENARIO NORMAL LOGIN</b>                                                                    |  |  |
| Aksi Aktor                            | Reaksi Sistem                                                                                   |  |  |
| 7. Menjalankan sistem                 |                                                                                                 |  |  |
|                                       | 8. Menampilkan halaman login                                                                    |  |  |
| 9. Memasukan username dan<br>password |                                                                                                 |  |  |
| 10. Klik tombol login                 |                                                                                                 |  |  |
|                                       | 11. Memeriksa data login ke database                                                            |  |  |
|                                       | 12. Menampilkan halaman home                                                                    |  |  |
|                                       | <b>SKENARIO ALTERNATIF LOGIN</b>                                                                |  |  |
|                                       | <b>Username atau password kosong</b>                                                            |  |  |
| 3. Username (kosong) dan              |                                                                                                 |  |  |
| Password (kosong)                     |                                                                                                 |  |  |
| 4. Klik tombol login                  |                                                                                                 |  |  |
|                                       | 11. Menampilkan message "username<br>atau password harus diisi" di<br>bawah masukan yang kosong |  |  |

Tabel 2 Skenario *Use Case Login* User

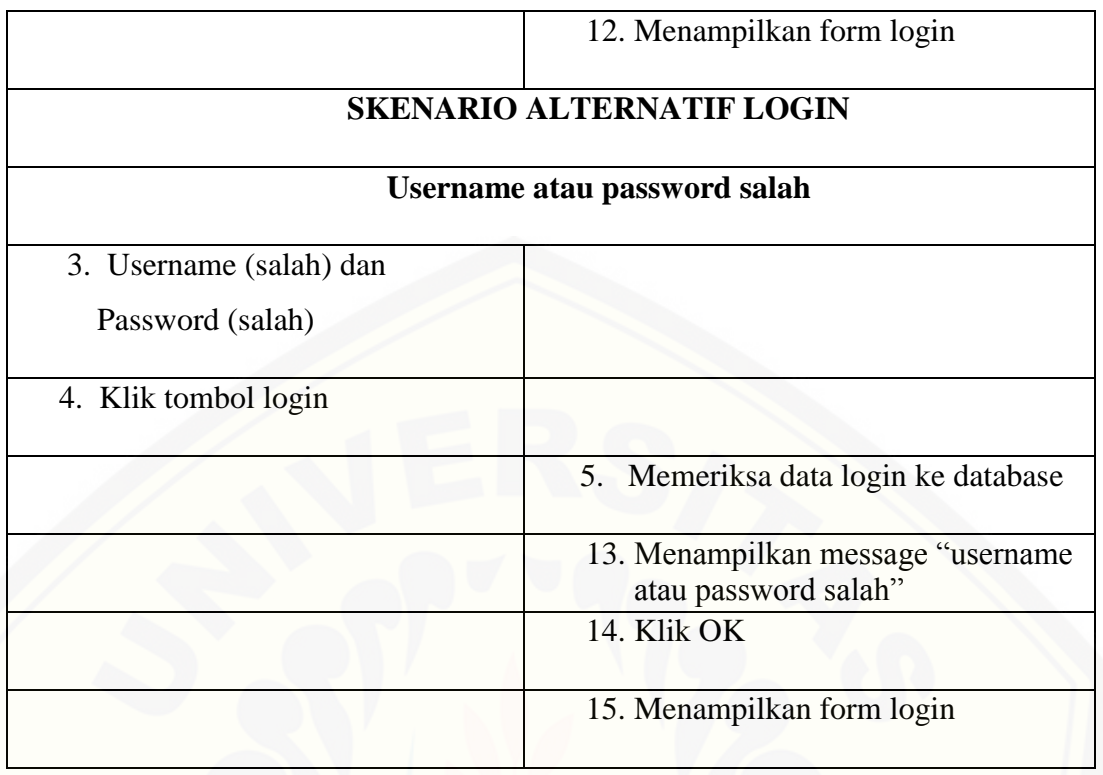

A.2 Skenario *Use Case* Lihat Peta Agro Techno Park

[Penjelasan urutan aksi aktor dan reaksi sistem pada skenario normal dan](http://repository.unej.ac.id/)  skenario alternatif skenario *use case* Lihat Peta Agro Techno Park dapat dilihat pada Tabel 3 dan Tabel 4.

Tabel 3 Skenario *Use Case* Lihat Peta Agro Techno Park Admin

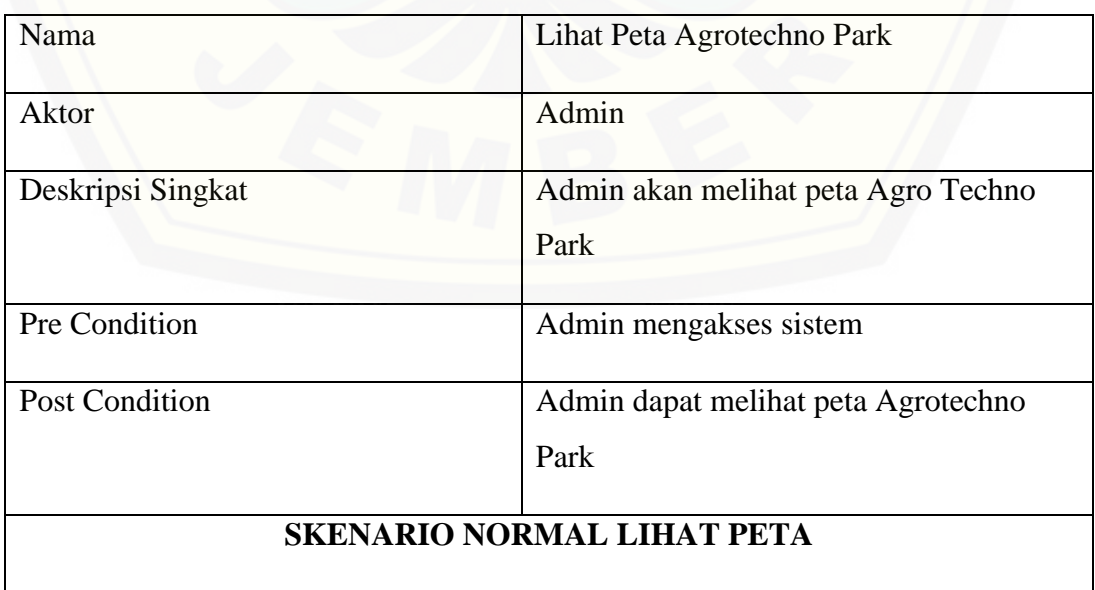

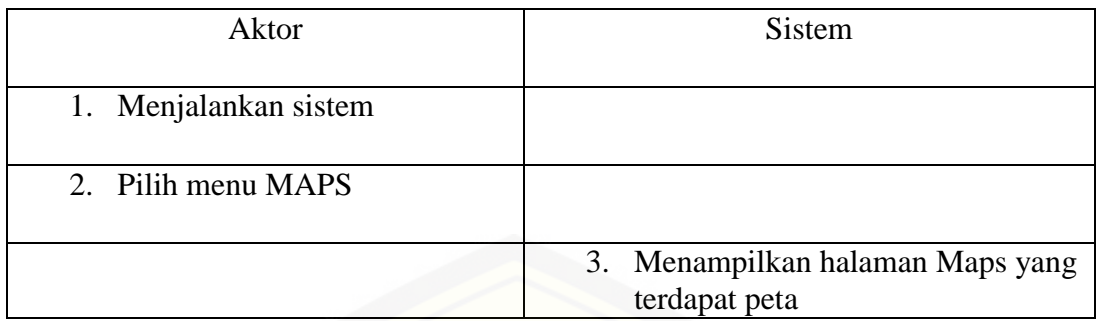

Tabel 4 Skenario *Use Case* Lihat Peta Agro Techno Park User

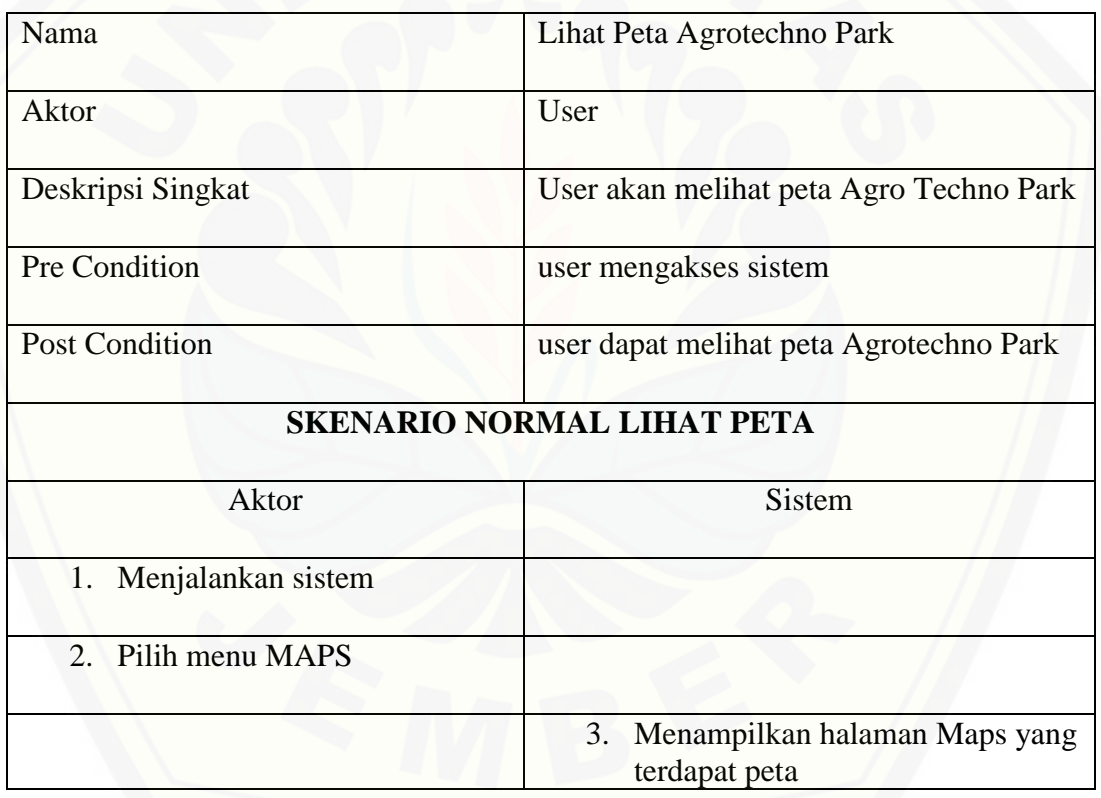

A.3 Skenario *Use Case* Pengelolaan Data Titik

Penjelasan urutan aksi aktor dan reaksi sistem pada skenario normal dan skenario alternatif skenario *use case* pengelolaan data titik dapat dilihat pada Tabel 5.

Tabel 5 Skenario *Use Case* Pengelolaan Data Titik

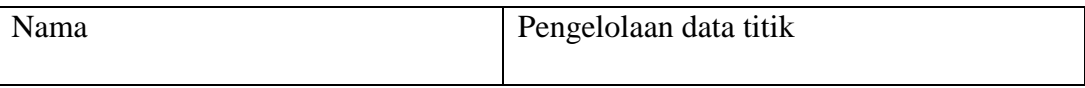

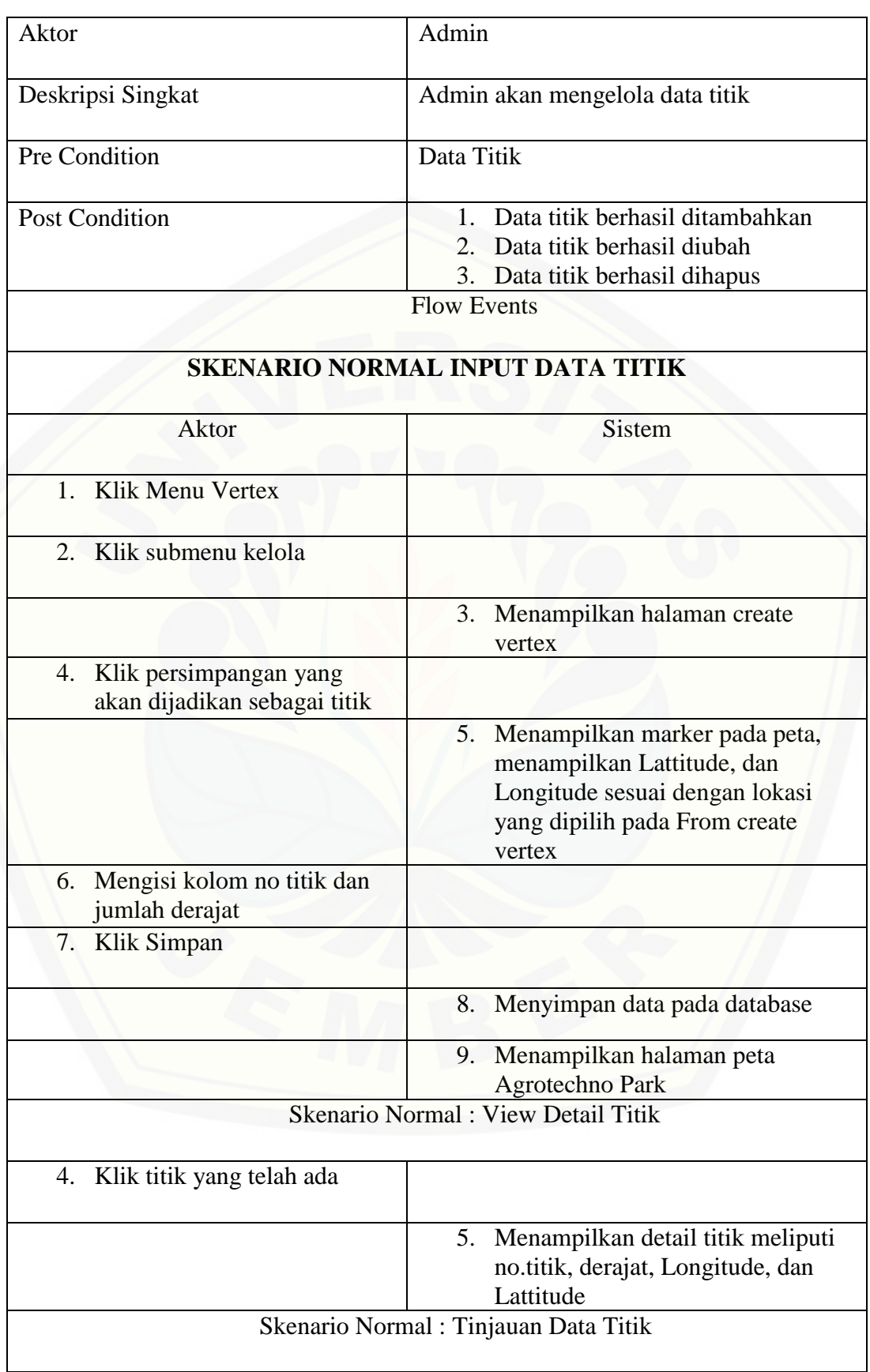

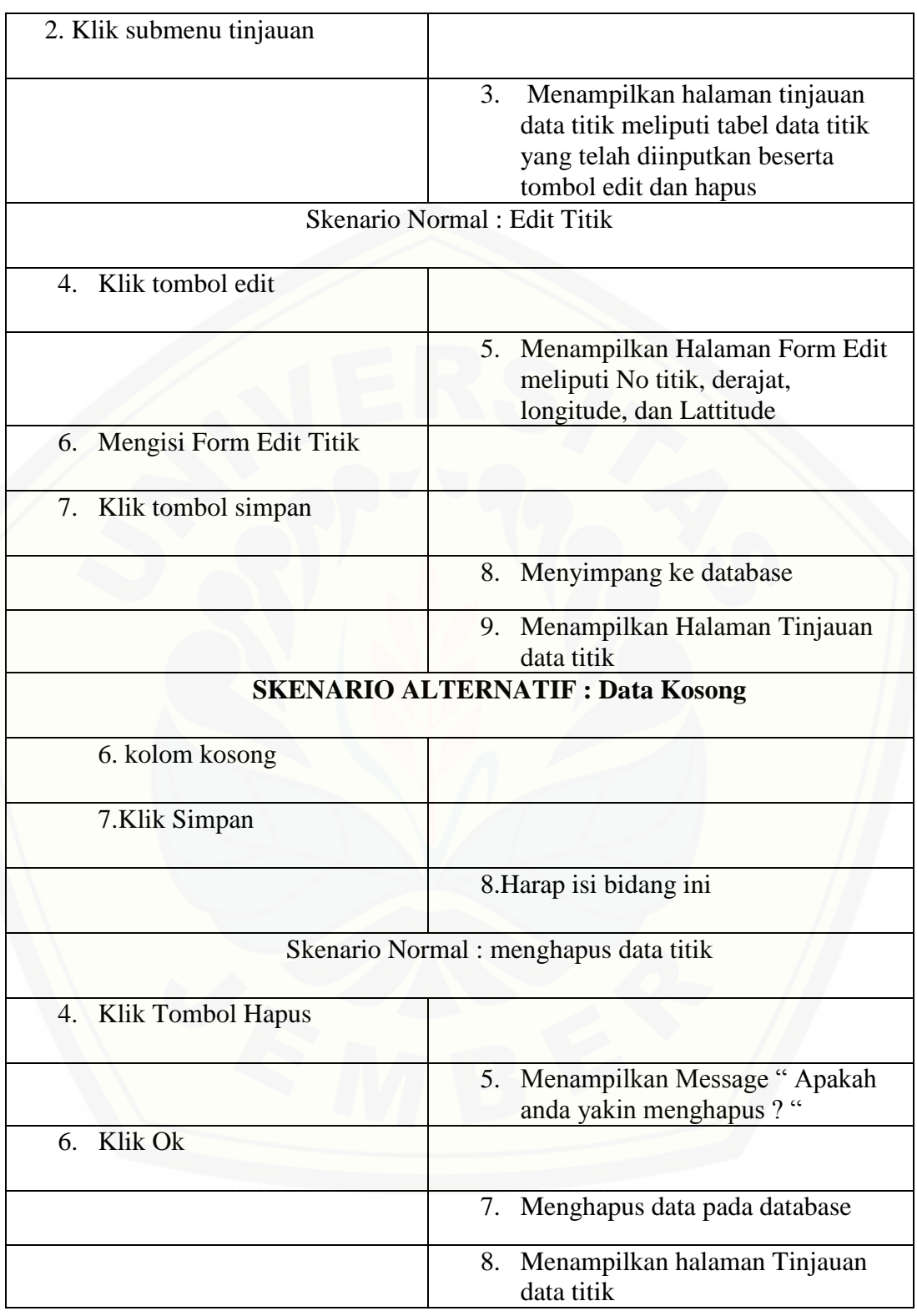

A.4 Skenario *Use Case* Lihat Detail Titik

Penjelasan urutan aksi aktor dan reaksi sistem pada skenario normal dan skenario alternatif skenario *use case* lihat detail titik dapat dilihat pada Tabel 6. Tabel 6 Skenario *Use Case* lihat detail titik

### A.5 Skenario *Use Case* Pengelolaan *Adjacency List*

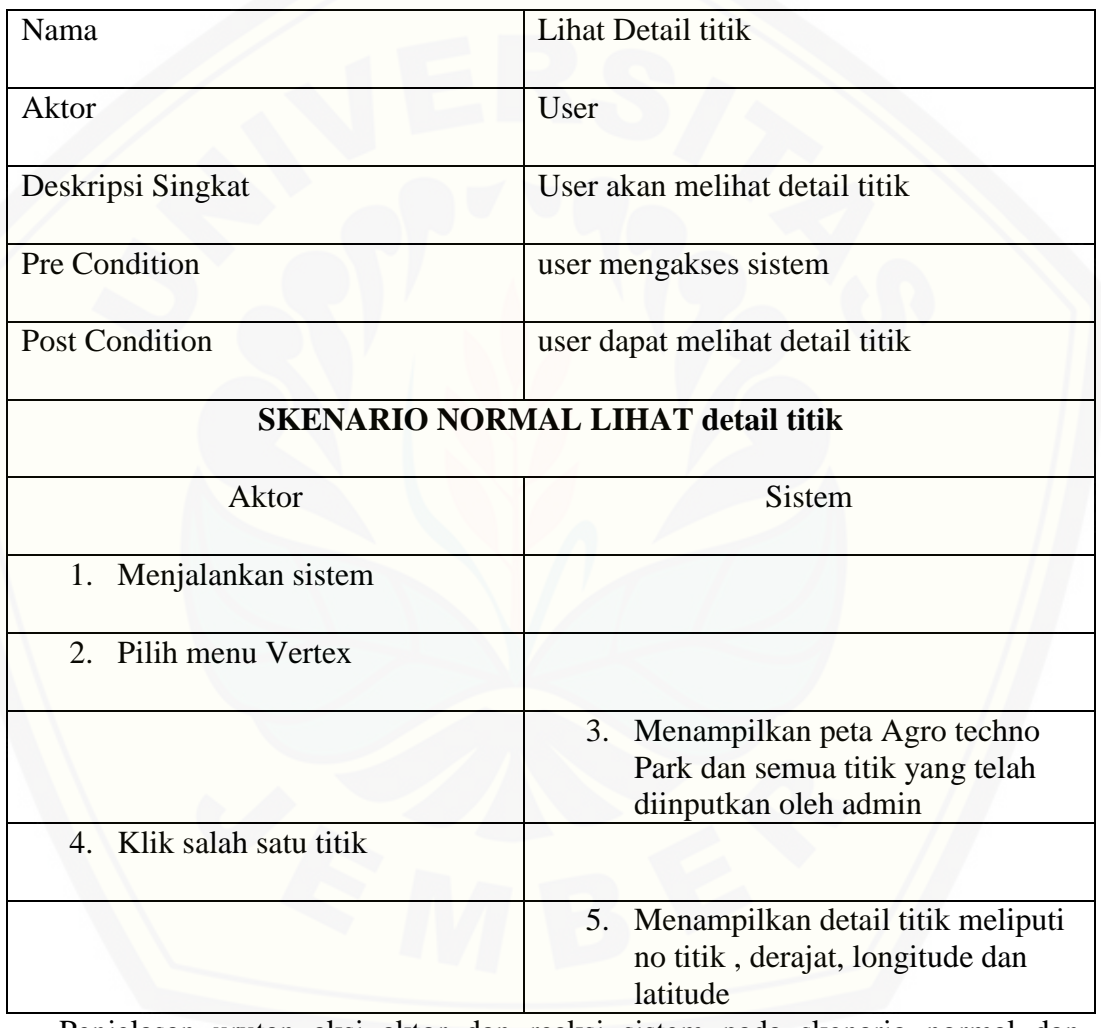

[Penjelasan urutan aksi aktor dan reaksi sistem pada skenario normal dan](http://repository.unej.ac.id/)  skenario alternatif skenario *use case* pengelolaan data *Adjacency List* dapat dilihat pada Tabel 7.

Tabel 7 *Usecase* Mengelola data *Adjency List*

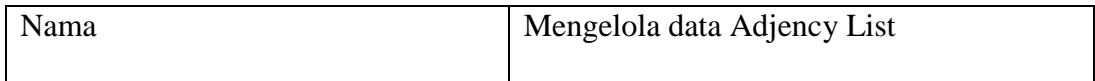

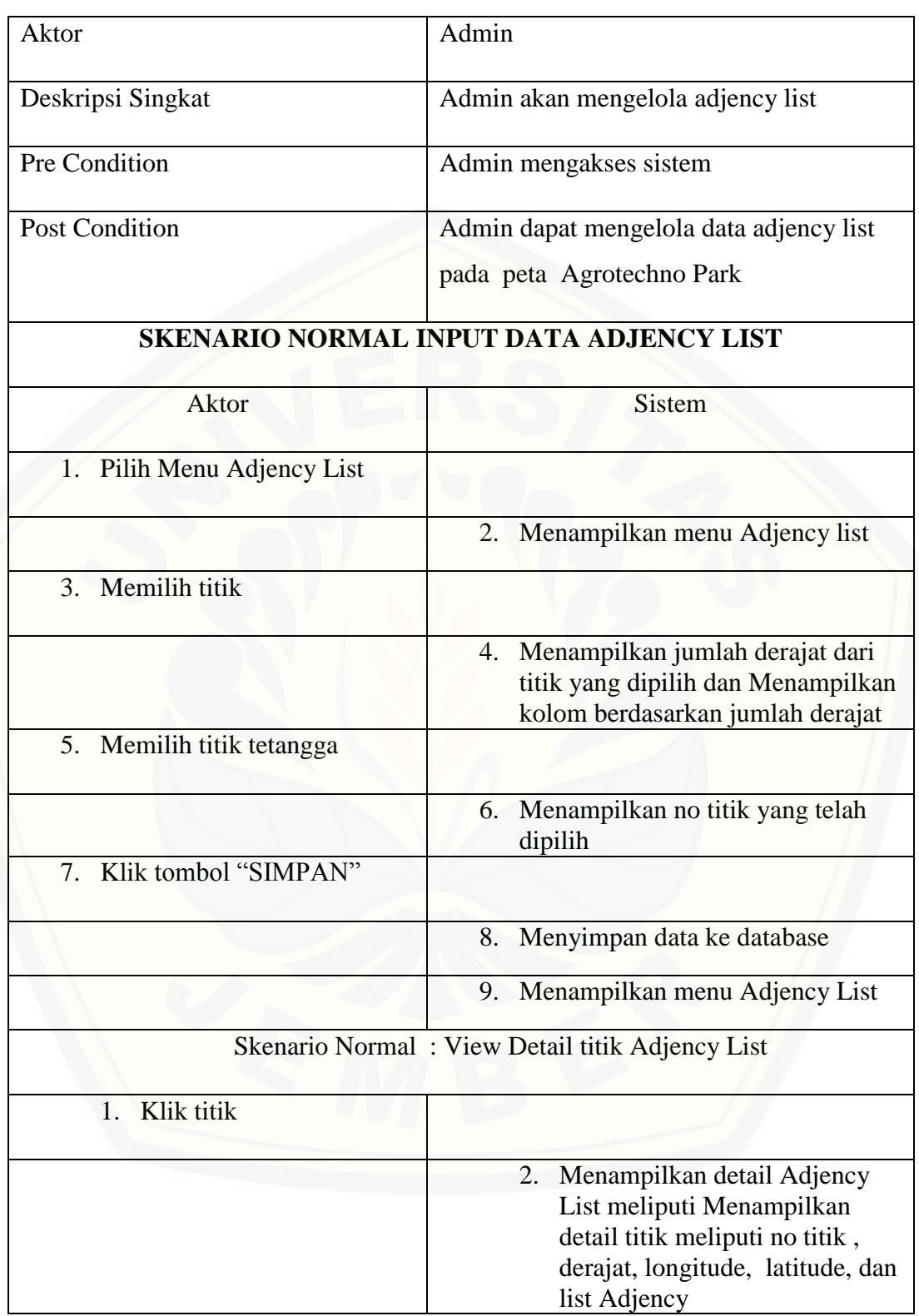

#### A.6 Skenario *Use Case* Lihat hasil Himpunan Dominasi

Penjelasan urutan aksi aktor dan reaksi sistem pada skenario normal dan skenario alternatif skenario *use case* lihat hasil himpunan dominasi dapat dilihat pada Tabel 9.

Tabel 9 Skenario *Use Case* Lihat hasil Himpunan Dominasi

![](_page_65_Picture_127.jpeg)

## A.7 Skenario *Use Case* Logout

Use Case Login menghubungkan dengan 2 aktor, yaitu admin dan user . [Penjelasan reaksi actor dan reaksi sistem pada scenario normal dan scenario](http://repository.unej.ac.id/)  alternative usecase skenario use case logout dapat dilihat pada tabel 10 dan tabel 11.

![](_page_66_Picture_115.jpeg)

Tabel 10 Skenario *Use Case Logout*

#### Tabel 11 Skenario *Use Case Logout*

![](_page_66_Picture_116.jpeg)

![](_page_67_Picture_75.jpeg)

## **C.** *Sequence Diagram*

## C.1. *Sequence Diagram Login*

Penggambaran *sequence diagram login* digunakan untuk menjelaskan fungsi atau *method* [yang akan dibuat seperti yang ditunjukkan pada Gambar 1](http://repository.unej.ac.id/)  sampai dengan Gambar 2.

![](_page_67_Figure_5.jpeg)

Gambar 1 *Sequence Diagram Login Admin*

![](_page_68_Figure_1.jpeg)

Gambar 2 *Sequence Diagram Login* User

C.2 Sequence Diagram Pengelolaan data titik

Penggambaran *sequence diagram* Pengelolaan Data titik digunakan untuk menjelaskan fungsi atau *method* [yang akan dibuat seperti yang ditunjukkan pada](http://repository.unej.ac.id/)  Gambar 3.

![](_page_69_Figure_1.jpeg)

Gambar 3 *Sequence Diagram* [Pengelolaan Data Titik](http://repository.unej.ac.id/)

### *C.3 Sequence Diagram* Pengelolaan *Adjacency List*

Penggambaran *sequence diagram* Pengelolaan *Adjacency List* digunakan untuk menjelaskan fungsi atau *method* yang akan dibuat seperti yang ditunjukkan pada Gambar 4.

![](_page_70_Figure_3.jpeg)

Gambar 4 *Sequence Diagram* Pengelolaan Data Adjacency

### *C.4 Sequence Diagram Logout*

Penggambaran *sequence diagram* Pengelolaan *Logout* digunakan untuk menjelaskan fungsi atau *method* [yang akan dibuat seperti yang ditunjukkan pada](http://repository.unej.ac.id/)  Gambar 5 dan Gambar 6

![](_page_70_Figure_7.jpeg)

![](_page_71_Figure_1.jpeg)

Gambar 6 *Sequence [Diagram Logout](http://repository.unej.ac.id/)* User

![](_page_71_Picture_3.jpeg)
### **D.** *Activity Diagram*

*Activity diagram* menggambarkan alur aktivitas pada sistem informasi penentuan tata letak mobil listrik.

#### D.1 *Activity Diagram Login*

*Activity diagram login* [dapat dilihat pada Gambar 7 dan gambar 8.](http://repository.unej.ac.id/)

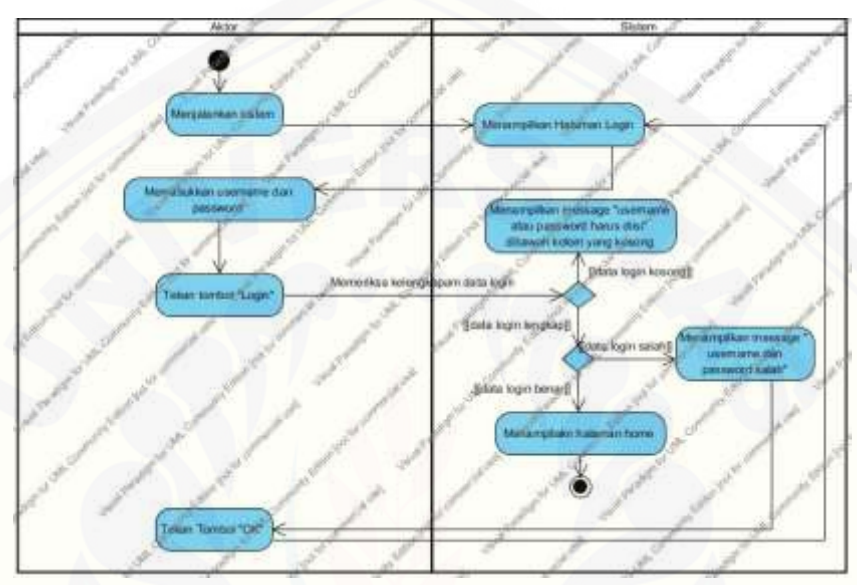

Gambar 7 Activity Diagram Login Admin

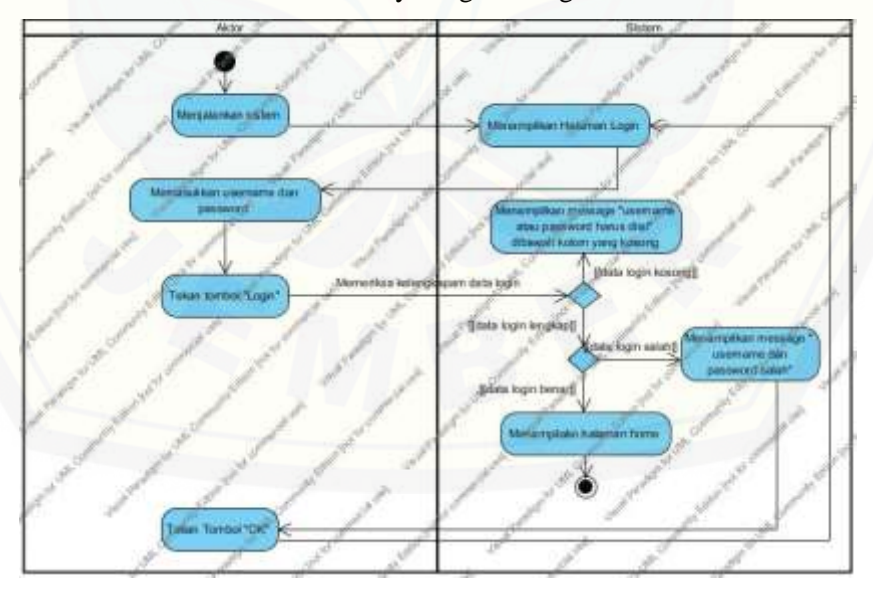

Gambar 8 Activity Diagram Login User

D.2 *Activity Diagram* Lihat Peta Agro Techno Park

*Activity diagram* Lihat Peta Agro Techno Park dapat dilihat pada Gambar 9 dan Gambar 10

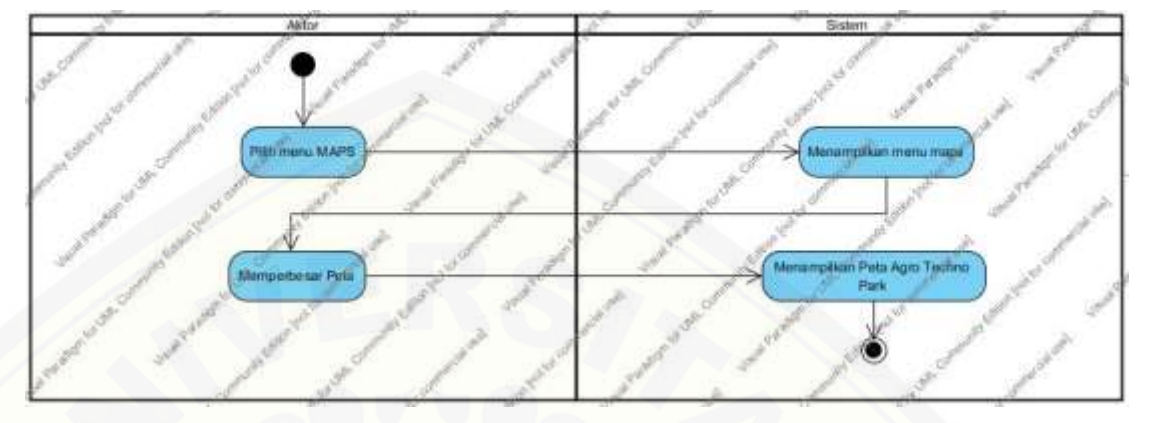

Gambar 9 Activity Diagram Lihat Peta Agro Techno Park Admin

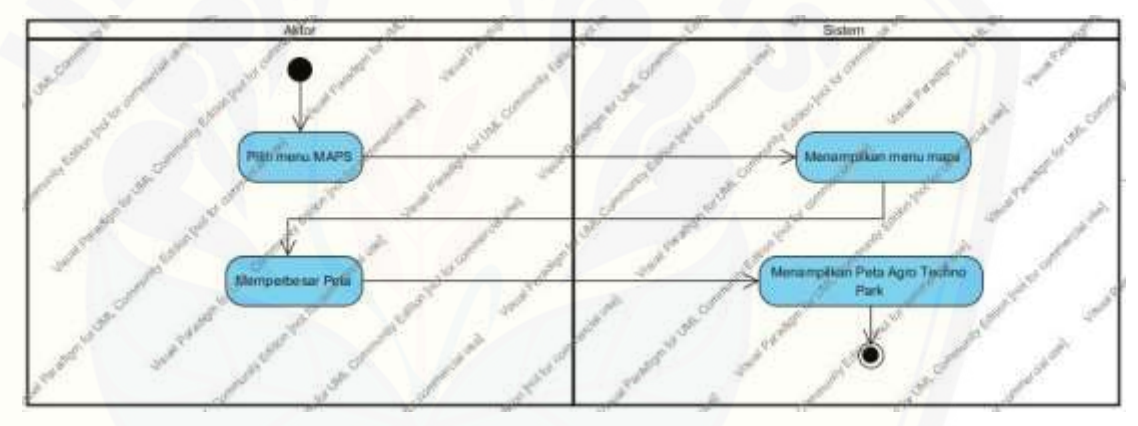

Gambar 10 Activity Diagram Lihat Peta Agro Techno Park User

D.3 Activity Diagram Pengelolaan Data *Adjacency List*

*Activity diagram* [pengelolaan data titik dapat dilihat pada Gambar 11](http://repository.unej.ac.id/)

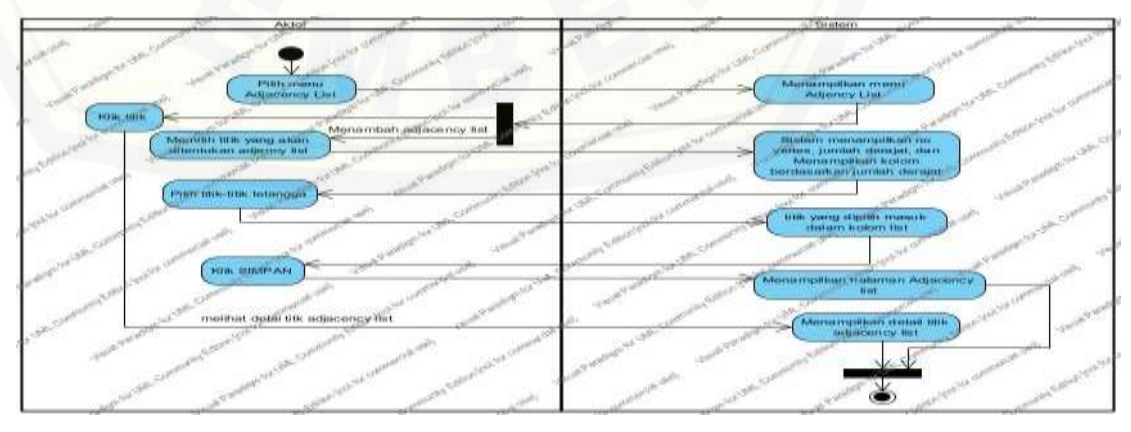

Gambar 11 Activity Diagram Pengelolaan *Adjacency List*

### D.4 Activity Diagram Pengelolaan Data Titik

*Activity diagram* pengelolaan data titik dapat dilihat pada Gambar 12

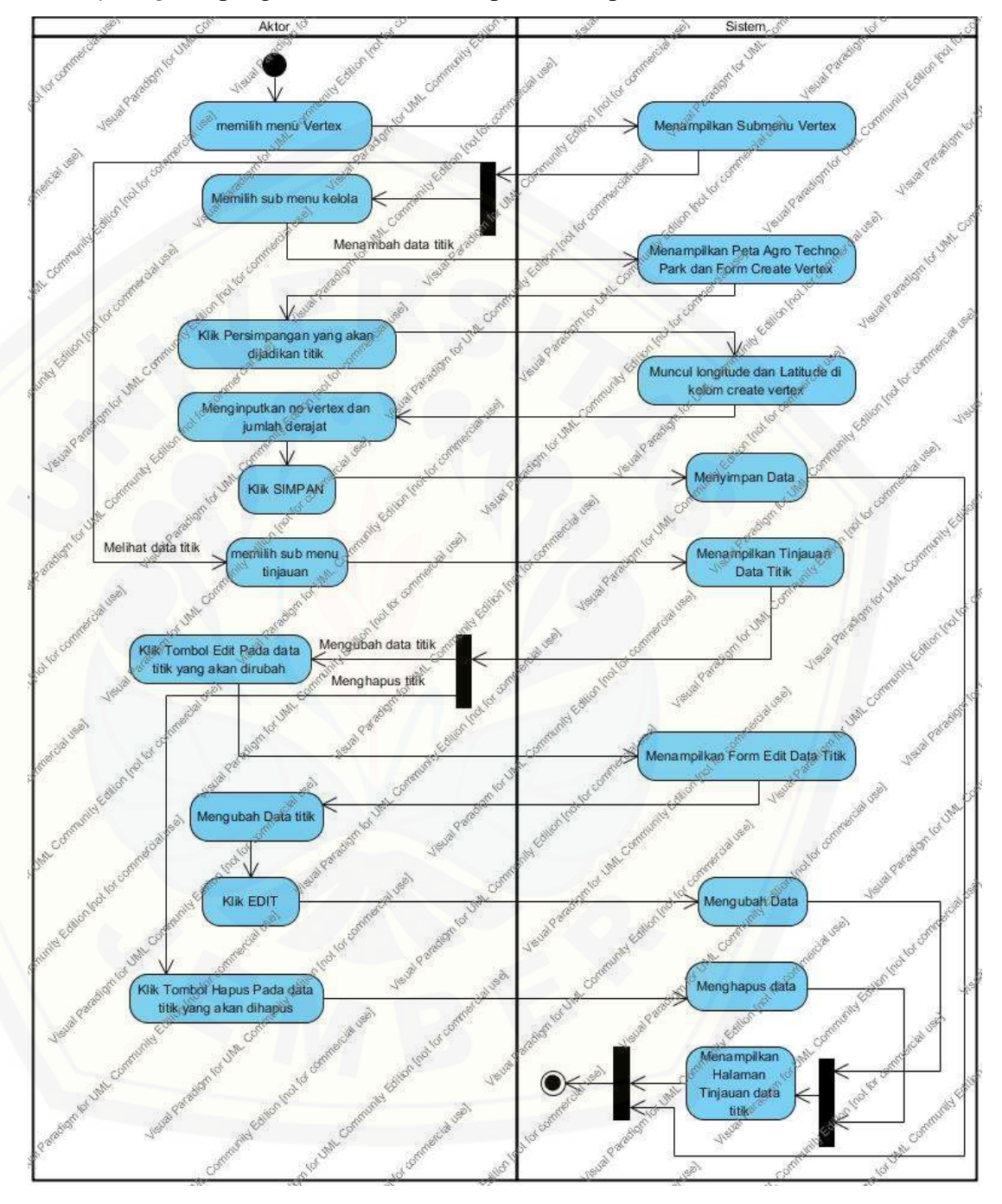

Gambar 12 Activity Diagram Pengelolaan Data Titik

### D.5 *Activity Diagram* View Detail Titik

*Activity diagram* view detail titik dapat dilihat pada Gambar 13

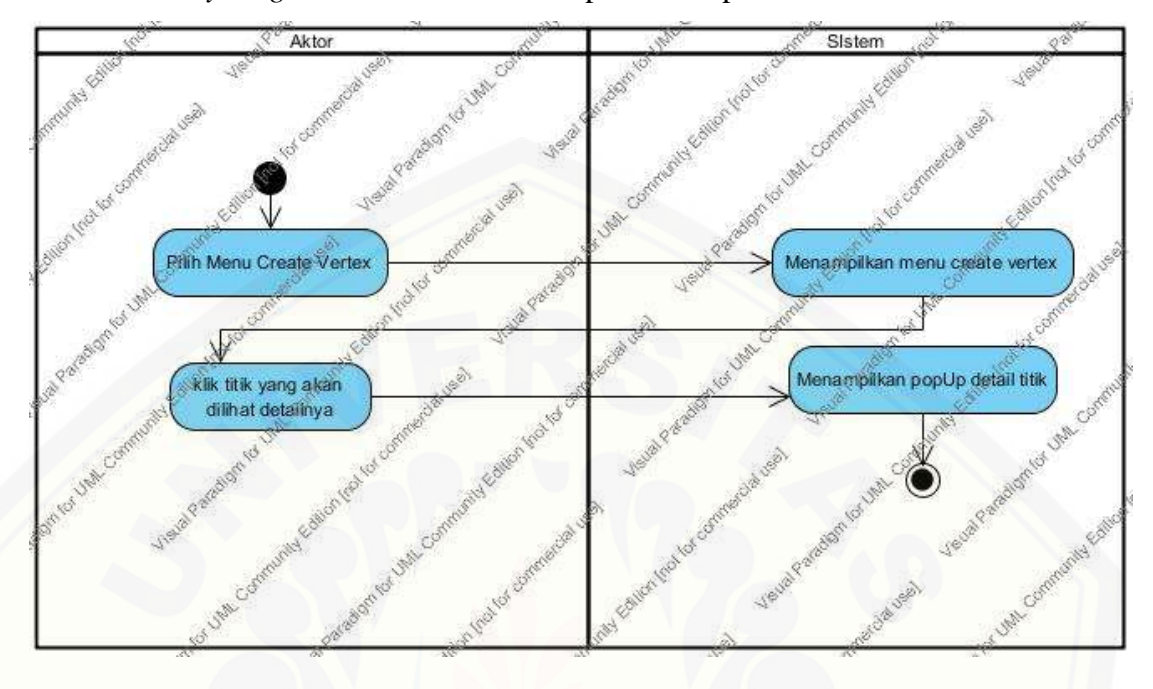

Gambar 13 Activity Diagram View Detail Titik

### D.6 *Activity Diagram* Lihat Hasil Himpunan Dominasi

*Activity diagram* Lihat Hasil Himpunan Dominasi dilihat pada gambar 14

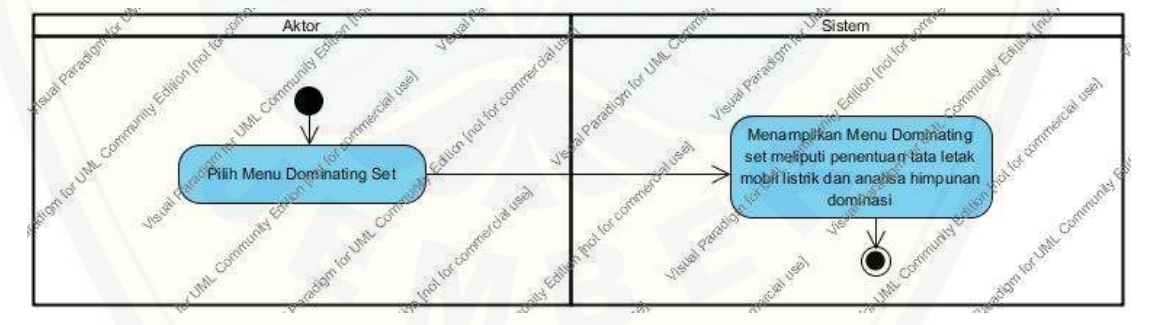

Gambar 14 [Activity Diagram Lihat Hasil Himpunan Dominasi](http://repository.unej.ac.id/) 

#### D.7 *Activity Diagram Logout*

*Activity diagram* Logout dapat dilihat pada Gambar 15 dan 16

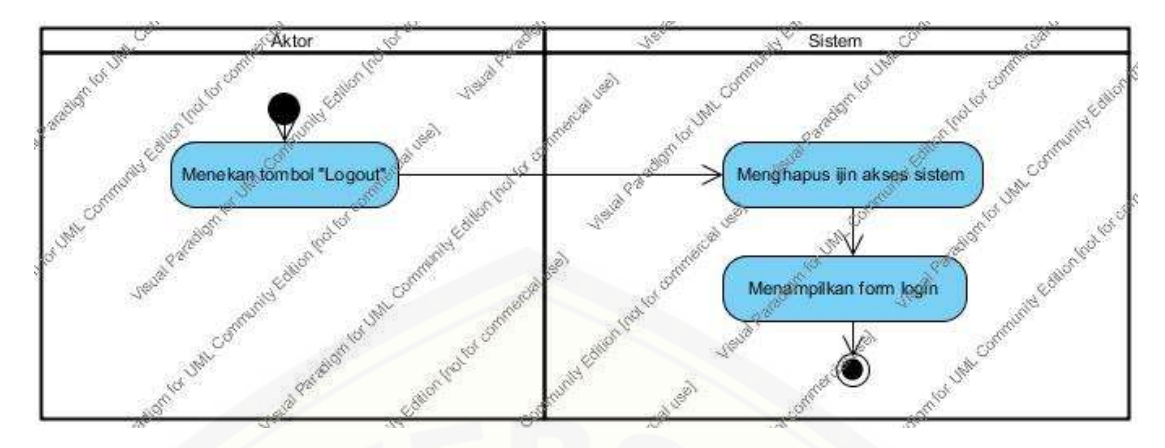

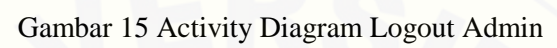

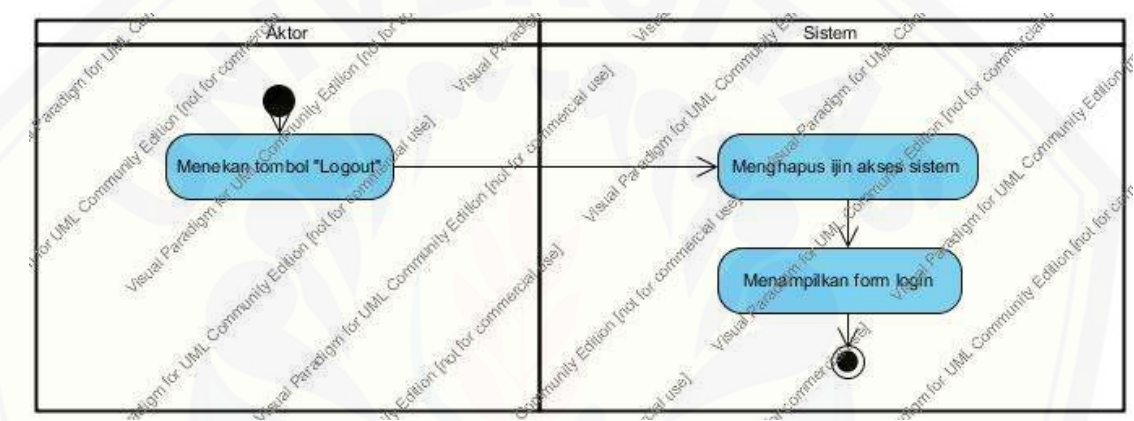

Gambar 16 Activity Diagram Logout User

#### **E. Kode Program**

E.1 Kode Program *Login*

Kode program *login* terletak pada kelas login, c\_login, dan m\_login.

1. Kelas c\_login

[Penulisan kode program c\\_login dapat dilihat pada Gambar 20 sampai dengan](http://repository.unej.ac.id/)  Gambar 23.

```
public function index()
₹
    $this->load->view('login');
```
Gambar 20 Kode Program function index

```
public function login() {
            $session = $this->user->get_session_level();
            if (empty($session['session_level']))
            €
                 $this->load->view('welcome');
            ŀ
            else
             ſ
                 if (§ session['session\_level'] == '2')redirect('welcome');
                 Þ
                 else
                  €
                     redirect('welcome');
        3
    Β
```
Gambar 21 Kode Program function login

```
public function proses() {
    $username = $this->input->post('username');
    $password = $this->input->post('password');$this->load->model('m_login');
    $logic = $this->m_login->get_login($username, $password);
    if (\text{flogic}) {
        $this->session->set_flashdata('message', 'login sukses');
        $session = $this->m_login->get_session_level();
        if (Ssession['session\_level'] == '1')redirect('welcome/home');
             3
             else
             <u>{</u>
                redirect('welcome/home');
        В
     else {
    P
        $this->session->set_flashdata('message', 'User atau Pass salah');
        redirect('welcome');
    <sup>3</sup>
```
Gambar 22 Kode Program function proses

```
public function logout() {
   $this->session->unset_userdata('session_level');
   redirect('c_login/index');
٦
```
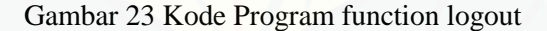

2. Kelas m\_login

ŋ

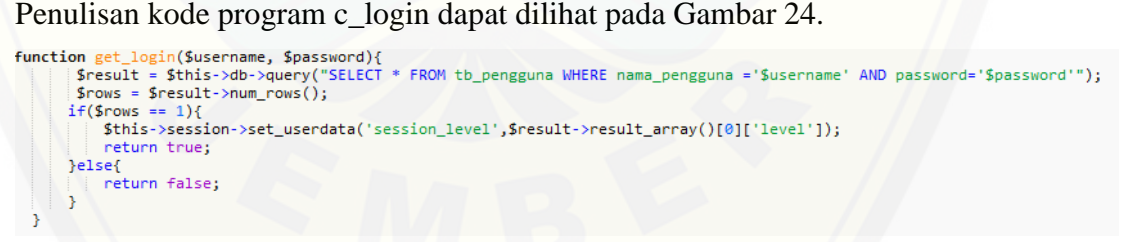

Gambar 24 Kode Program function get\_login

```
function get_session_level() {
        $data['session_level'] = $this->session->userdata('session_level');
        return $data;
    <sup>3</sup>
```
Gambar 25 Kode Program Function get\_Session\_level

#### E.2 Kode Program Pengelolaan Data *Titik*

Kode program pengelolaan data *titik* terletak pada kelas vertex, c\_vertex,

dan m\_vertex.

1. Kelas m\_vertex

Kode program kelas m\_vertex dapat dilihat pada Gambar 26 sampai dengan

Gambar29.

```
public function [ [ milli($look)]
.<br><mark>/return Sopery = Stnis ->db-> query (* DiSENT "title" SET "no_title"= ** Sinput["no_title"],*","decajat"= ** Sinput["derajat"],*","long"= ** Sinput["long</mark>
```
#### Gambar 26 Kode Program Function simpan

```
public function entrantification
return Squery - Sthis ->db-> query (" UPDATE "title" SET "perajat'+ "".Sinput["derajat'].","Long'+ "".Sinput["long"]."","lat"- "".Sinput["lat']."' WeBE
```
Gambar 27 Kode Program Function mengubah

```
public function delete($id)
  return $this->db->query(" UPDATE 'titik' SET 'status' = '1' where no_titik = '$id'" );
Þ
```
Gambar 28 Kode Program Function hapus

```
public function view()
   $this->load->view('header');
   $data['ket'] = $this->m_vertex->titik()->result_array();
   $this->load->view('view',$data);
}
                and a started
```
Gambar 29 Kode Program Function view

2. Kelas c\_vertex

Kode program kelas c\_vertex dapat dilihat pada Gambar 30 sampai dengan

Gambar32.

```
public function simpanID()
К
   $input['no titik'] = $this->input->post('no titik');
   $input['derajat'] = $this->input->post('derajat');$input['long'] = $this~>input~>post('long');
   $input['lat'] = $this->input->post('lat');$logic = $this->m_vertex->simpanID($input);
   if (\text{flogic}) {
       $this->session->set_flashdata('message','input berhasil');
    \} else \{$this->session->set_flashdata('message','input gagal');
```
Gambar 30 Kode Program Function Simpan

```
public function delete($id)
<u>{</u>
    $this->m_vertex->delete($id);
    redirect(base_url().'index.php/c_vertex/view');
ŀ
```
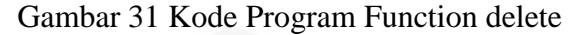

```
public function editdata(){
    $input=array(
        'no_titik' => $this->input->post('no_titik'),
        'derajat' =>$this->input->post('derajat'),
        'long' => $this->input->post('long'),
        'lat' => $this->input->post('lat')
        );
    $logic = $this->m_vertex->editdata($input);
    if($logic=true){
        $this->session->set_flashdata('message','input berhasil');
        redirect('c_vertex/view');
    } else \{$this->session->set_flashdata('message','input gagal');
        redirect('c_vertex/edit');
    v
    public function edit()
    $no_titik = $this->input->get('id');
    $this->load->view('header');
    $data['ket'] = $this->m_vertex->get_data_edit($no_titik)->result_array();
    $this->load->view('edit',$data);
3
```
#### Gambar 32 Kode Program Function edit

#### E.2 Kode Program Pengelolaan Data *Adjacency List*

Kode program pengelolaan data *adjacency list* terletak pada kelas vertex,

c\_adjency, dan m\_adjency.

1. Kelas m\_adjency

Kode program kelas m\_vertex dapat dilihat pada Gambar 33 sampai dengan Gambar 34

public function tetangga(\$id)

```
return $this -> db -> query (" select * from detail_titik where titik = '$id' " );
3
```
Gambar 33 Kode Program Function tetangga

```
public function simpan($data)
К
 return $this->db->insert_batch('detail_titik', $data);
Þ
```
#### Gambar 34 Kode Program Function simpan

2. Kelas c\_adjency

[Kode program kelas m\\_vertex dapat dilihat pada Gambar 35 sampai](http://repository.unej.ac.id/) 

dengan Gambar 36

```
public function adjency()
    $nodes = []foreach ($this->m adjency->titik()->result() as $titik) {
       $node['info'] = $titik;$node['neighbors'] = [];
        foreach ($this->m_adjency->tetangga($titik->no_titik)->result() as $tetangga) {
            $node['neighbors'][] = $tetangga;
       $nodes[] = $node;$this->load->view('header');
    \deltadata['nodes'] = \deltanodes;
    $this->load->view('adjency',$data);
```
Gambar 35 Kode Program Function adjacency

```
public function simpan()
ſ
    {\textsf{stitik}} = $this->input->post('no_titik');
    $tujuan = $this->input->post('tujuan');
    \text{Sdata} = \text{array}();
    $index = 0;foreach ($tujuan as $key) {
         if (! empty($key) and isset($key) and $key !== ') {
              $data[$index++] = array('titik'=>$titik, 'tujuan'=>$key);
    Þ
    \texttt{ilogic} = \texttt{false};if (!empty(5data)) {
         \texttt{ilogic} = \texttt{fthis-} \geq m \text{ adjacency-} \geq \text{simpan}(\texttt{fdata});٦
    if (\text{flogic}) {
         $this->session->set_flashdata('message','input berhasil');
     \} else {
         $this->session->set_flashdata('message','input gagal');
    } redirect('c_adjency/adjency');
Э.
```
Gambar 36 Kode Program Function Simpan

.

### **F. Pengujian** *White Box*

F.1. Kelas Model

16

Gambar 1 Diagram Alir *Function* get\_titik

 $CC = E - N + 2 = 0 - 1 + 2 = 1$ 

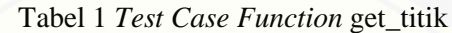

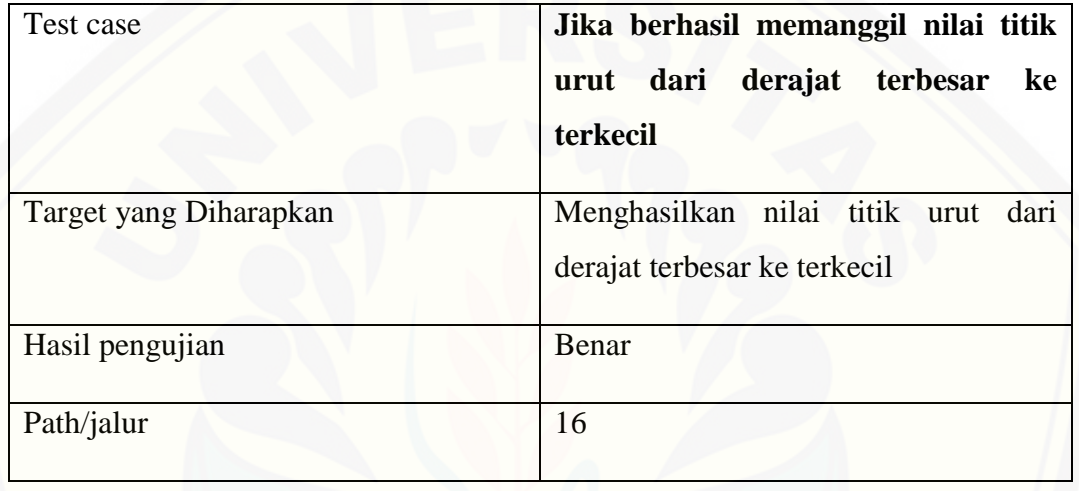

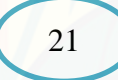

Gambar 2 Diagram Alir *Function* find titik

 $CC = E - N + 2 = 0 - 1 + 2 = 1$ 

Tabel 2 *Test Case Function* find titik

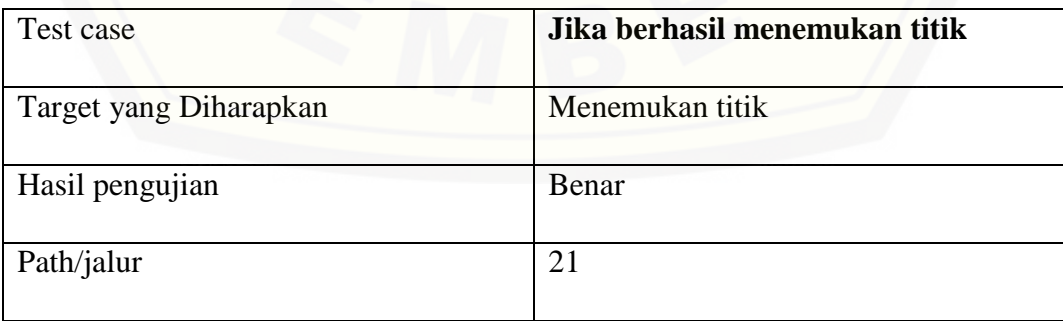

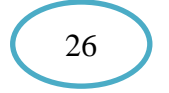

Gambar 3 Diagram Alir *Function* get\_tujuan

 $CC = E - N + 2 = 0 - 1 + 2 = 1$ 

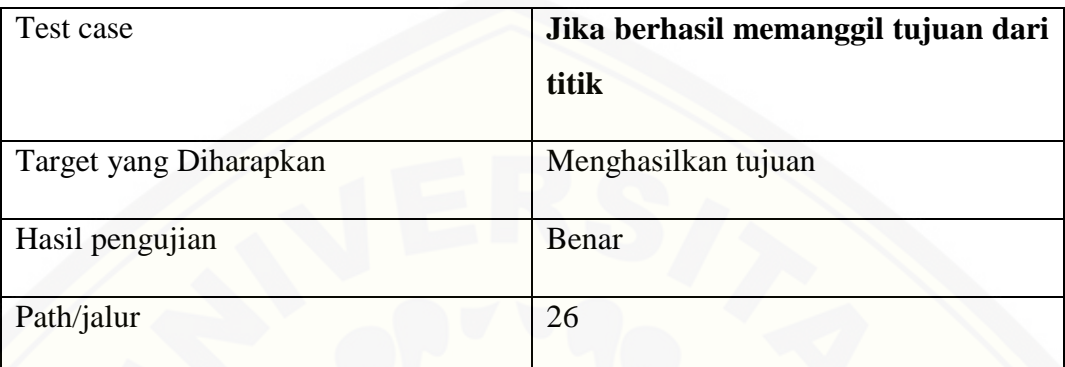

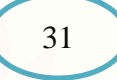

Gambar 4 Diagram Alir *Function* get\_titik\_dominan

 $CC = E - N + 2 = 0 - 1 + 2 = 1$ 

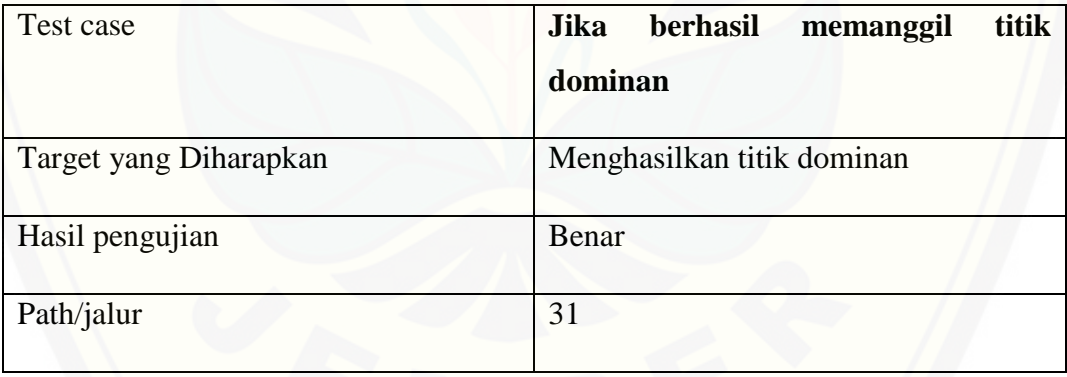

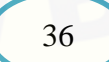

Gambar 5 Diagram Alir *Function* get\_semua\_titik

 $CC = E - N + 2 = 0 - 1 + 2 = 1$ 

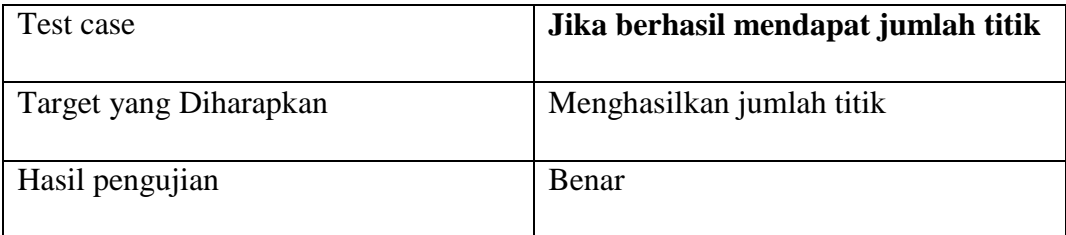

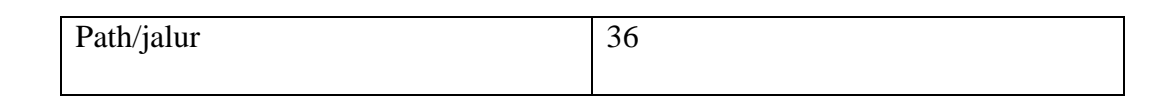

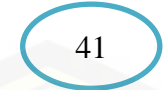

*Gambar 6 Diagram Alir* Function *get\_derajat\_terbesar*

 $CC = E - N + 2 = 0 - 1 + 2 = 1$ 

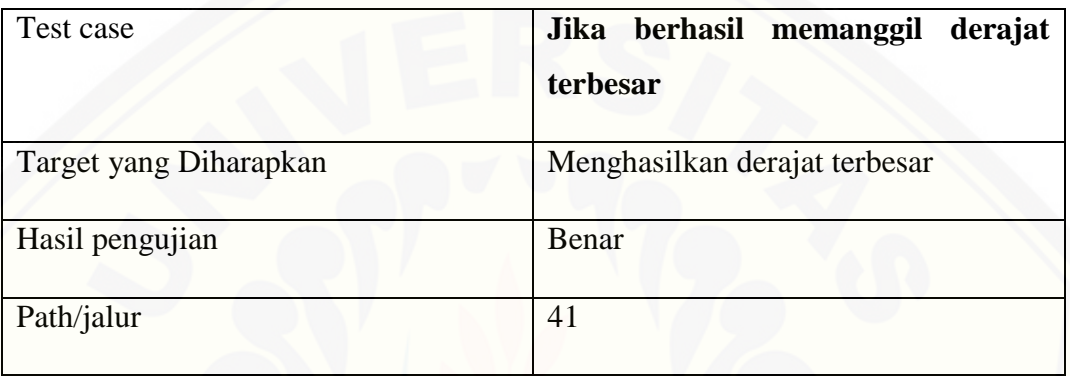

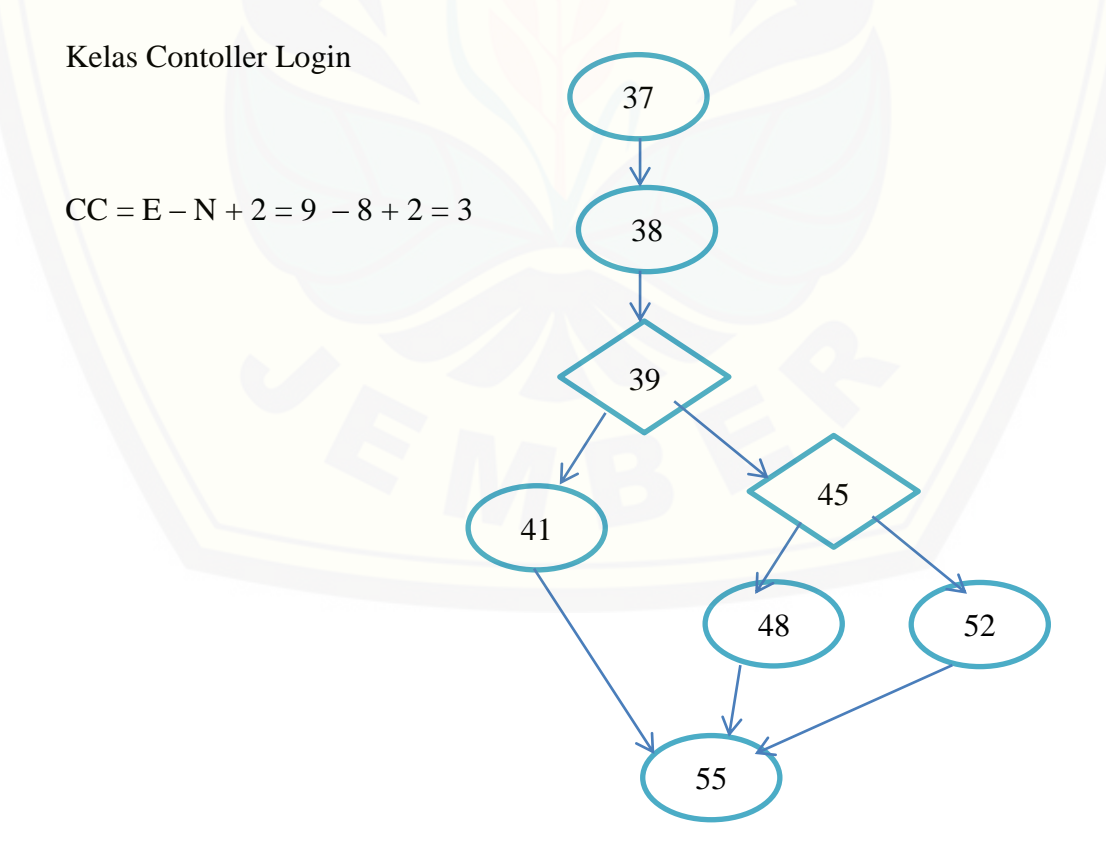

Jalur  $1 = 37 - 38 - 39 - 41 - 55$ 

Jalur 2 =  $37 - 38 - 39 - 45 - 48 - 55$ 

Jalur 2 =  $37 - 38 - 39 - 45 - 52$ 

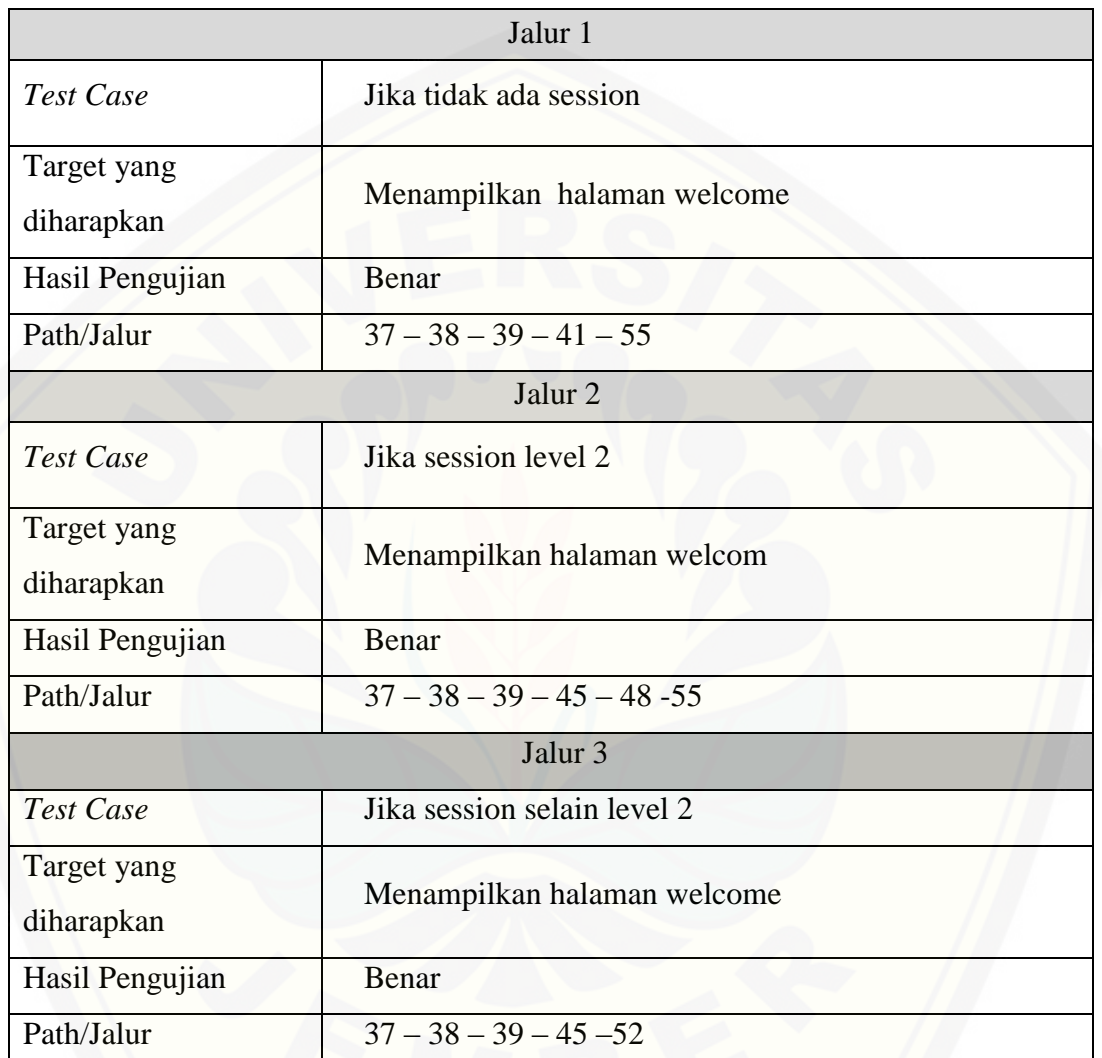

### **G. Pengujian Black Box**

G.1 Fitur Login

Tabel 1 Pengujian Black Box Login

| No. | Fitur | Aksi        | Hasil       | Kesimpulan                      |
|-----|-------|-------------|-------------|---------------------------------|
|     | Login | Menjalankan | Menampilkan | $\lceil \sqrt{\rceil}$ Berhasil |

102

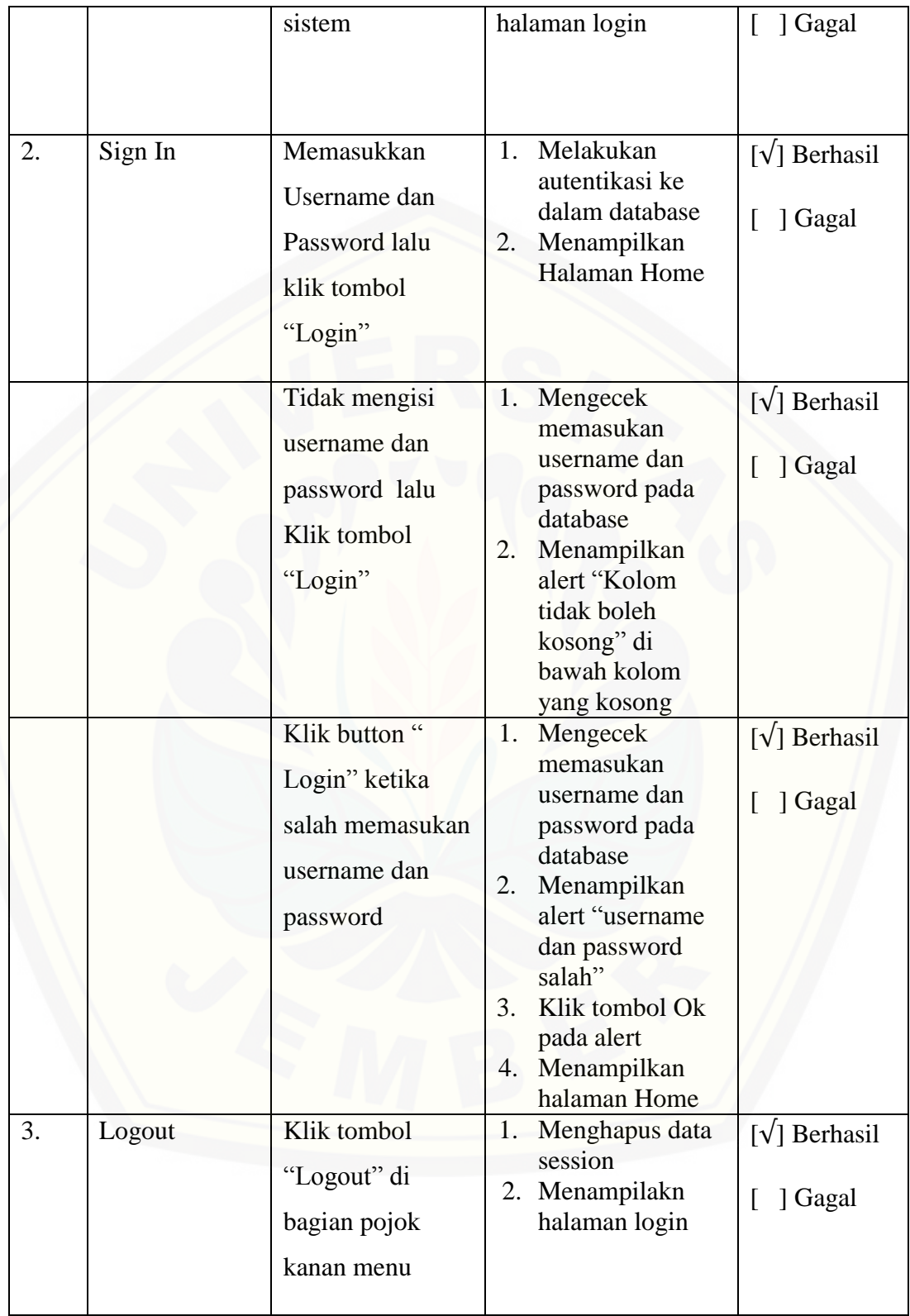

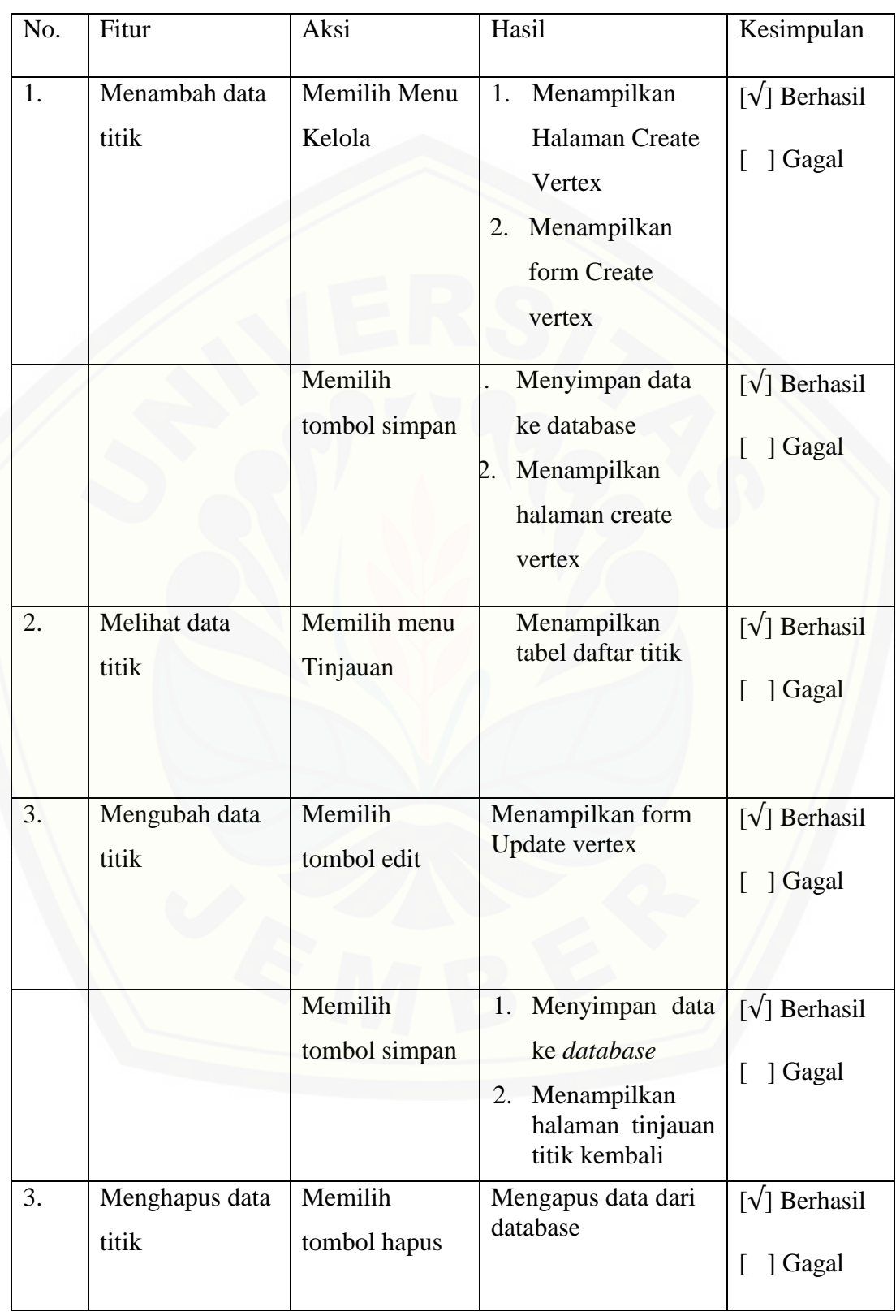

### G.2 Fitur Pengelolaan Data Titik

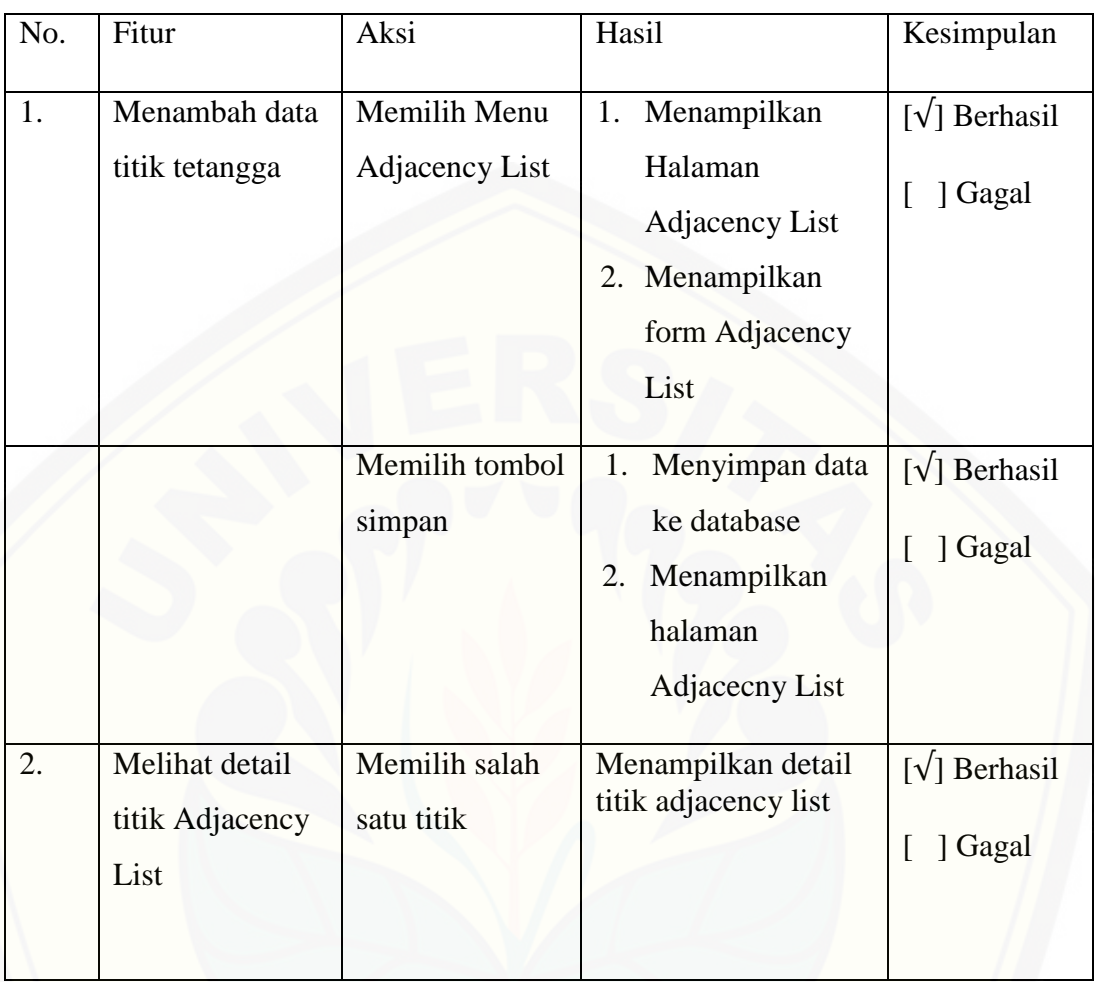

### G.3 Fitur Pengelolaan Data Titik Tetangga